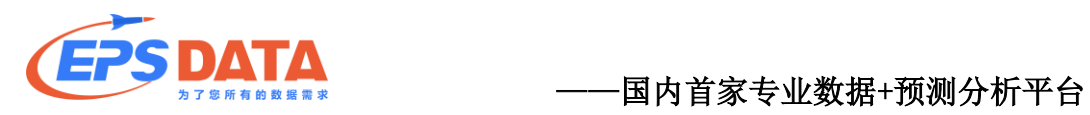

服务师生,助力科研

# EPS 数据平台操作指南

北京福卡斯特信息技术有限公司

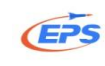

## 目录

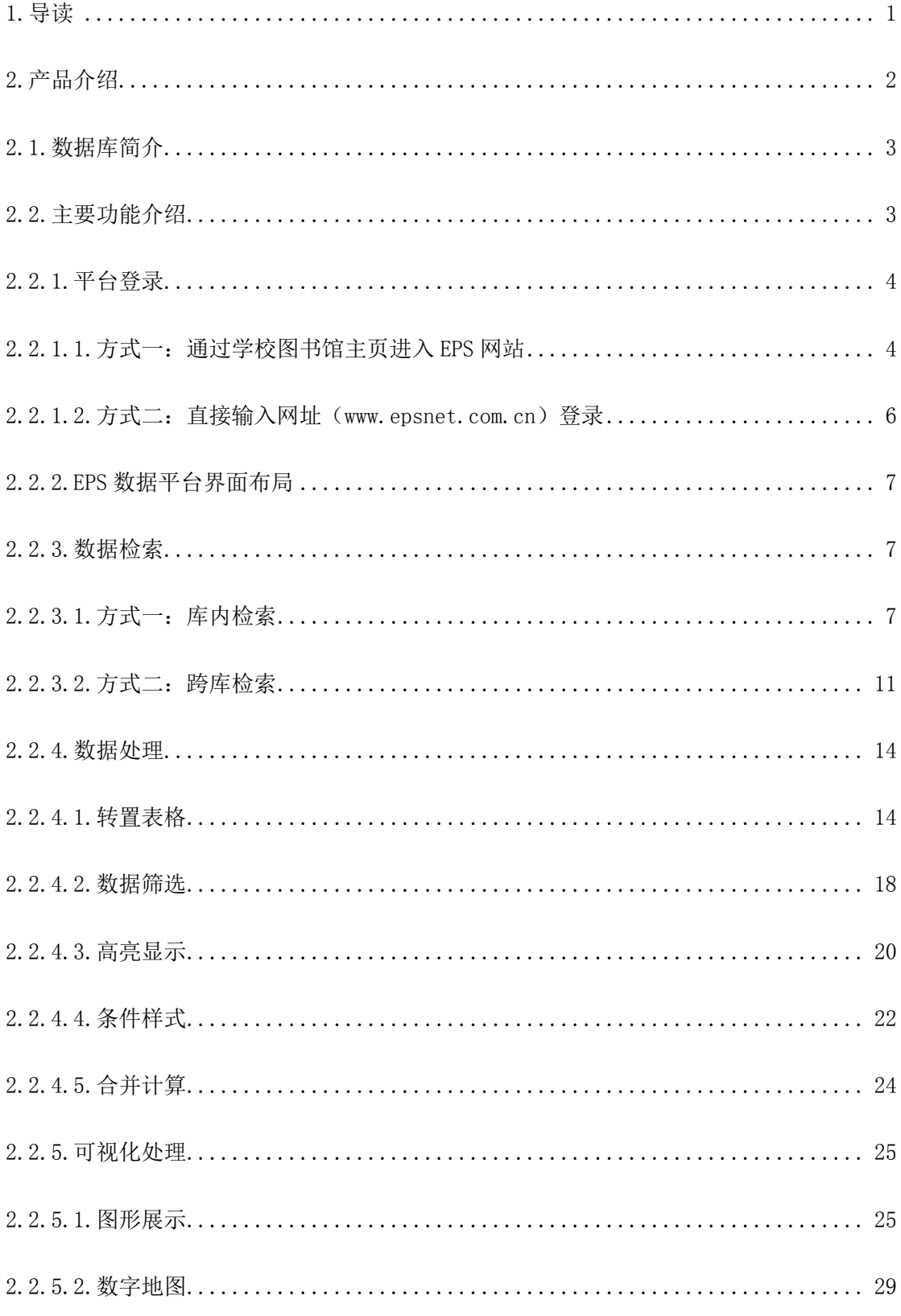

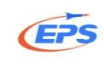

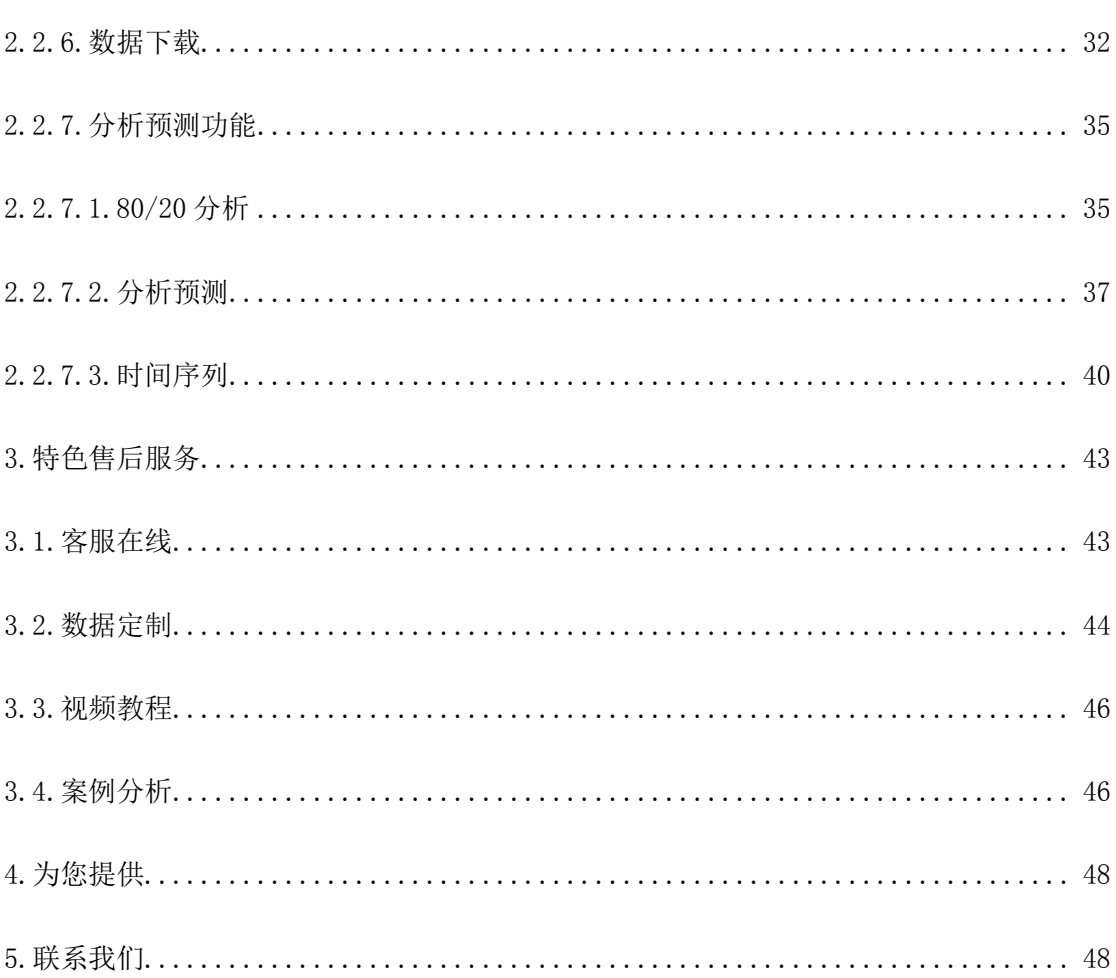

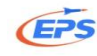

## <span id="page-3-0"></span>1**.**导读

### (1) 您还在为写论文、做研究时没地方查找专业详实的统计数据而发愁吗?

例如写"人口"方面的论文,我们可能需要几十年人口发展变化的数据,或 是同类地区某方面人口横向对比的数据。这不是零散的一两个数,而是系统性的 详实数据,需要专业的数值型数据库来提供!

### (2)您还在为从海量数据来源中快速找到自己需要的指标而烦恼吗?

如我们研究"A 商品对某国的贸易发展",需要海关的进出口数据,但海关 的网站却有数十万种商品对世界各国的进出口数据——庞大繁杂,99%以上是我 们不需要的,如何快速筛选出自己想要的据?

### (3)您还在为找到的一大堆图片、PDF 格式数据的编辑使用而焦虑吗?

某大学的教授为了研究一个课题,终于托关系找到相关数据表,可那几十张 表"只能看不能用",只好又找了几个学生花了几天功夫才都敲进电脑——耗时 耗力!

## (4) 您还在为用学习成本巨高的专业软件对数据做进一步的统计处理和分析预 测而苦恼吗?

专业的数据分析软件(如 SAS, SPSS, Eviews)大多都是英文的, 如果英文 一般或非统计专业人士,使用起来非常不便!就算英文很好,要学会如何使用, 也须花费很长的时间!被一大堆数据搞得头昏脑涨,如果有一目了然的可视化数 据处理工具有多好。

### 有了 EPS, 这一切都变得很简单!

- (1) 我们有海量权威、准确且能及时更新的专业统计数据库;
- (2)我们有库内检索、跨库检索等多种便捷查询方式;
- (3)我们有各种图表、数字地图等各种可视化呈现工具;
- (4)我们能提供 Excel、PDF 、RTF(word 的兼容格式)、JPG 等多种方式下 载格式;
- (5)我们有 80/20 分析、分析预测、时间序列等各种模式化分析工具。

1

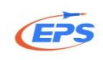

## <span id="page-4-0"></span>2**.**产品介绍

EPS(Economy Prediction System)数据平台,又称经济性预测系统,是以 北京福卡斯特信息技术有限公司专业的数据、信息、软件服务资源为依托建立起 来拥有自主知识产权的,集详实丰富的数值型数据资源和强大的分析预测系统为 一体的覆盖多学科、面向多领域的综合性信息服务平台与数据分析平台。其经济 性体现在收据收集轻松易得, 数据分析直观易懂, 数据预测科学合理。同时, 用 户可以根据需求选择中文或英文操作界面。

EPS 数据平台是将各种数值型数据与数据分析预测工具整合在一个开放的 系统平台中,形成面向用户不同需求的一系列专业数据库,并且将这些数据库进 行整理、归纳,配合 EPS 数据平台高效、直观的数据展现,运用实用、强大的 预测分析功能为各类读者、科研人员及国内外图情系统、各类研究机构提供数据 获取、数据处理、分析预测、多样展现、本地保存的一站式数据服务。

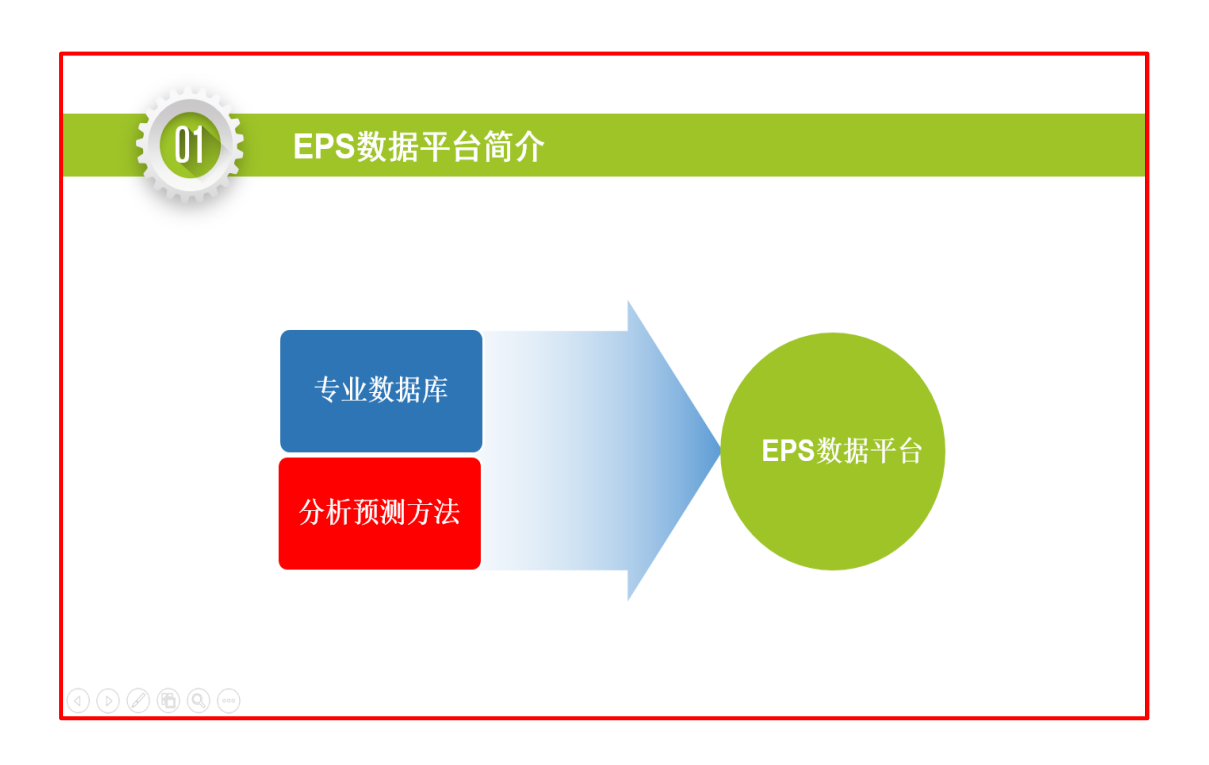

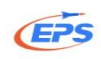

## <span id="page-5-0"></span>2.1**.**数据库简介

EPS(Economy Prediction System)数据平台是国内首个"数据库+统计分 析预测"的数值型数据库,数据总量达到 40 亿条,内容涉及贸易、经济、财经、 税收、社会服务、农业、工业、能源、教育、金融、科技、卫生、海洋、旅游、 房地产、交通、环境、建筑等众多领域。所有数据均来自权威的官方统计部门并 按照月、季、年及时更新,保证数据的权威性、及时性与准确性,可以极大的满 足不同专业的师生对于专业统计数据的需求。

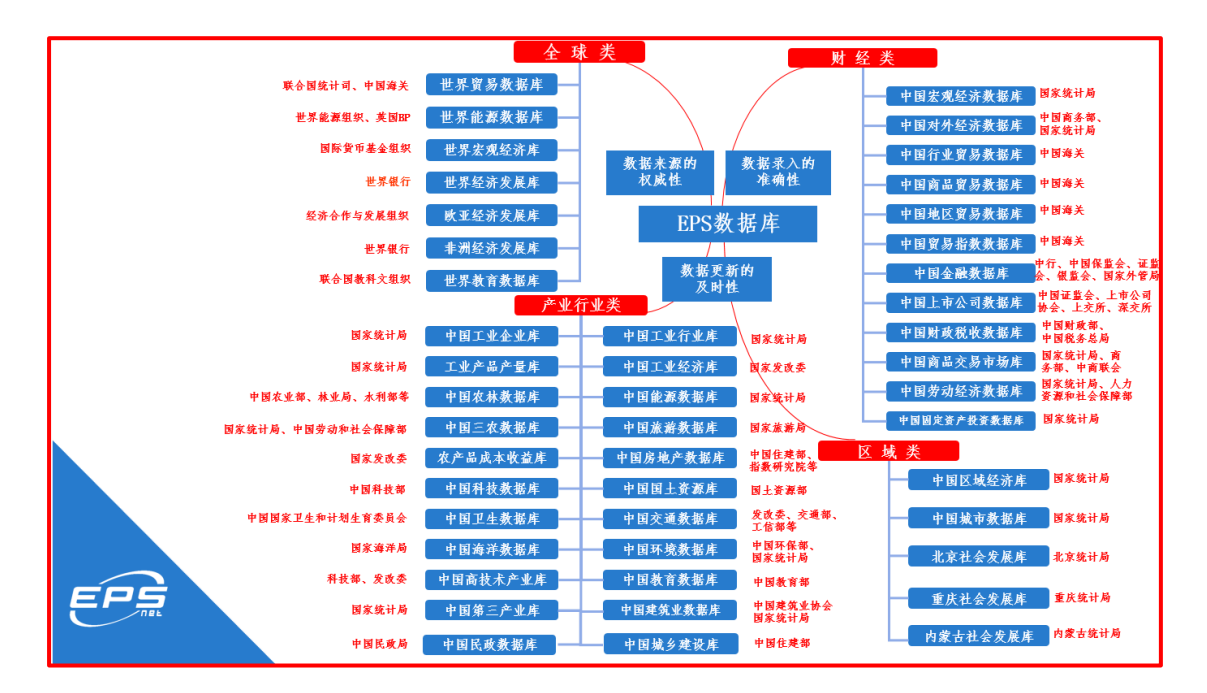

## <span id="page-5-1"></span>2.2**.**主要功能介绍

库内跨库检索、批量选择、数据筛选、高亮展示、图形展示、数字地图、80/20 分析、分析预测、时间序列。

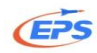

## <span id="page-6-1"></span><span id="page-6-0"></span>2.2.1.平台登录

## 2.2.1.1.方式一:通过学校图书馆主页进入 **EPS** 网站

这里以清华大学为例,具体学校请与本校图书馆或学院首页为准。

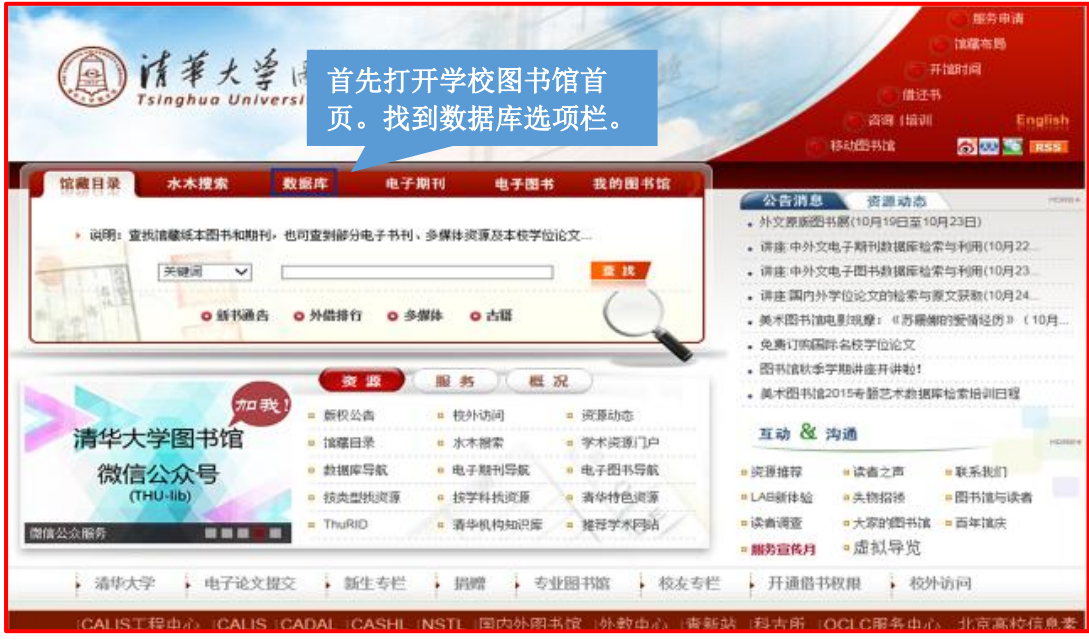

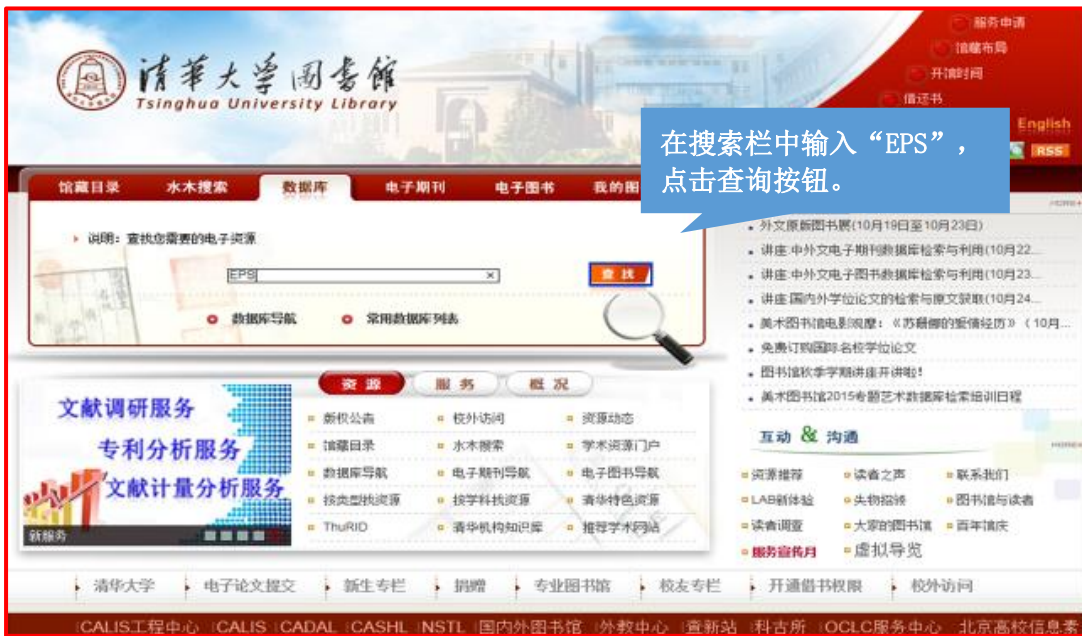

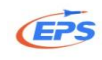

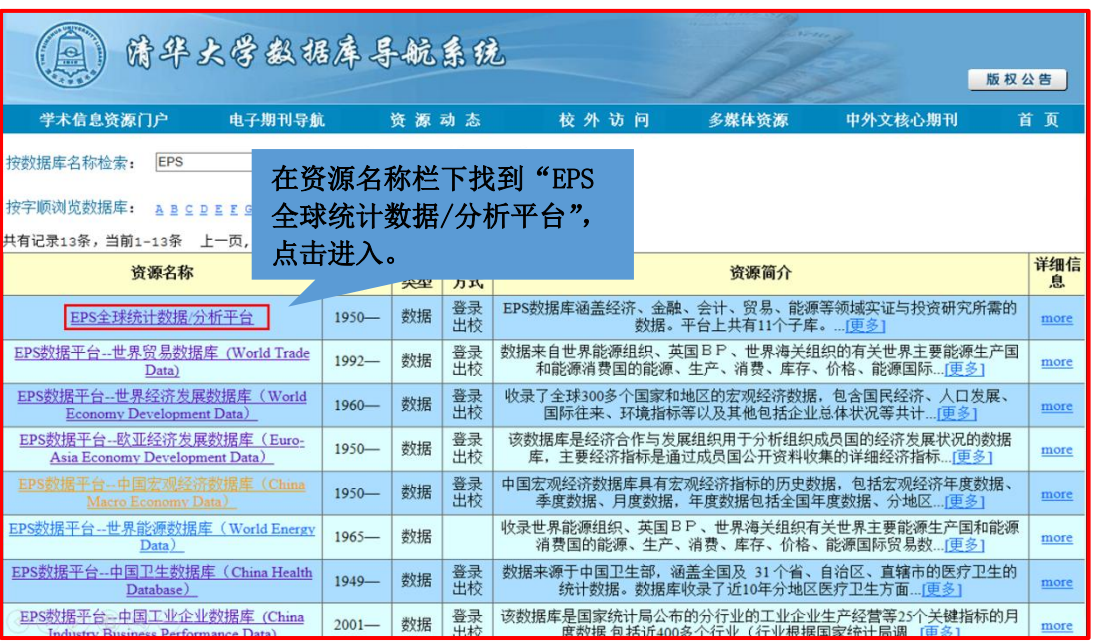

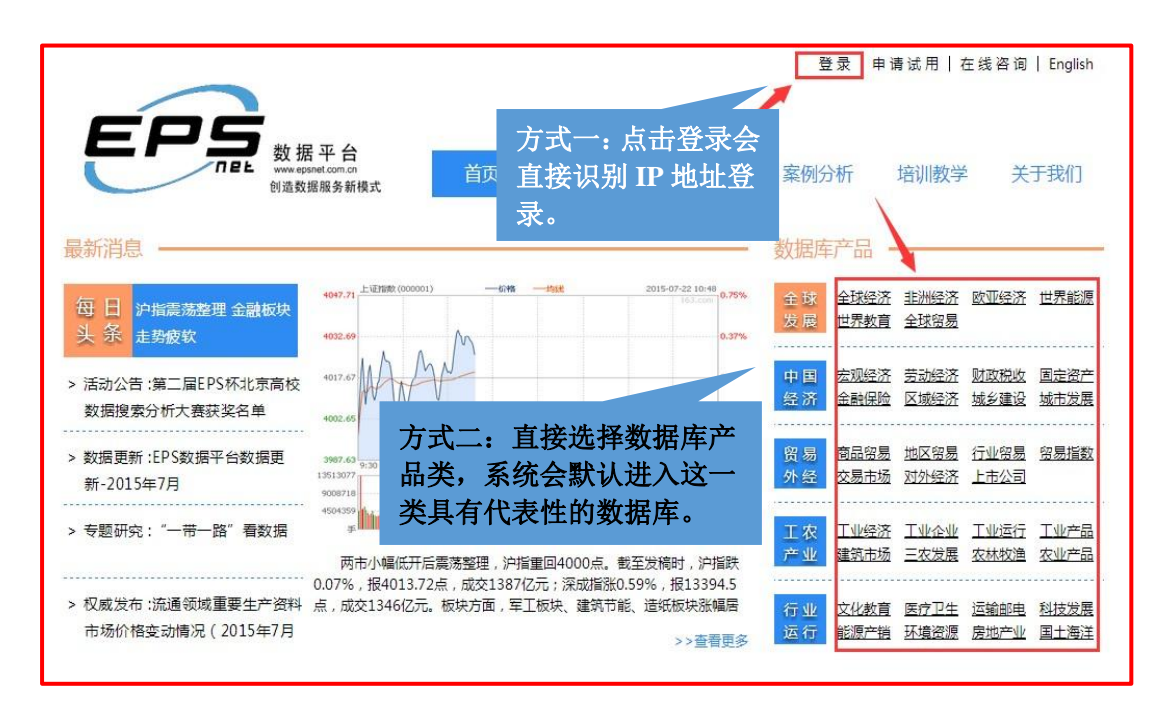

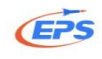

## <span id="page-8-0"></span>2.2.1.2.方式二:直接输入网址(www.epsnet.com.cn)登录

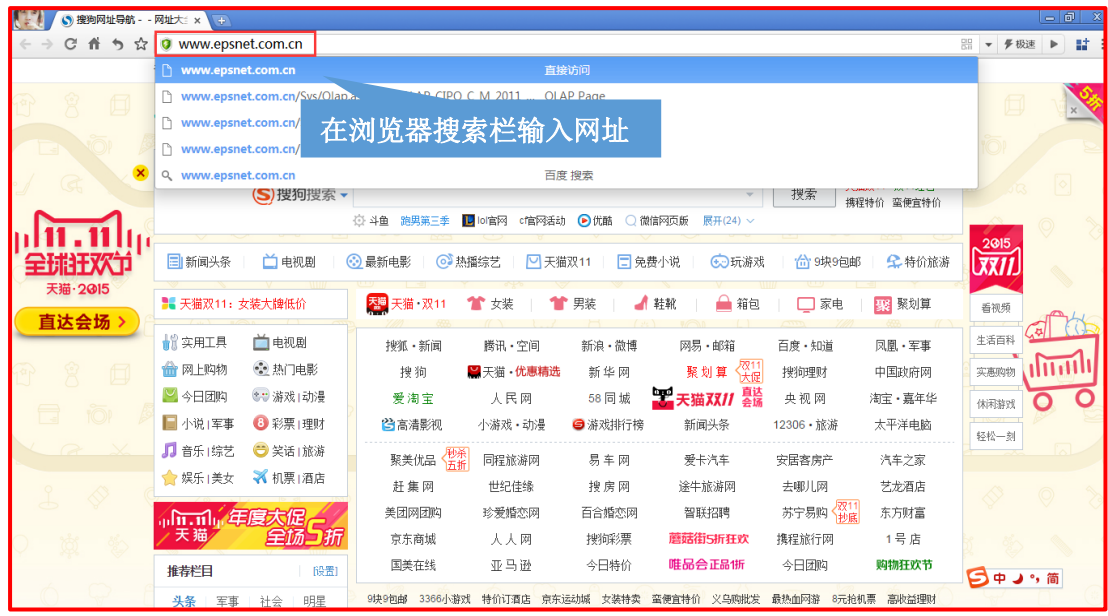

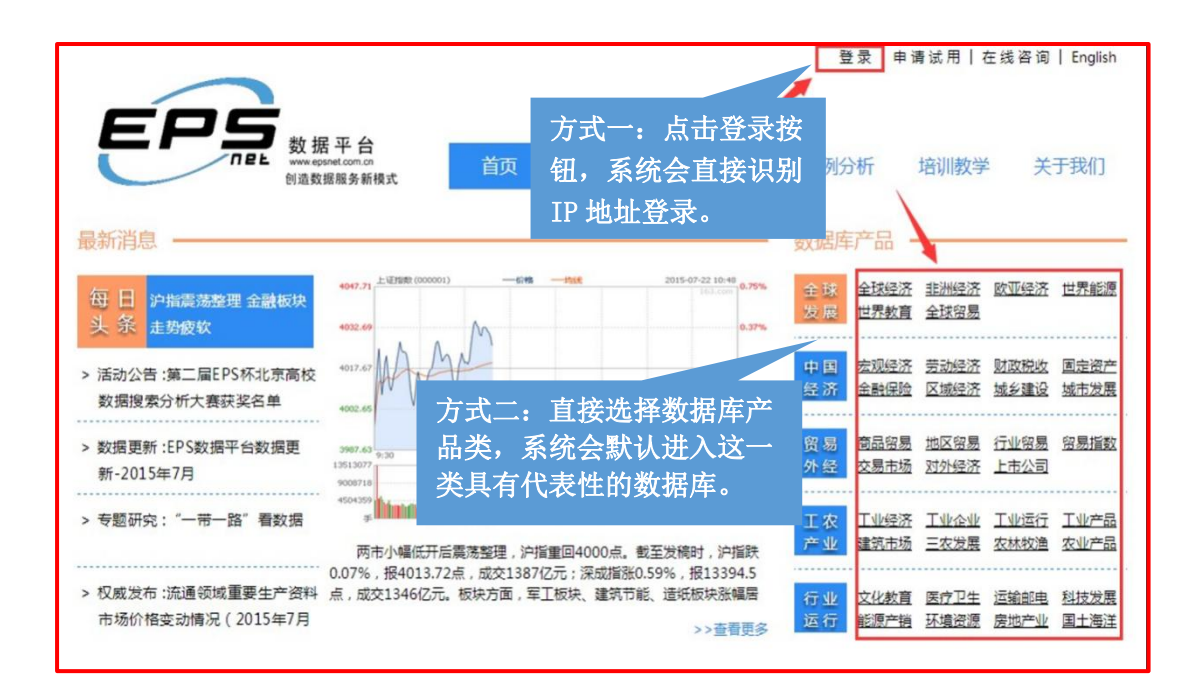

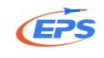

## <span id="page-9-0"></span>2.2.2.EPS 数据平台界面布局

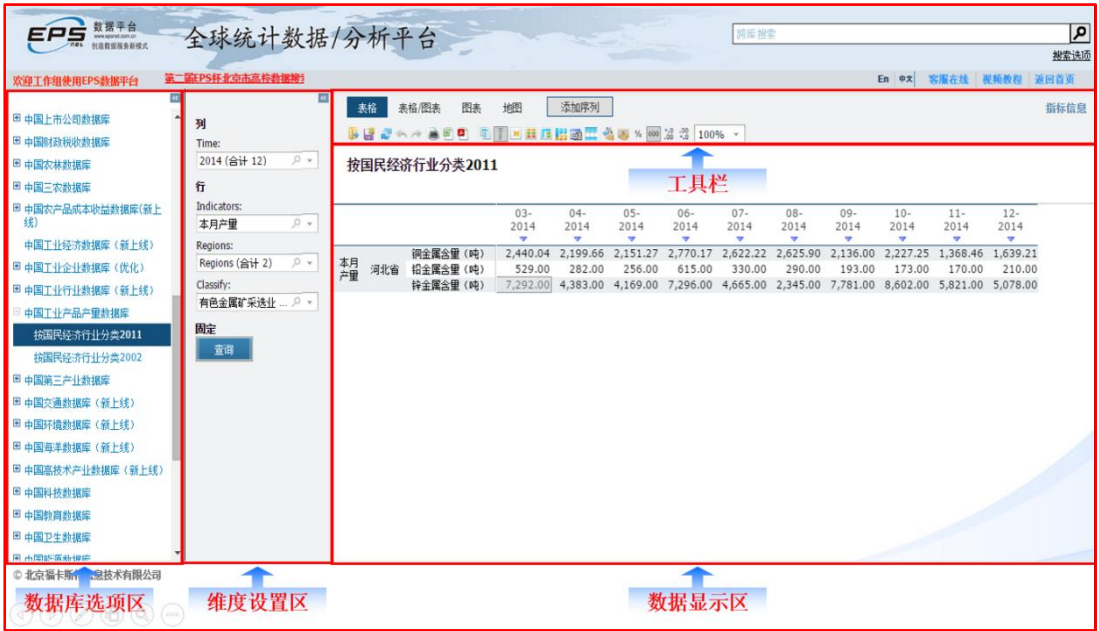

### <span id="page-9-1"></span>2.2.3.数据检索

我们以检索全国各省 04 年-13 年第一、二、三产业所占比重为例。

### <span id="page-9-2"></span>2.2.3.1.方式一: 库内检索

库内和跨库检索——两种不同的检索方式,满足不同检索习惯的用户快速查 找指标的需求。

批量选择——通过批处理命令,帮助用户快速选中所需指标。

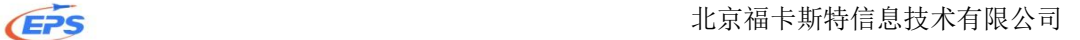

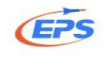

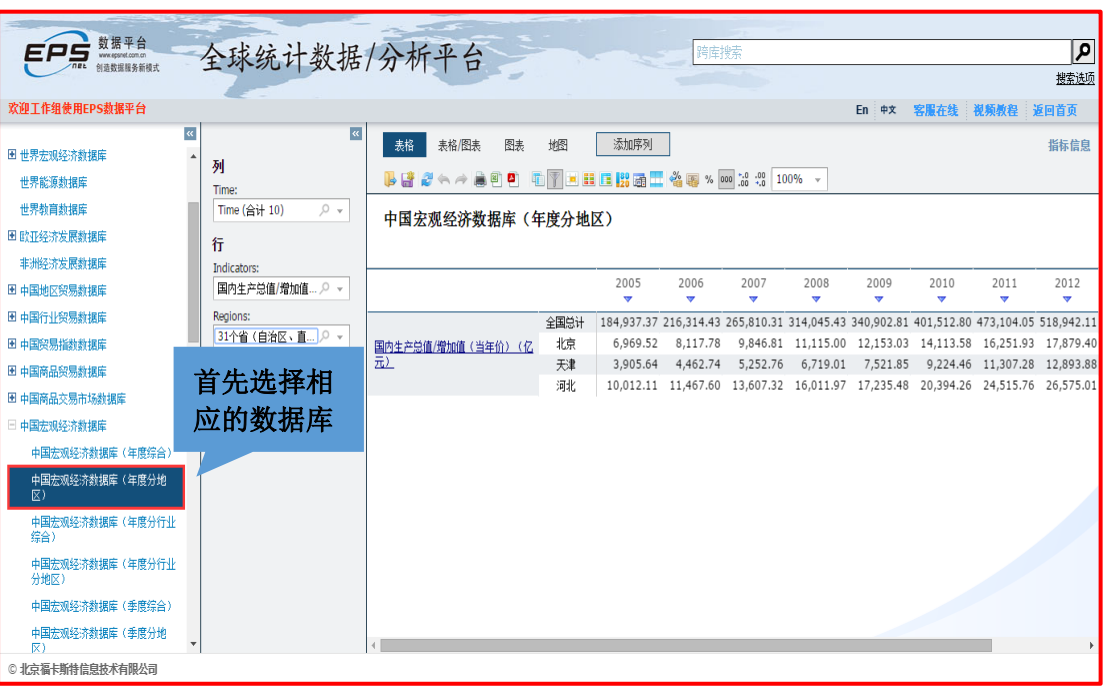

### 时间维度设置

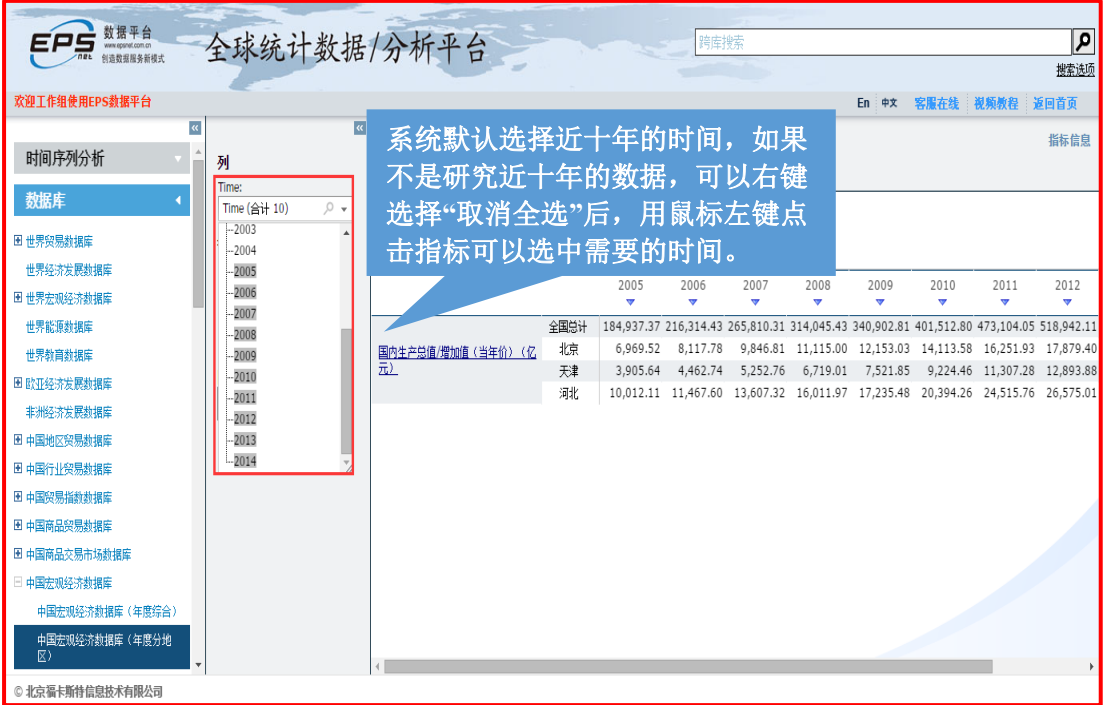

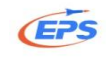

### 指标维度设置

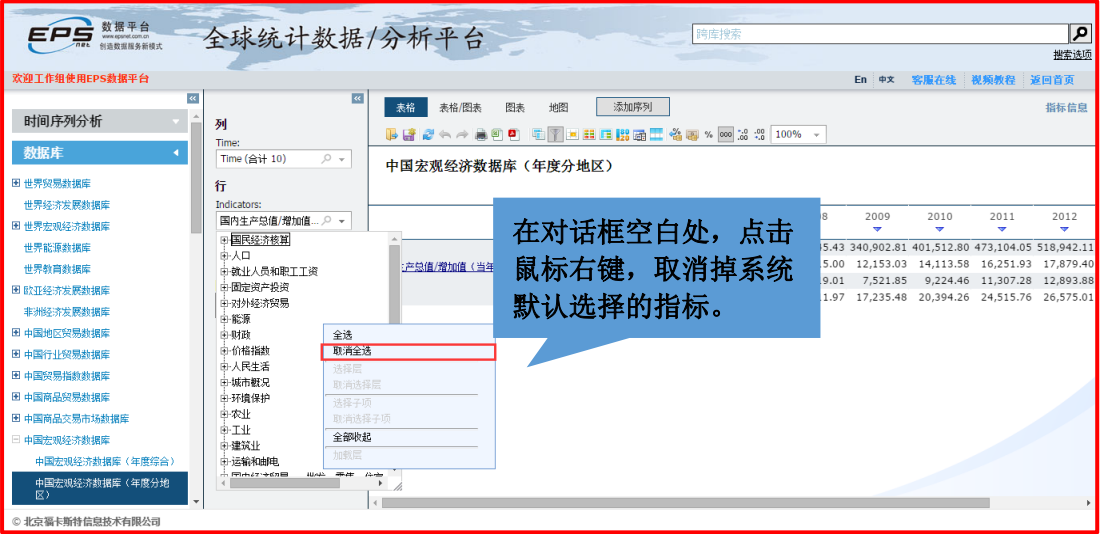

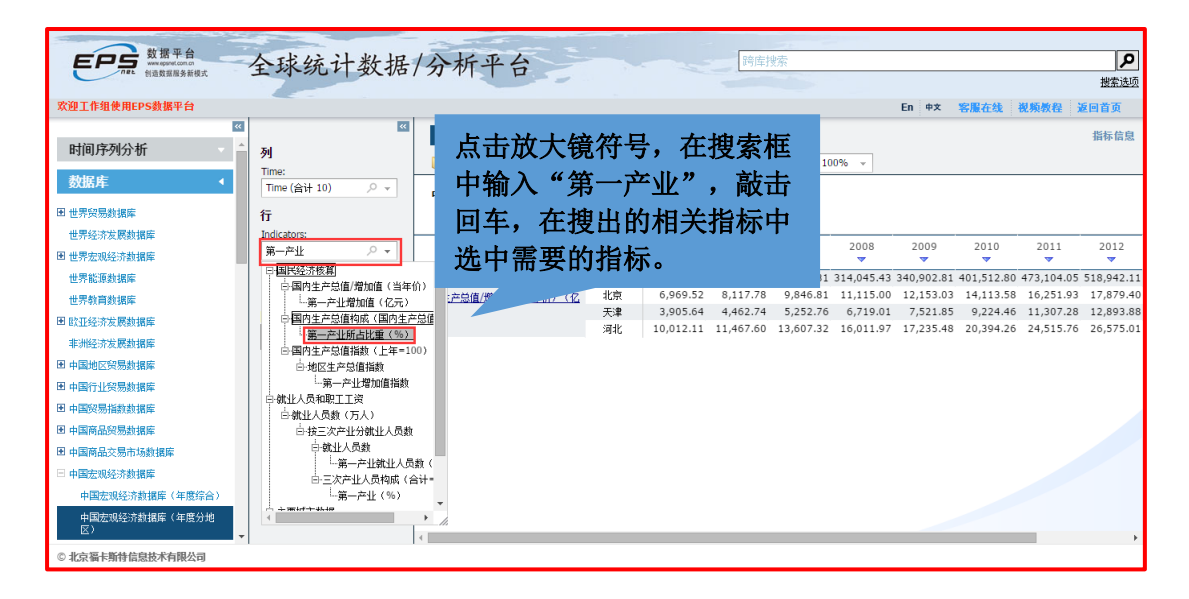

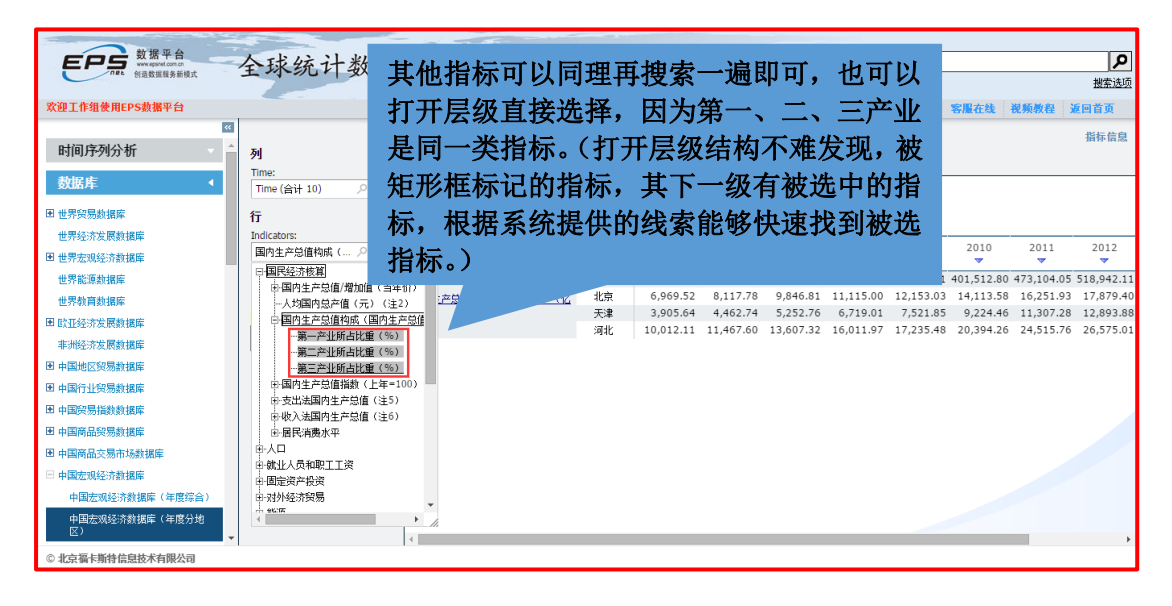

9

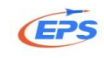

### 地区维度设置

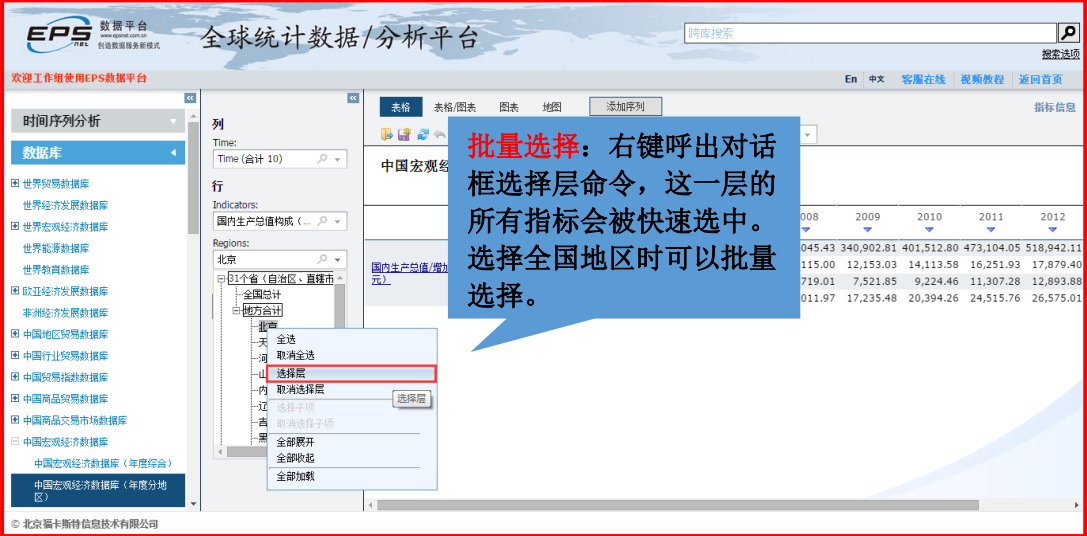

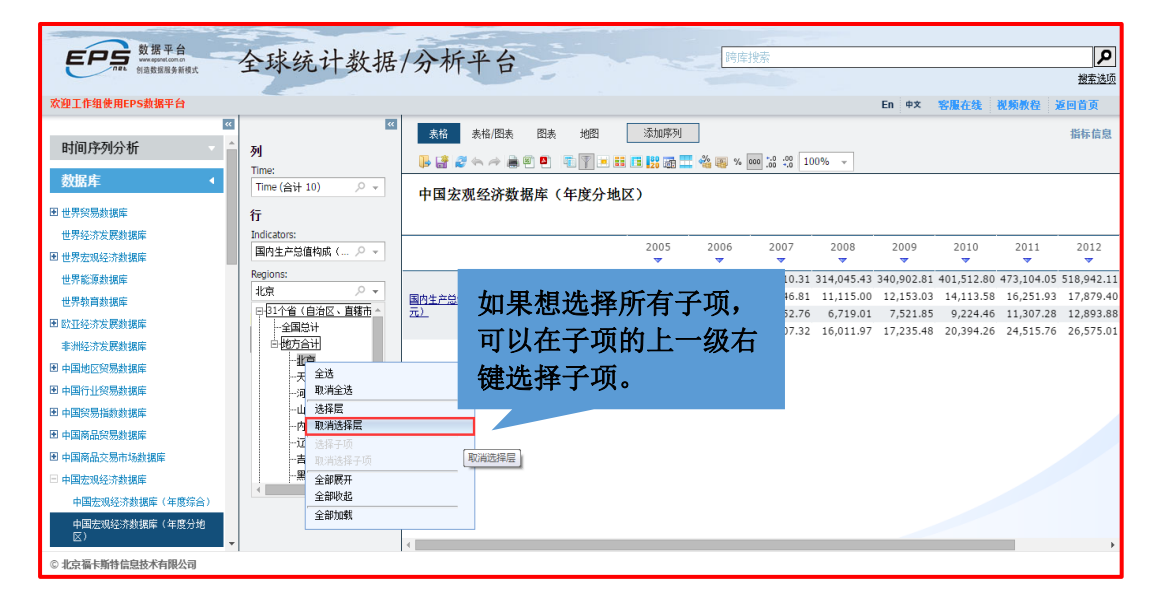

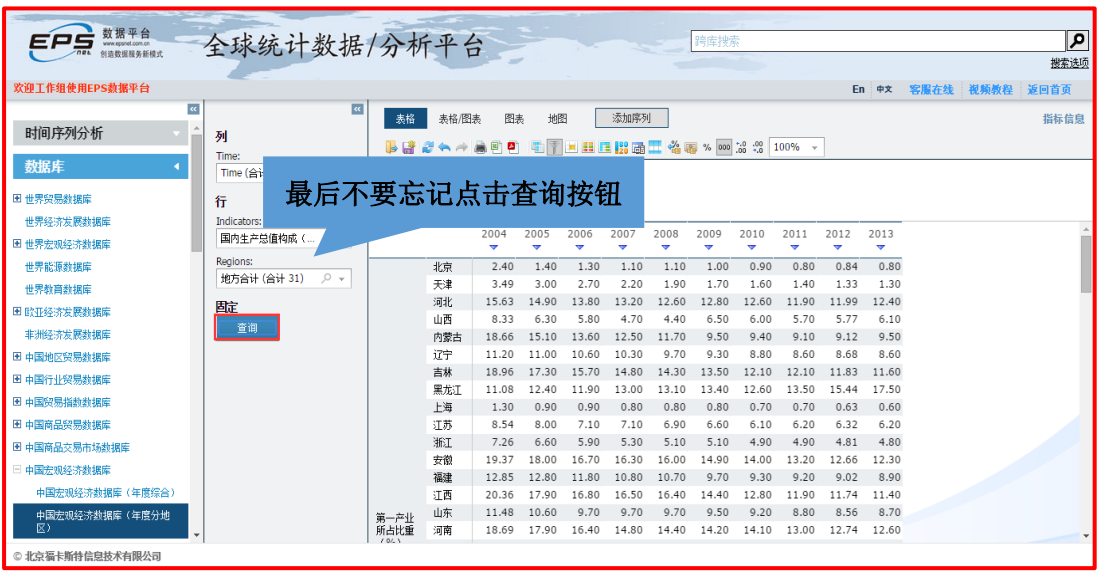

10 地址: 北京市海淀区知春路 9 号坤讯大厦 3 层 302 室(100191) 网址:www.epsnet.com.cn 电话: 010-85786020/6021 传真: 010-85786020

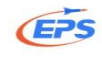

## <span id="page-13-0"></span>2.2.3.2.方式二:跨库检索

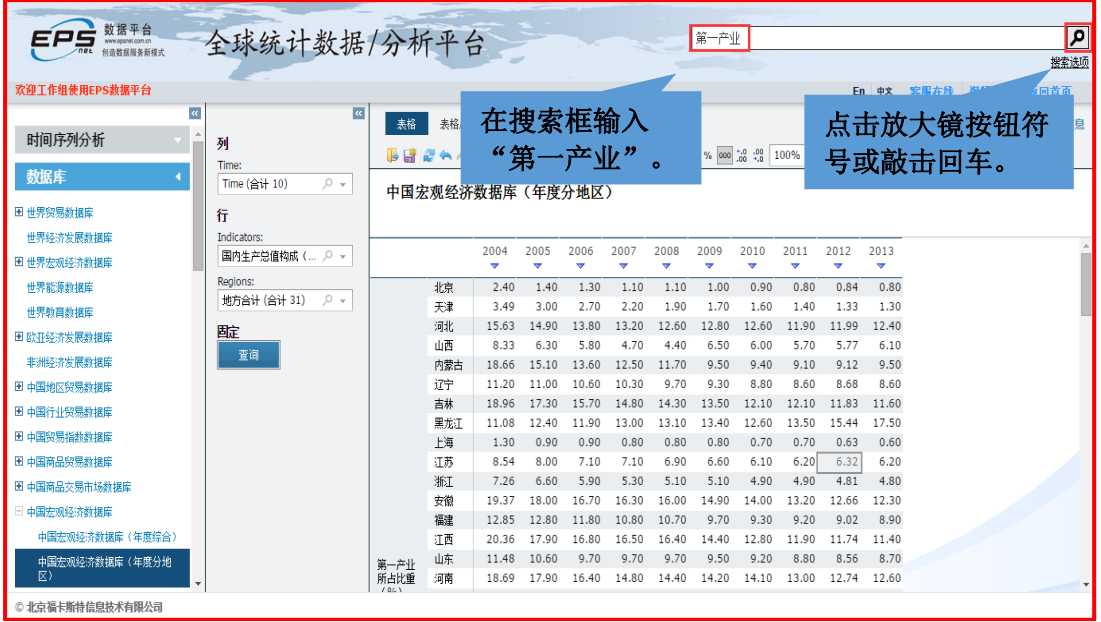

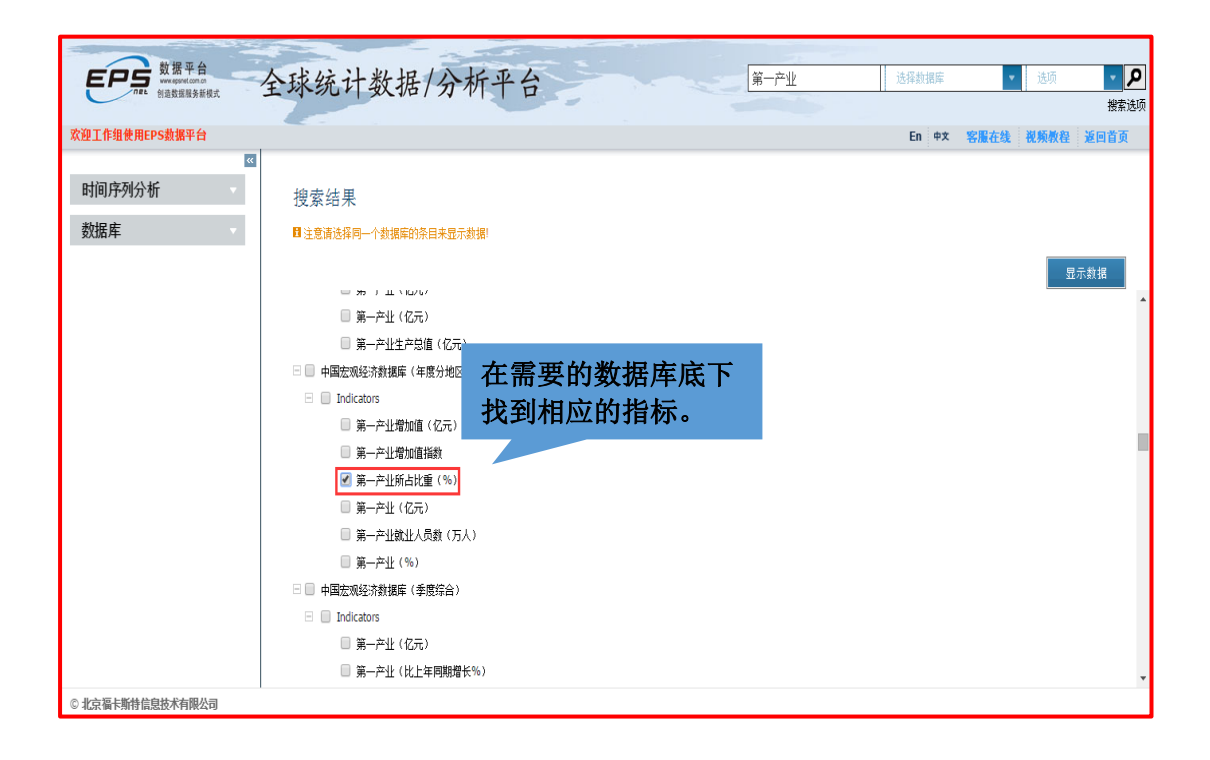

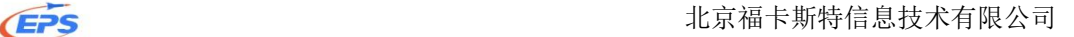

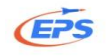

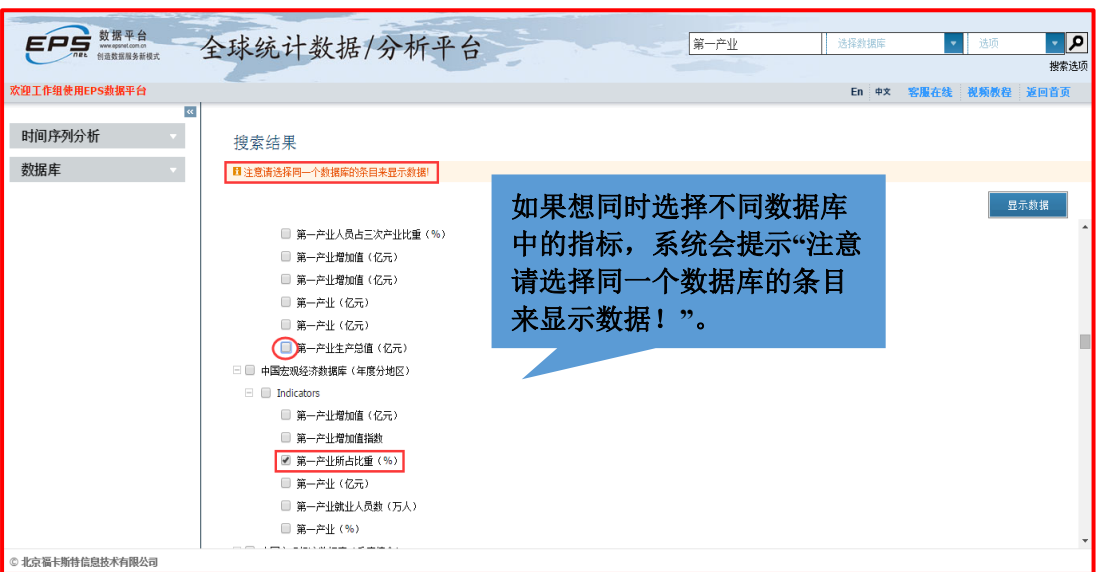

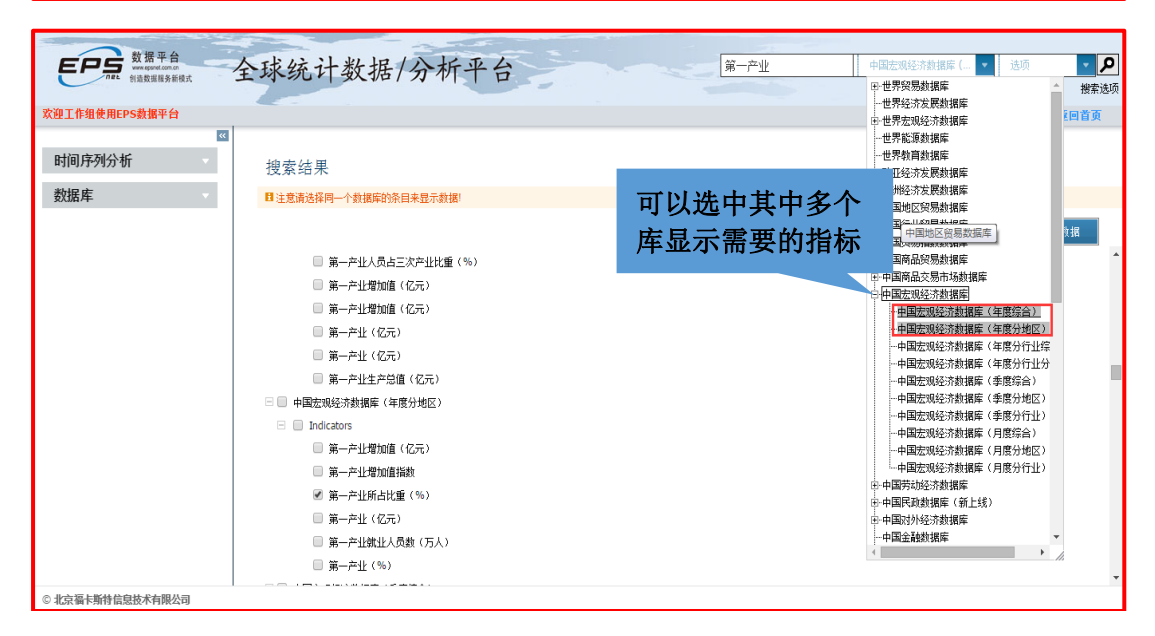

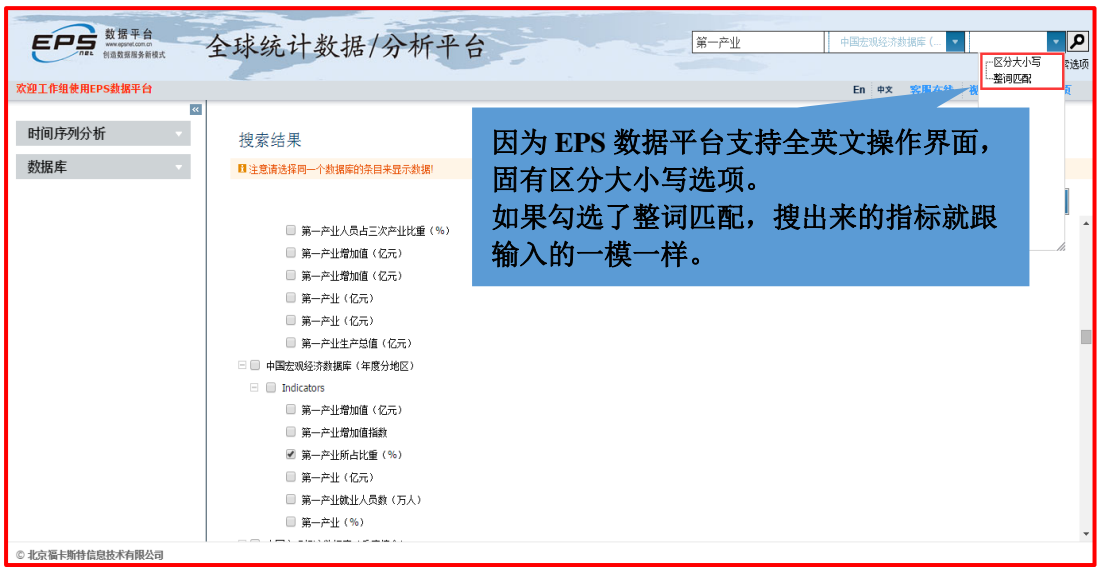

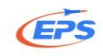

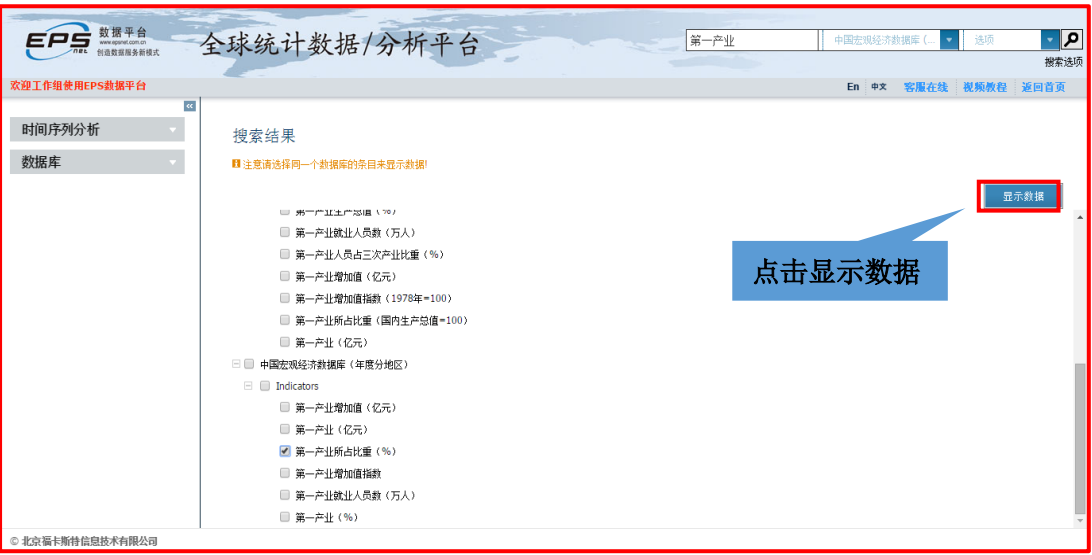

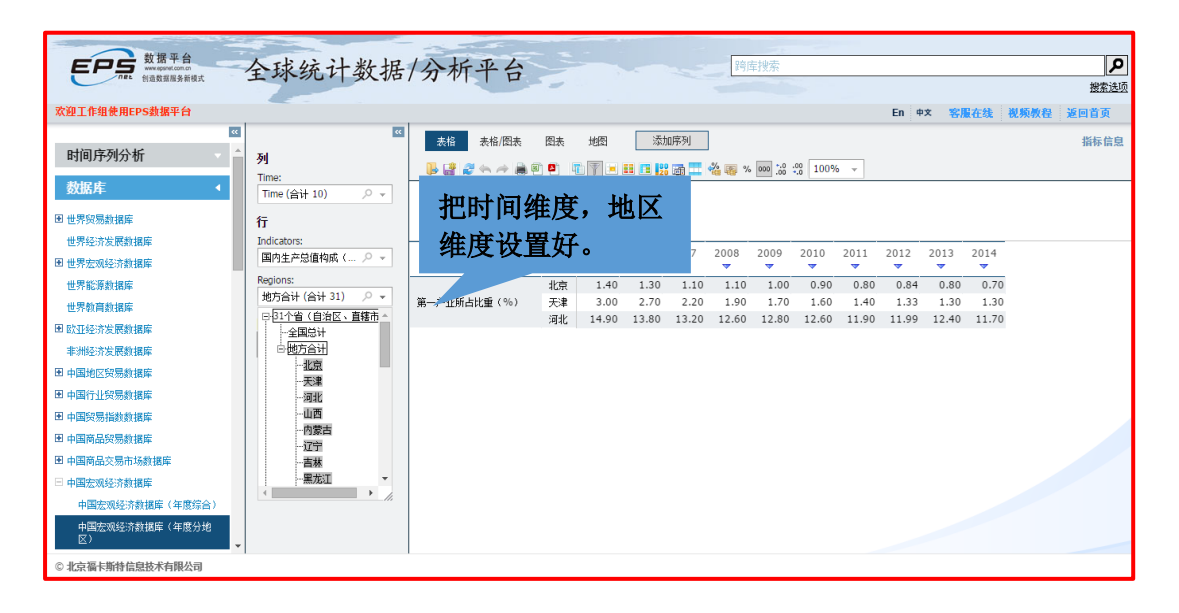

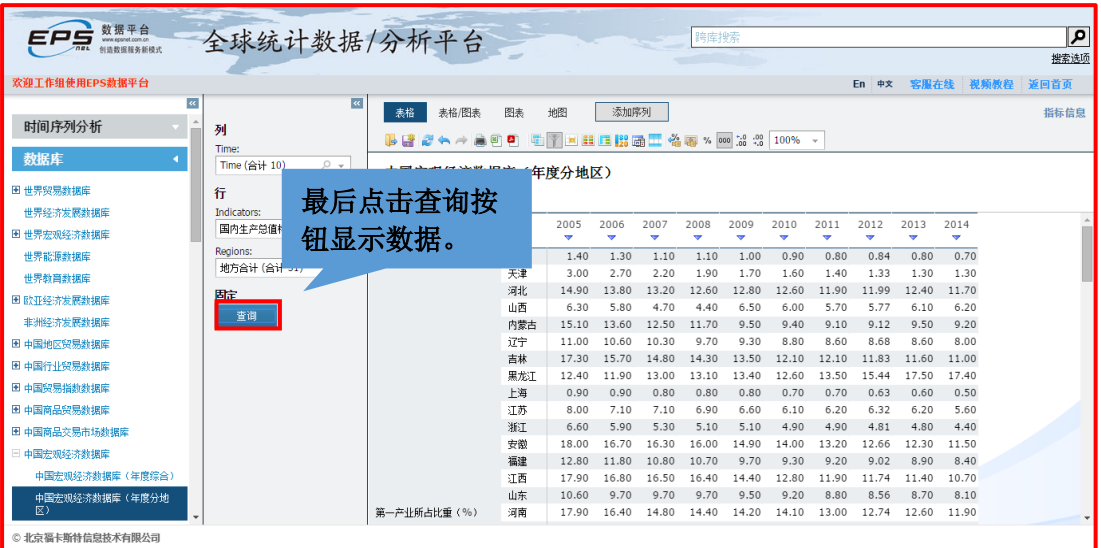

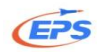

### <span id="page-16-0"></span>2.2.4.数据处理

### <span id="page-16-1"></span>2.2.4.1.转置表格

转置表格——满足用户对表格行、列维度自由调整的需求。

方式一:通过转置按钮实现表格转置。

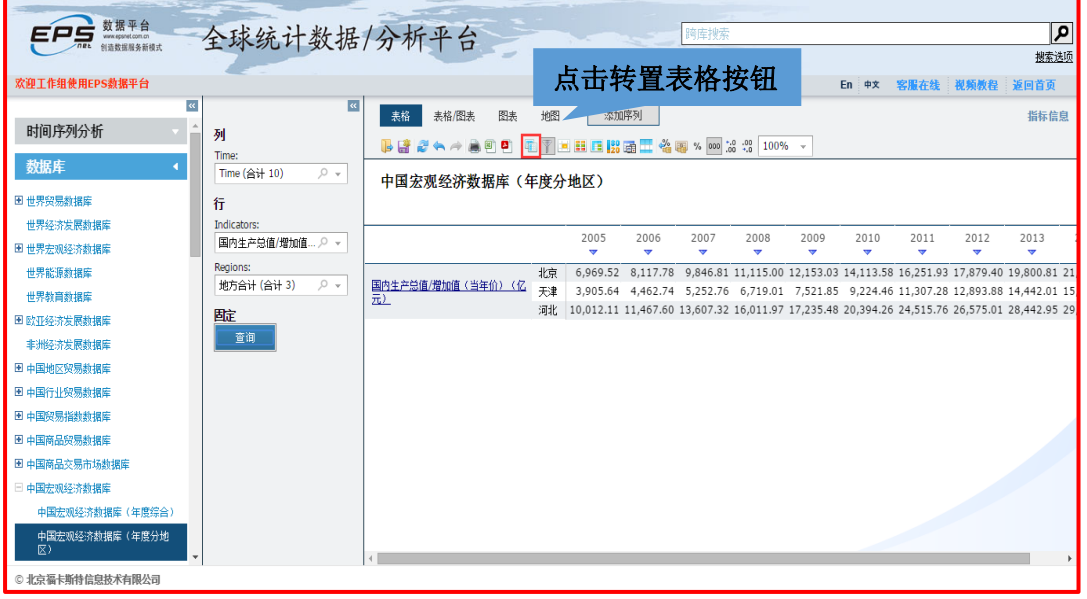

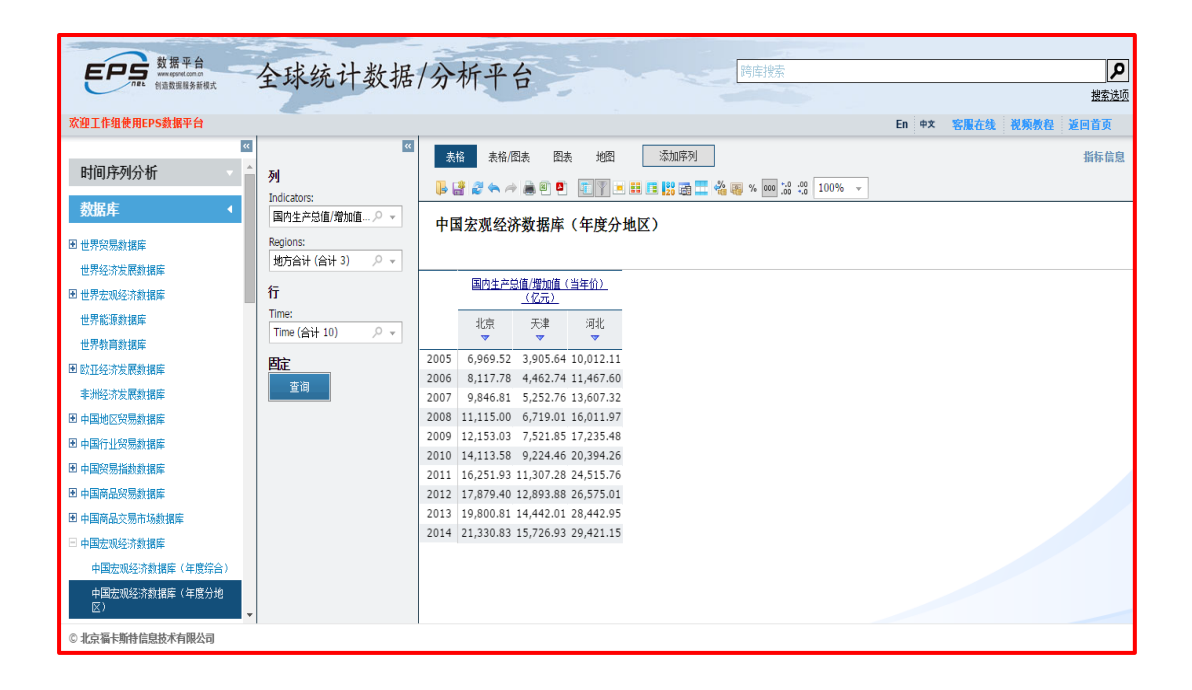

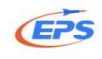

### 方式二:通过自由拖拽进行表格转置。

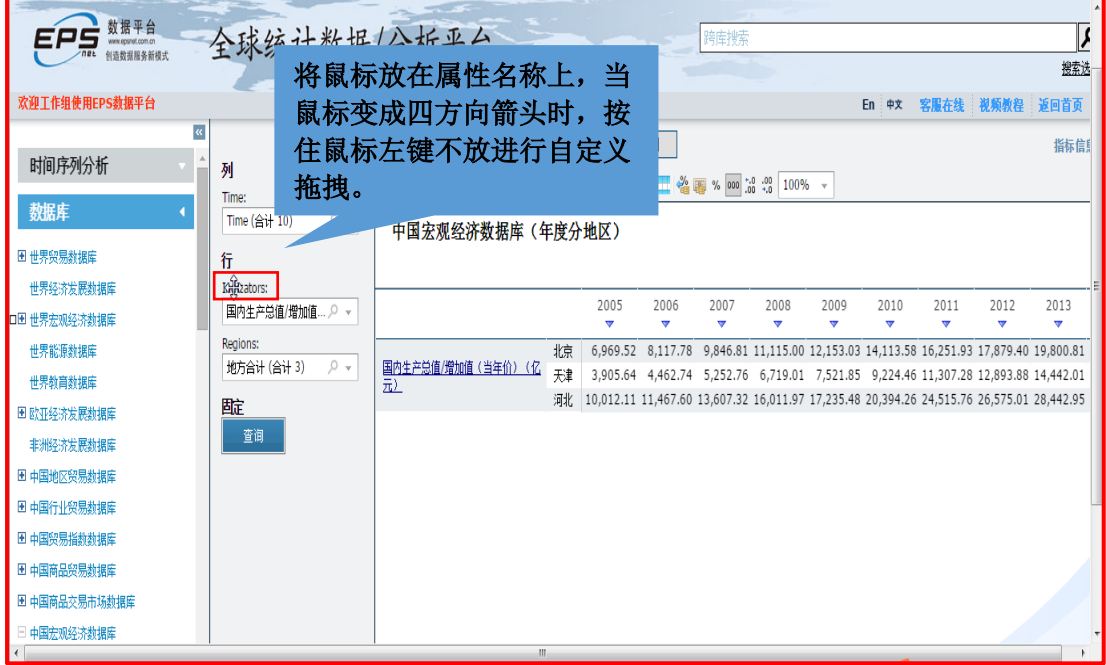

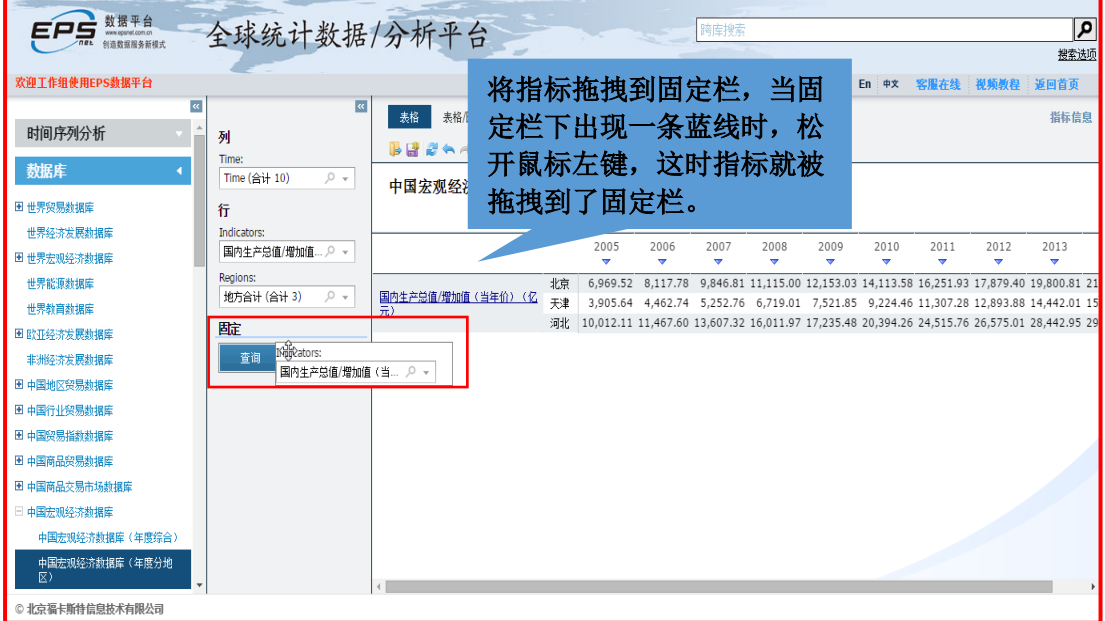

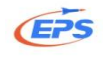

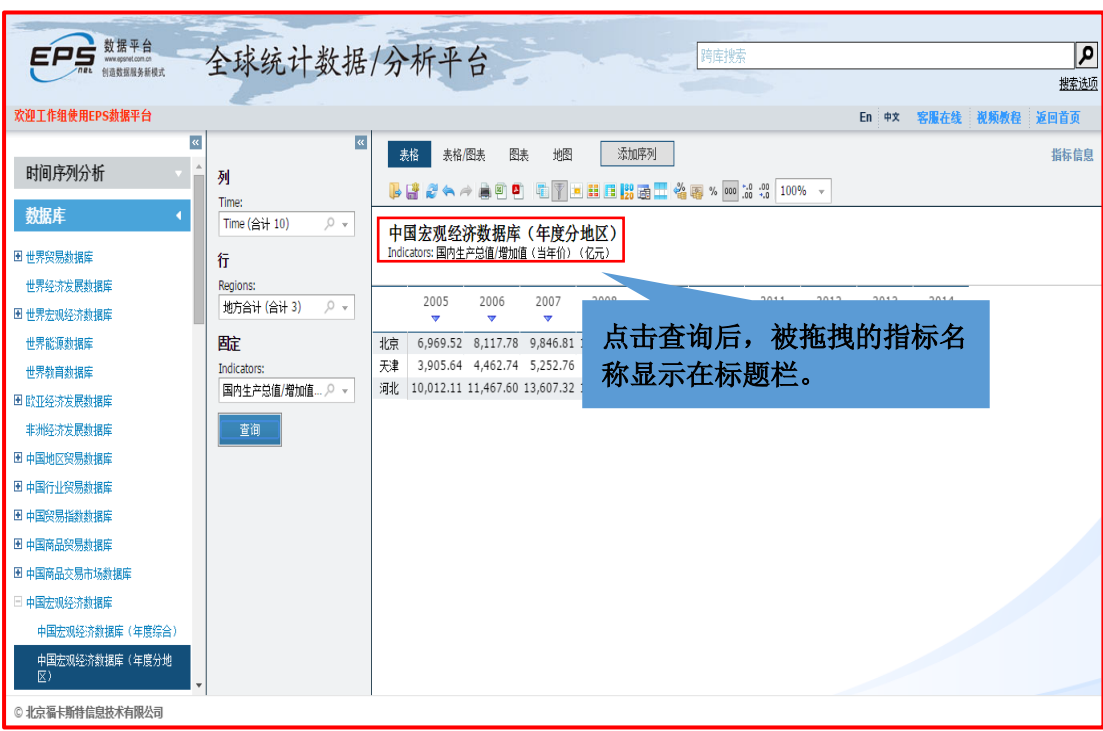

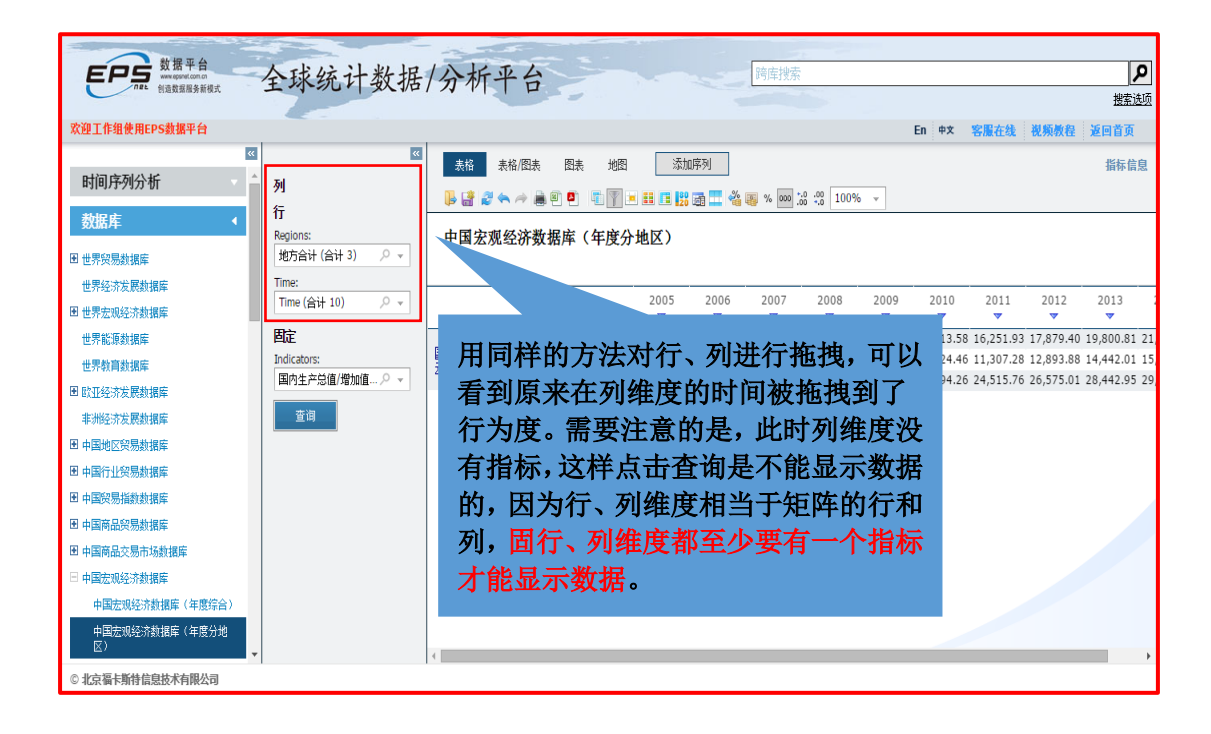

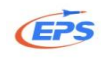

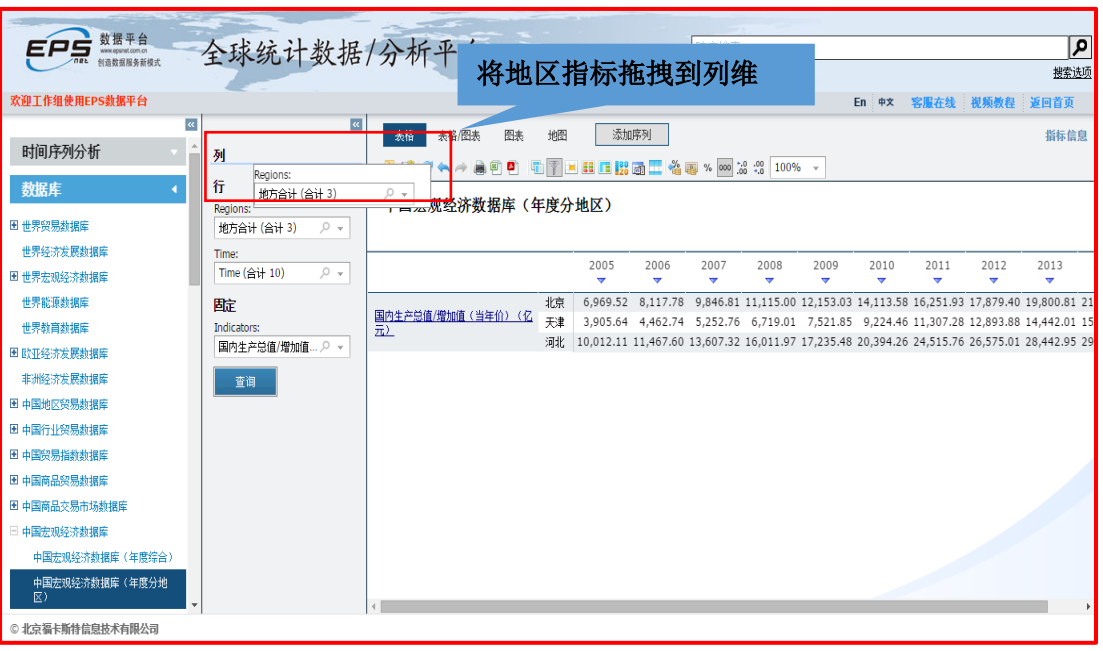

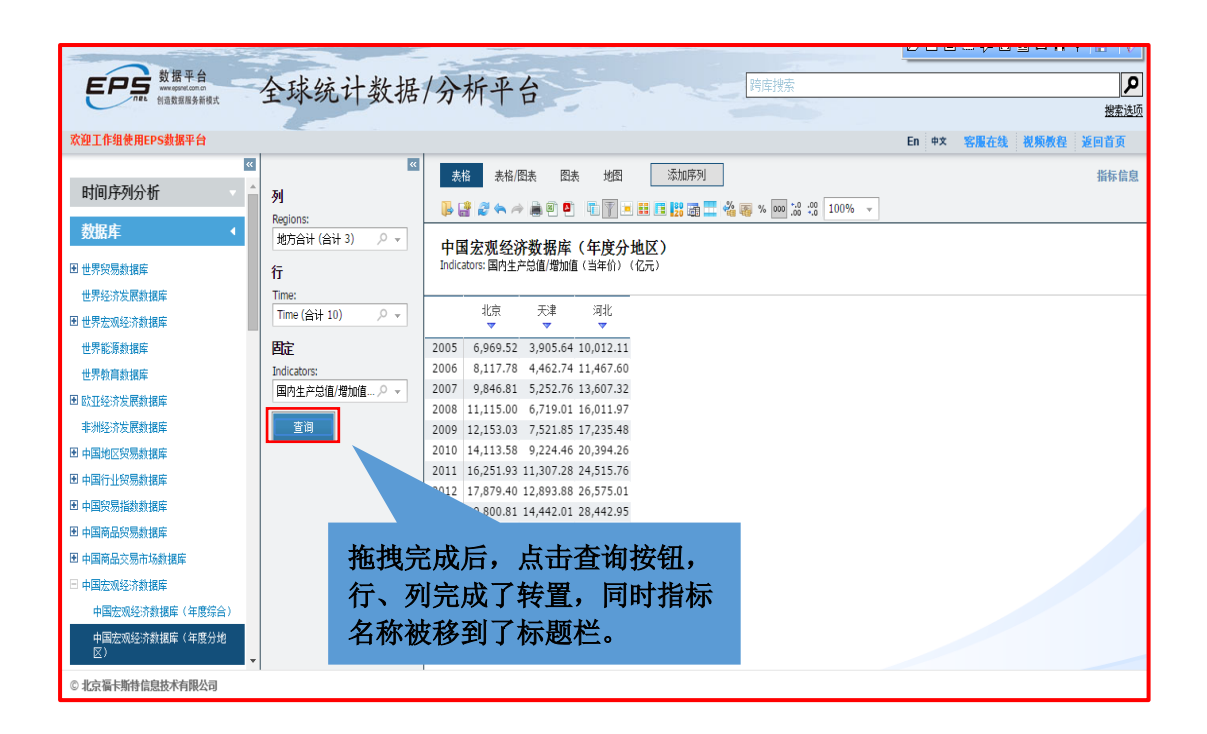

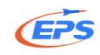

### <span id="page-20-0"></span>2.2.4.2.数据筛选

我们以筛选掉国内生产总值小于 20000 的地区为例。

数据筛选一一帮助用户进一步筛选掉不需要的数据。(筛选逻辑: 当某行或 某列的数据全部满足条件时, 就将此行或此列全部筛选掉。)

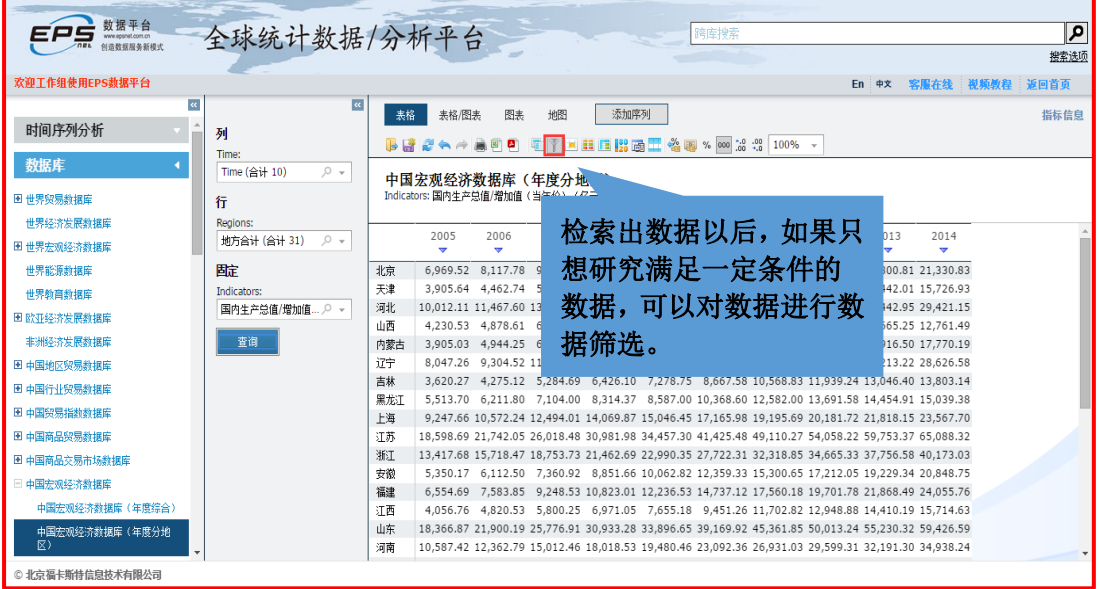

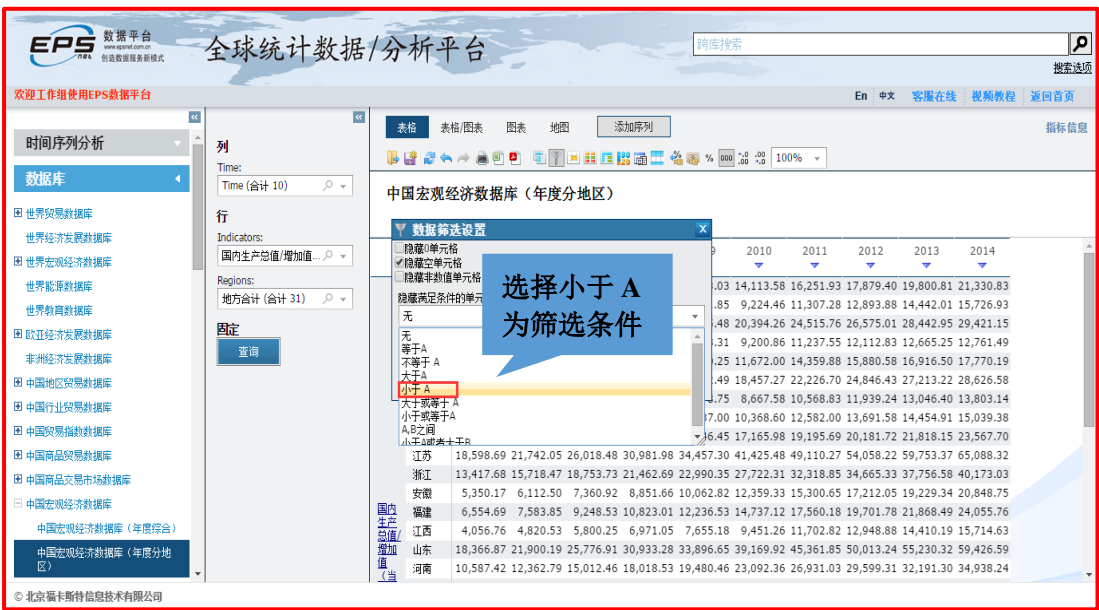

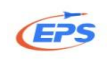

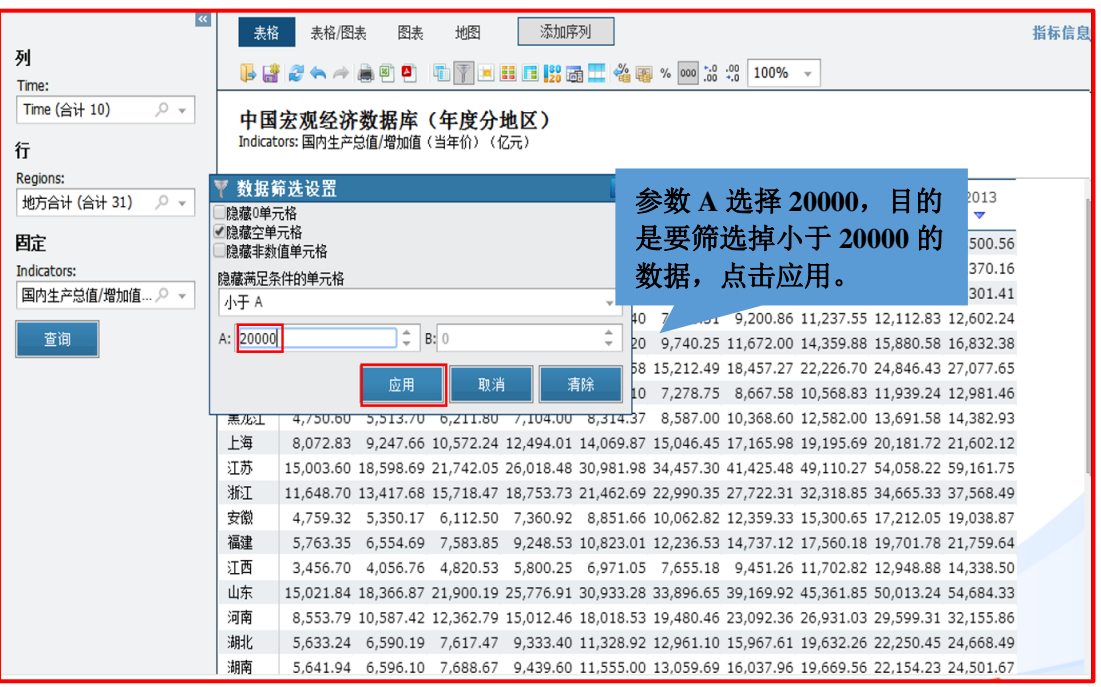

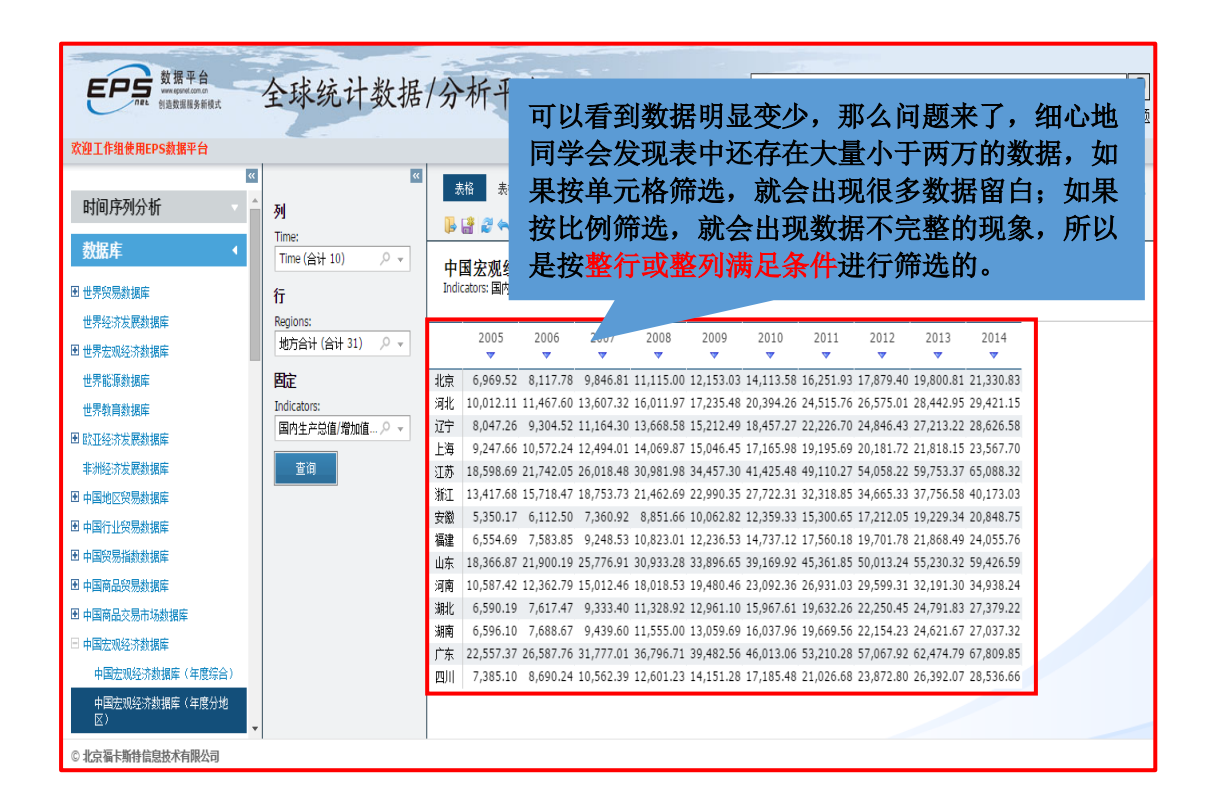

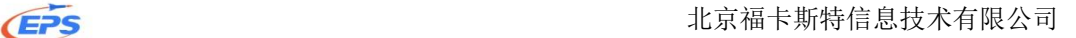

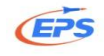

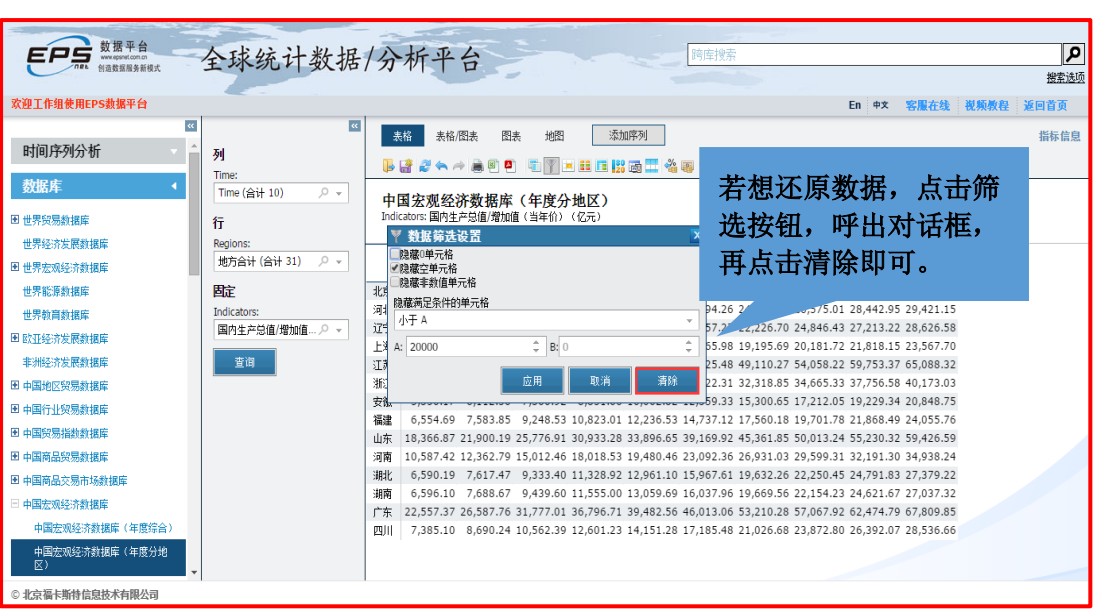

## <span id="page-22-0"></span>2.2.4.3.高亮显示

高亮显示——通过对数据进行颜色标识,帮助用户突出显示需要的数据。

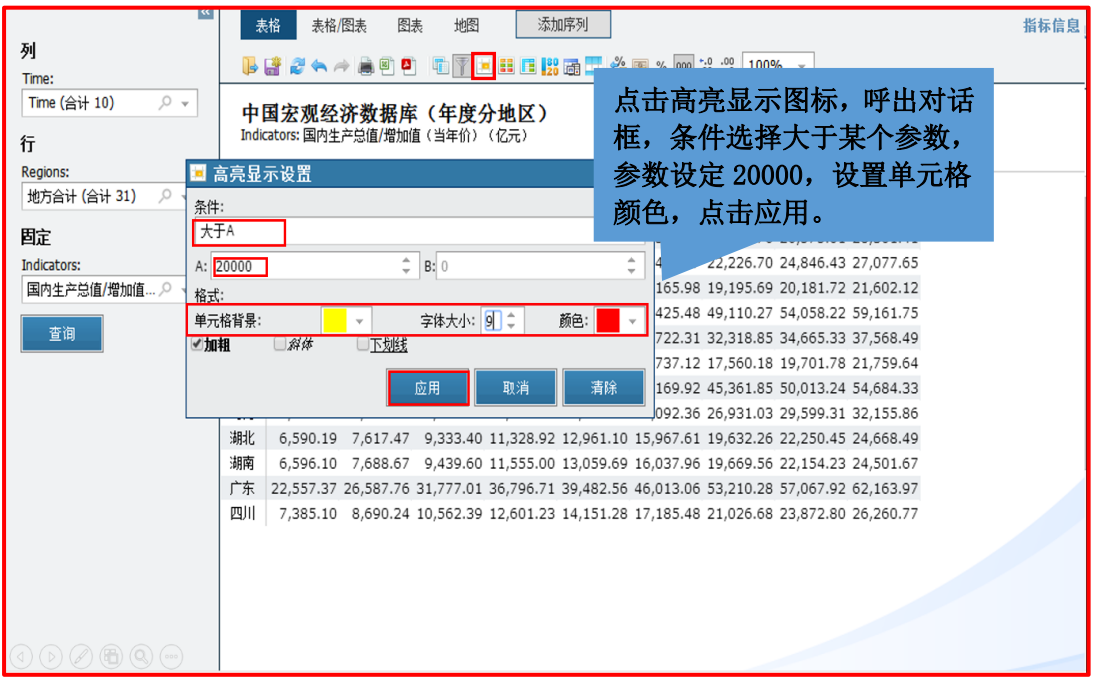

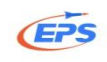

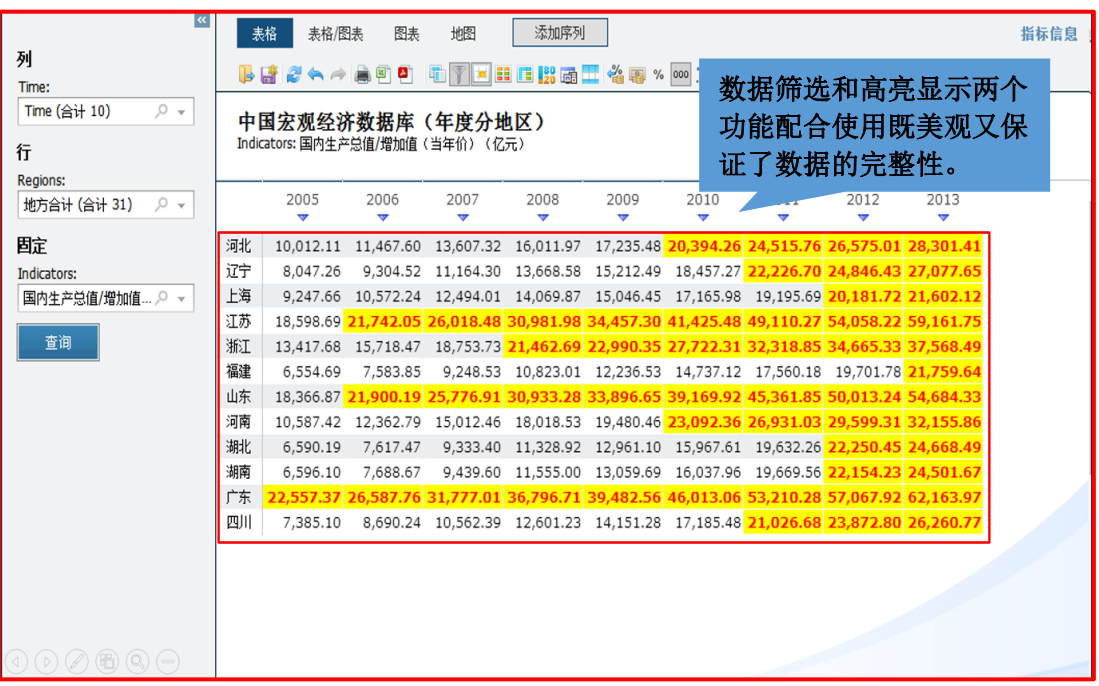

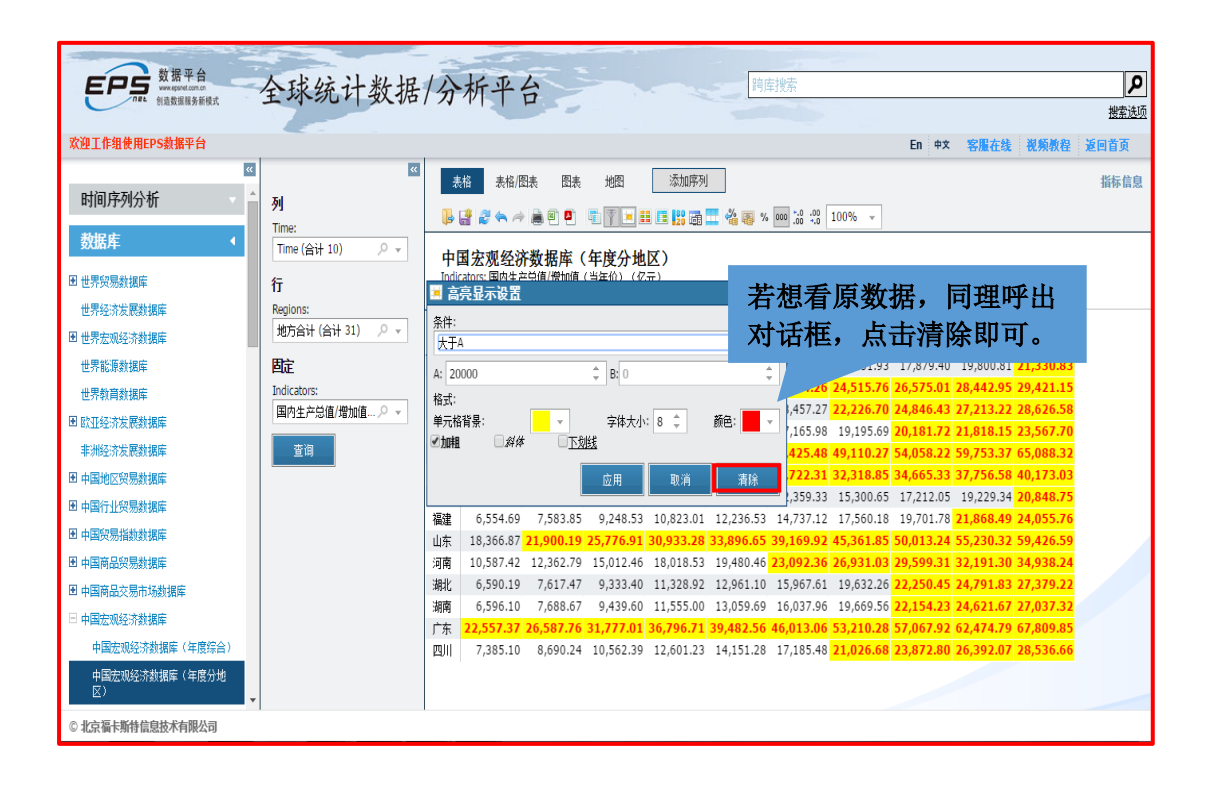

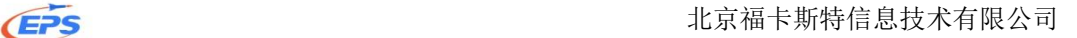

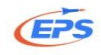

## <span id="page-24-0"></span>2.2.4.4.条件样式

条件样式——通过四等分颜色标识法、三等分、五等分图标标识法,帮助用 户直观的区分数据大小。

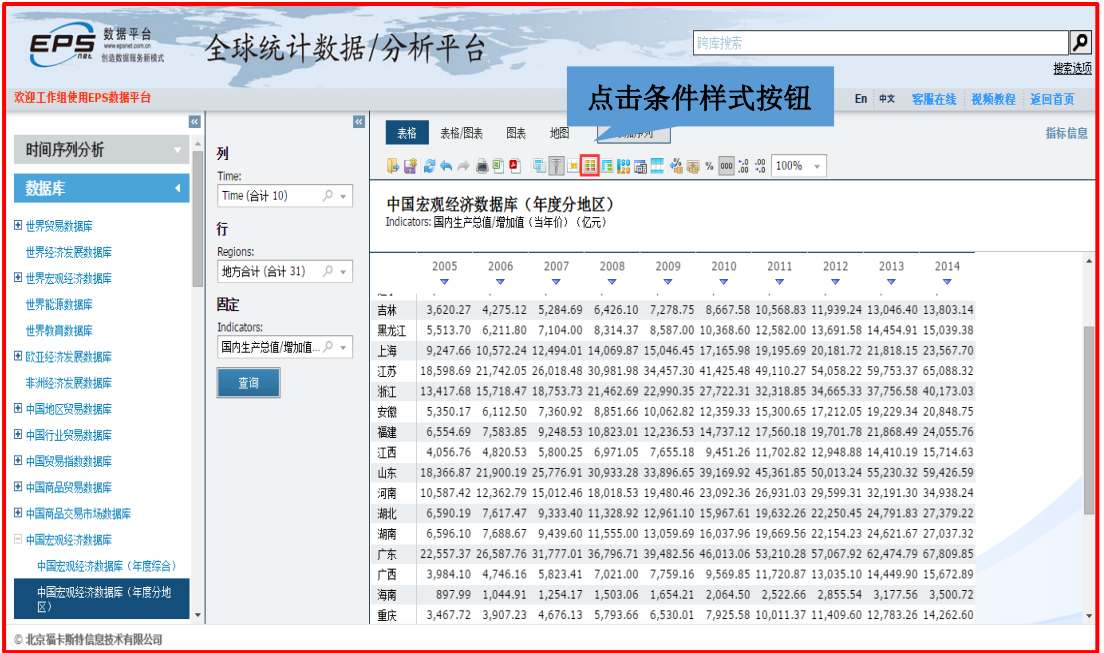

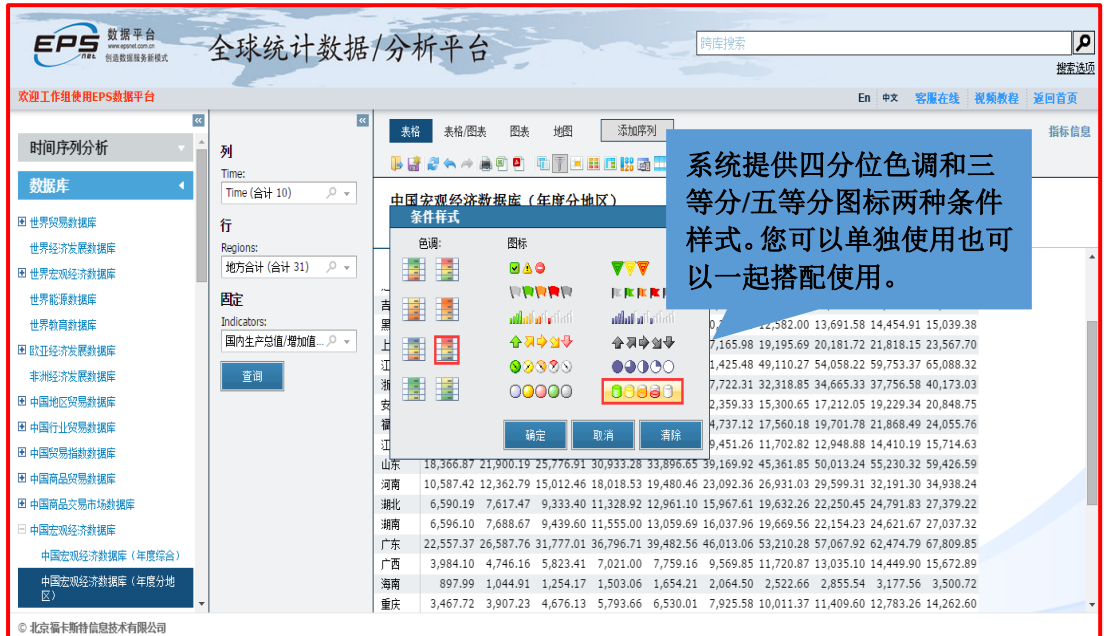

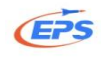

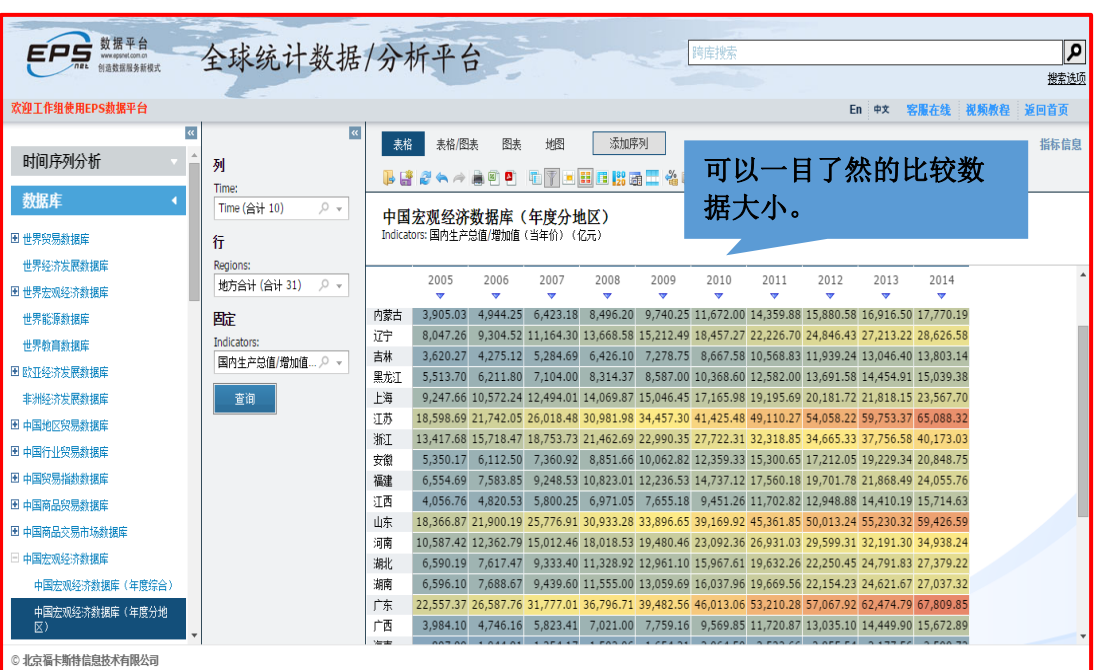

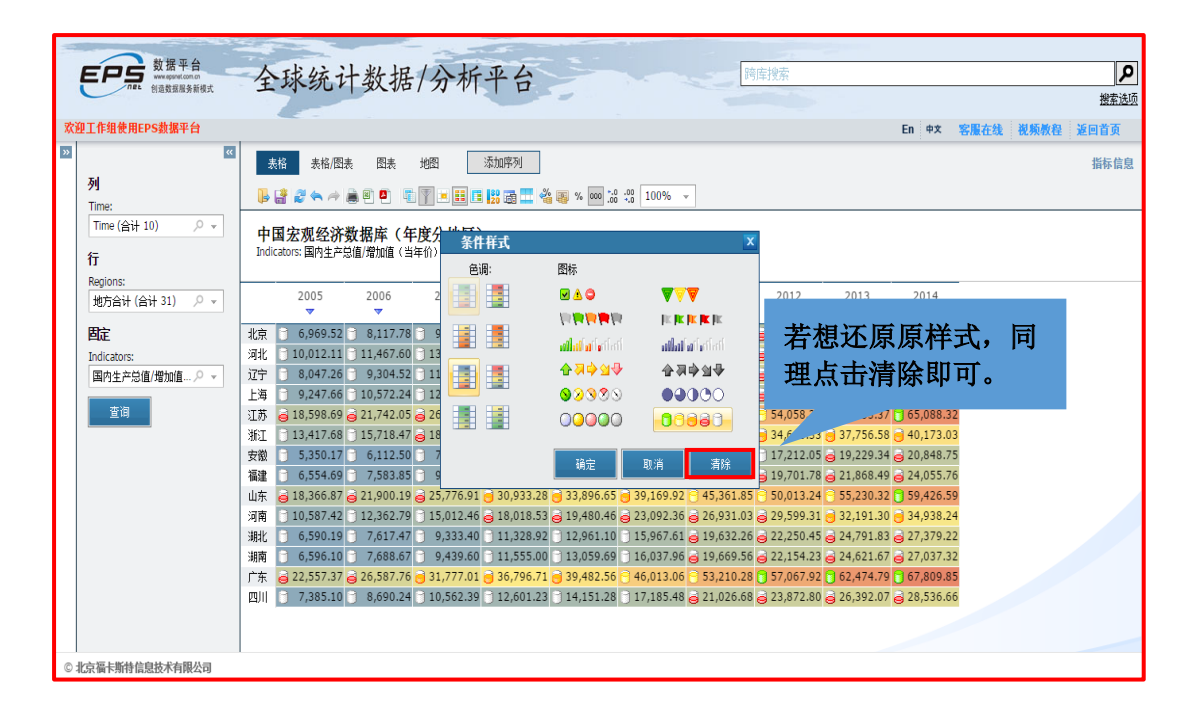

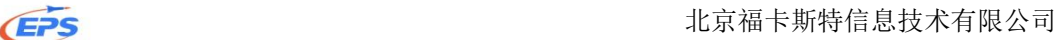

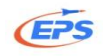

## <span id="page-26-0"></span>2.2.4.5.合并计算

合并计算——内置强大的计算功能,帮助用户减少数据数学运算时间,提高 工作效率。

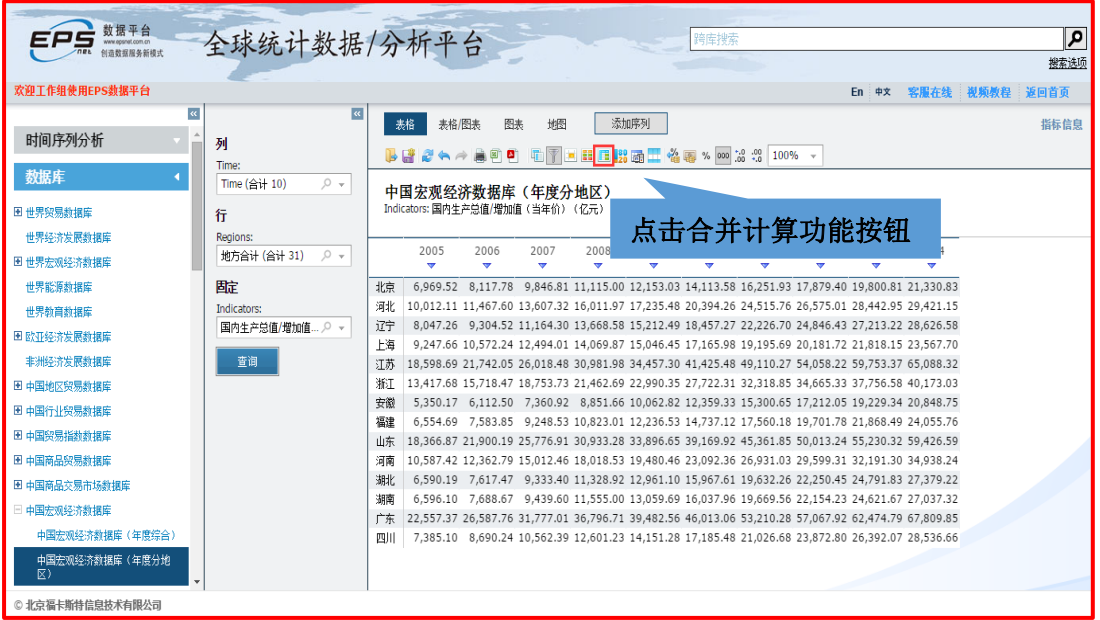

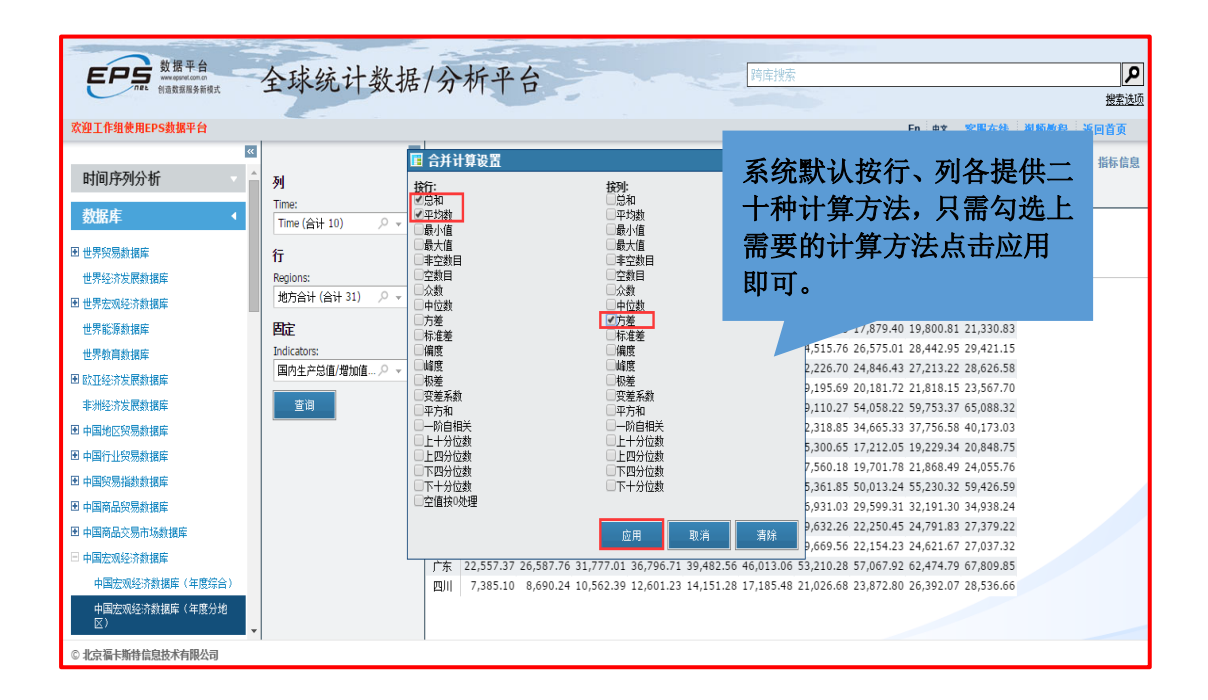

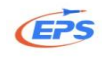

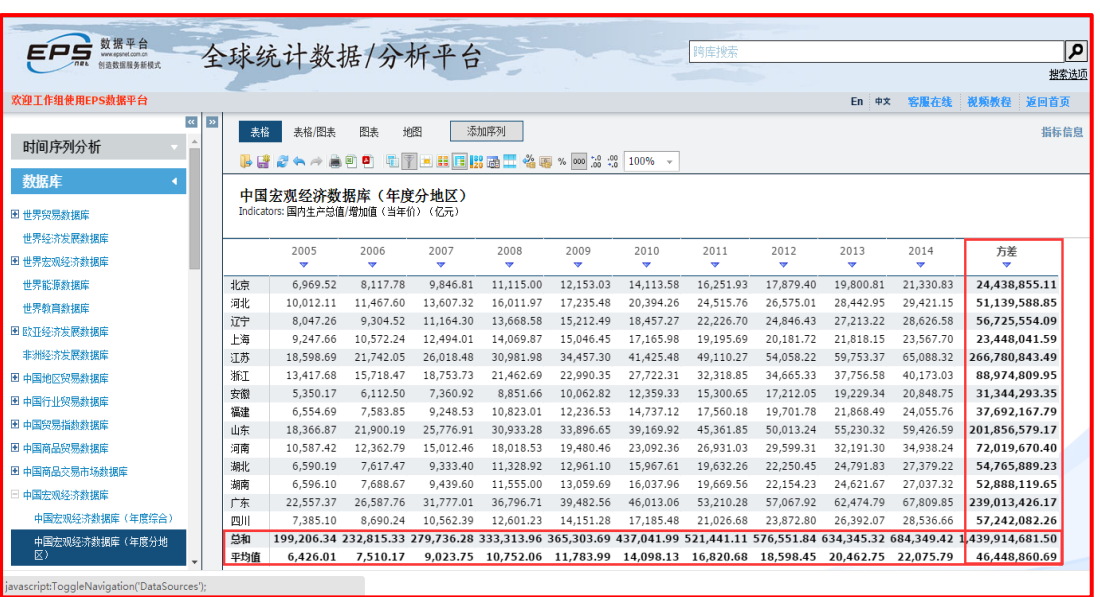

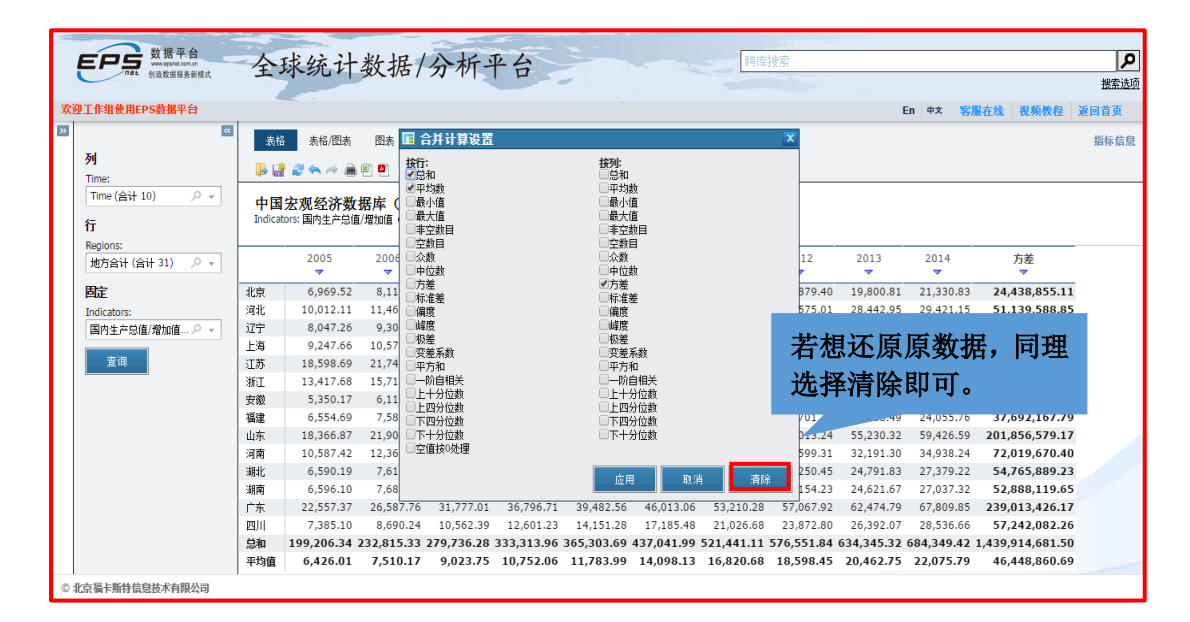

### <span id="page-27-0"></span>2.2.5.可视化处理

### <span id="page-27-1"></span>2.2.5.1.图形展示

多样化图形展示——各种类型图表,满足用户多样化的数据展示形式需求。

我们以全国 2004-2013 年进出口贸易状况分析为例

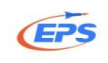

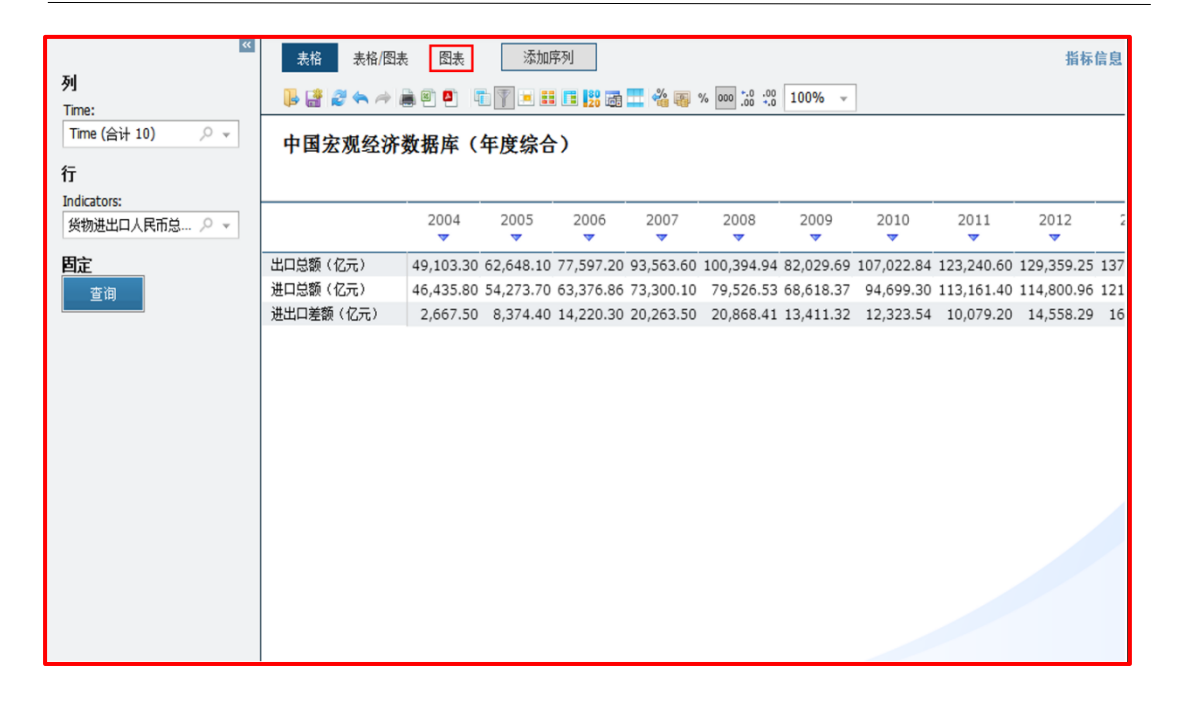

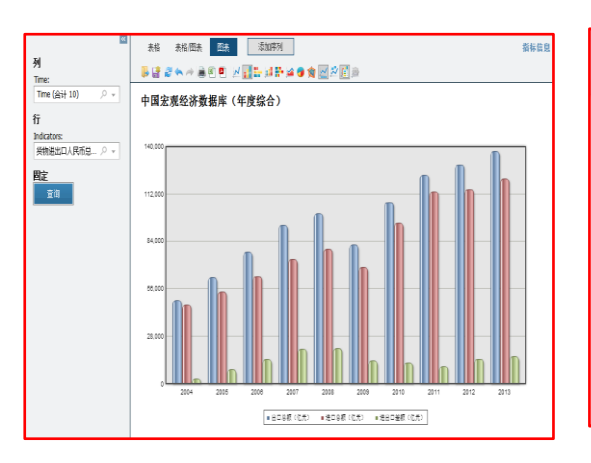

## (1)柱状图 (2)折线图

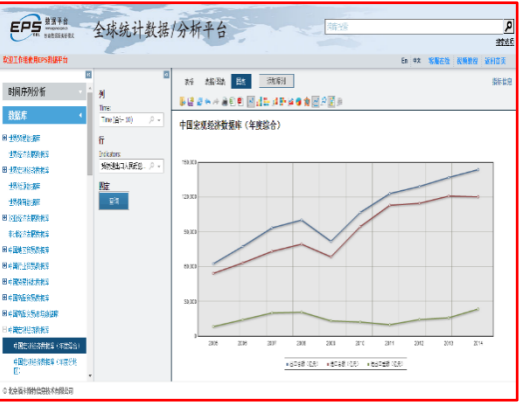

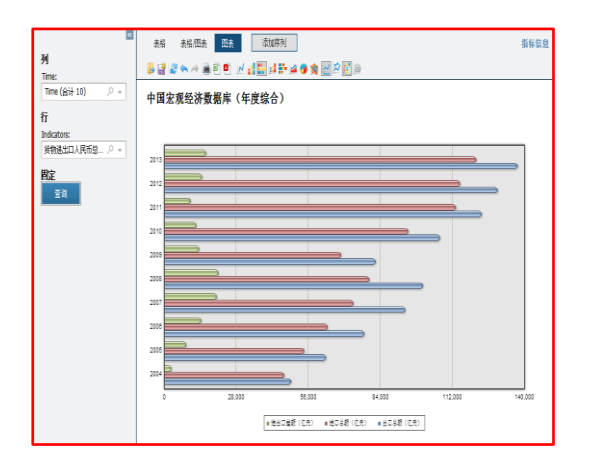

### (3)条形图 (4)堆积柱形图

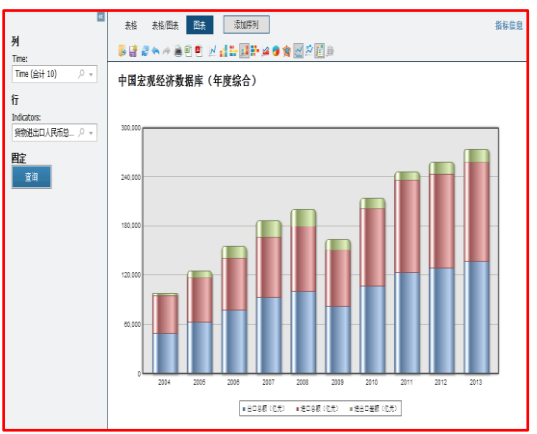

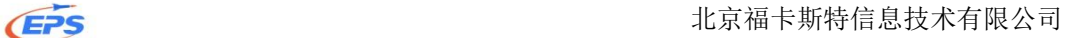

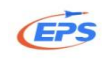

### (5)堆积条形图 (6)面积图

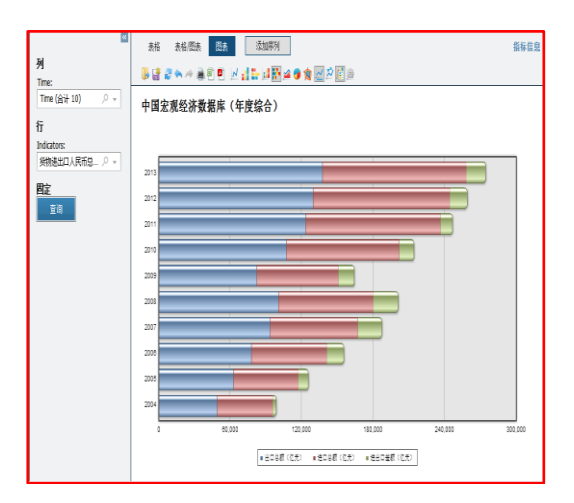

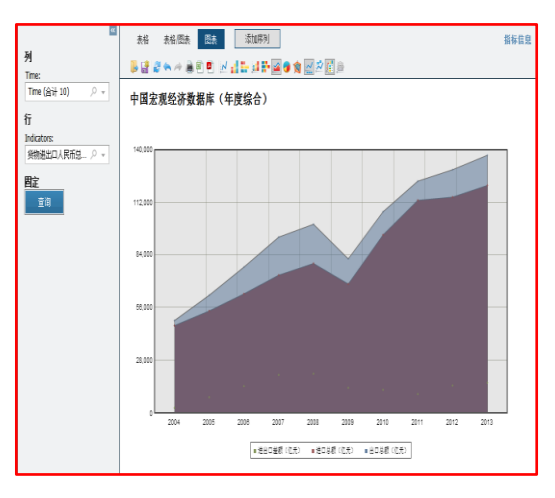

### (7)饼图 (8)雷达图

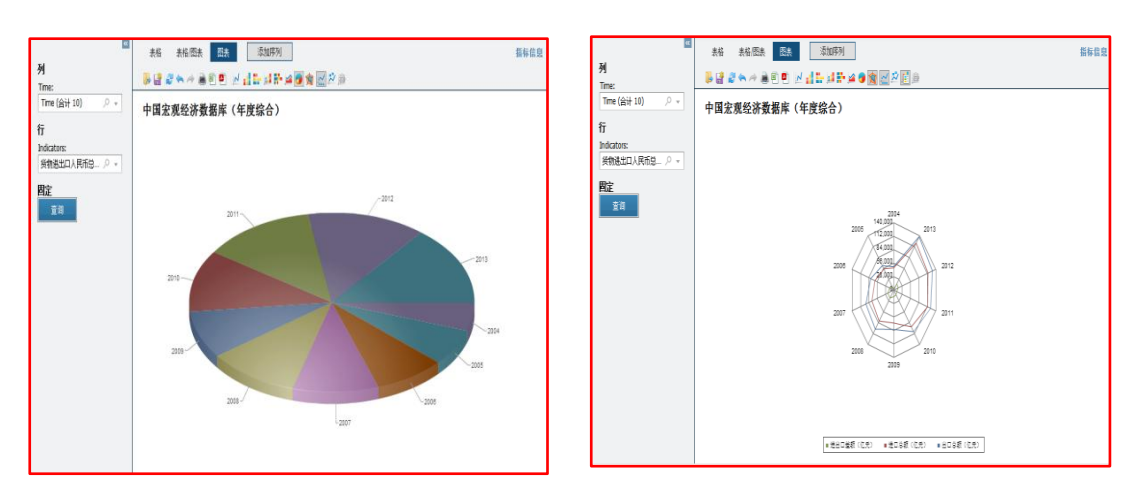

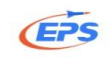

### 自定义图表

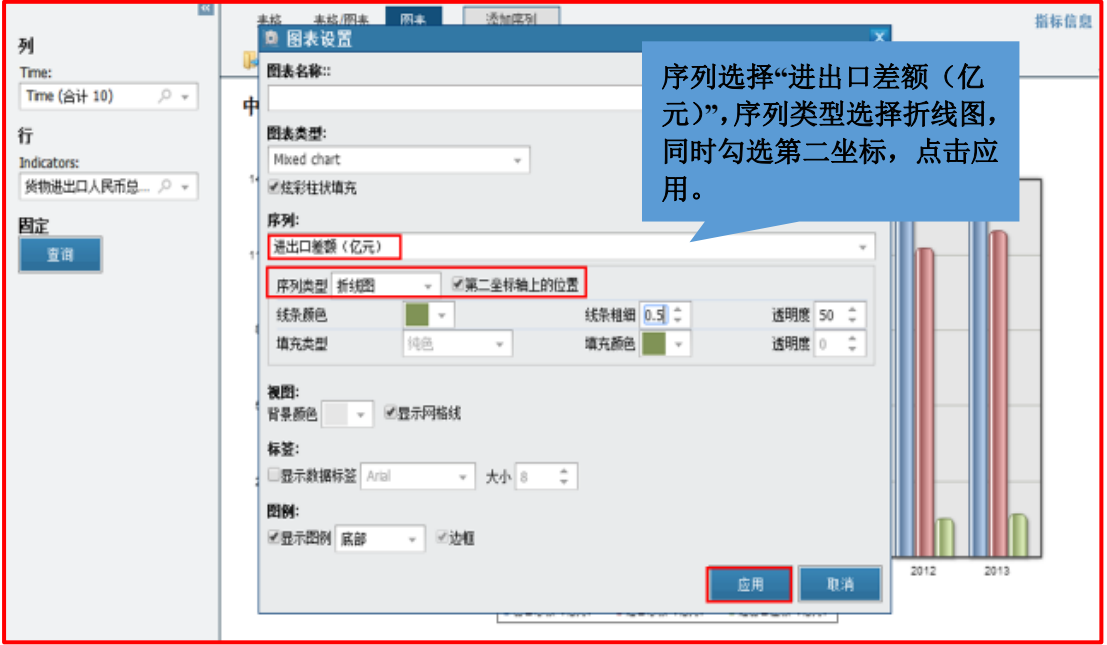

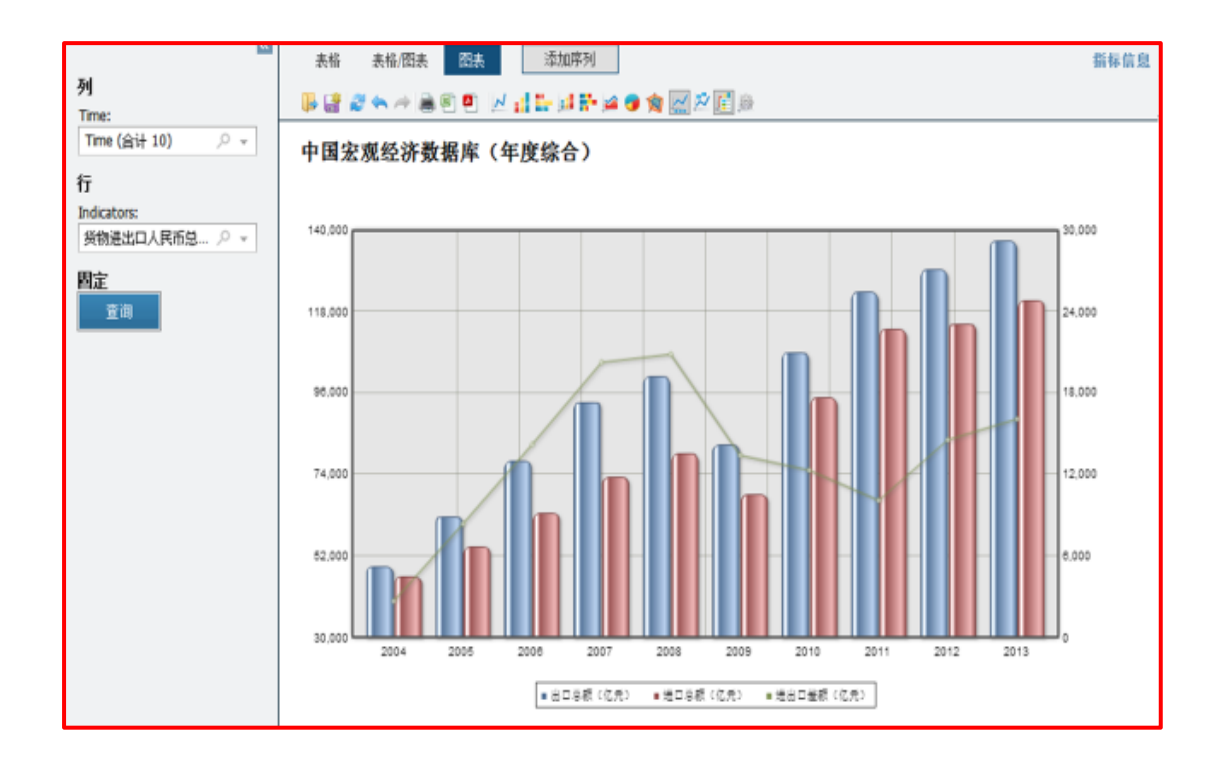

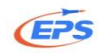

### <span id="page-31-0"></span>2.2.5.2.数字地图

数字地图——帮助用户通过地图上不同区域颜色的深浅变化,直观的看出某 一指标在全国不同省份以及全球不同国家和地区的情况。

我们以 2013 年各省税收收入情况分析为例。

如果想用数字地图功能,数据库必须满足是分地区数据库或分国家的全球类 数据库。

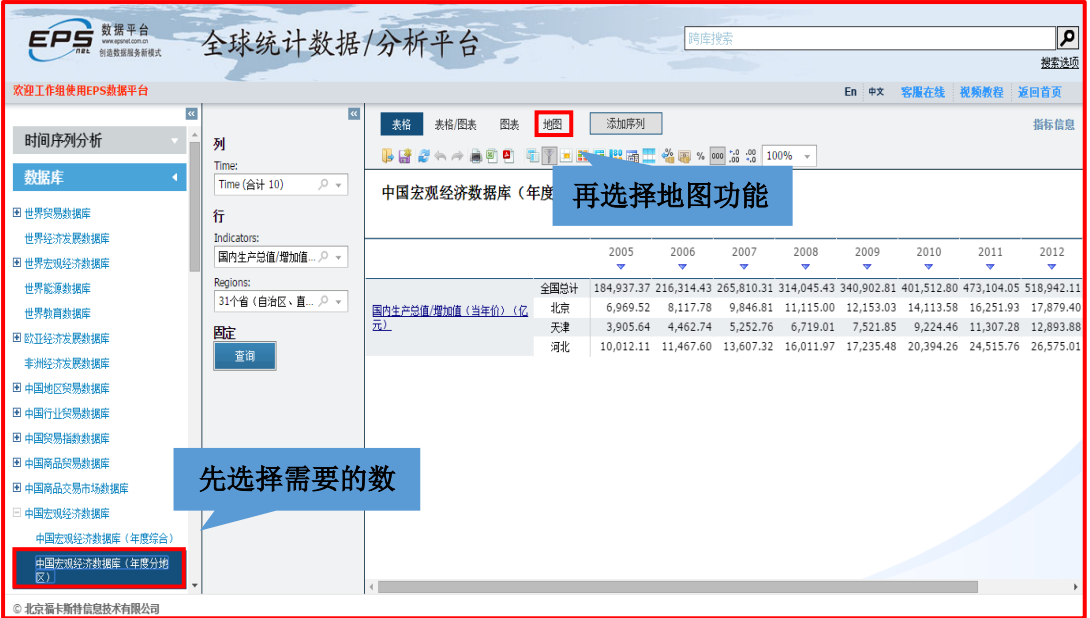

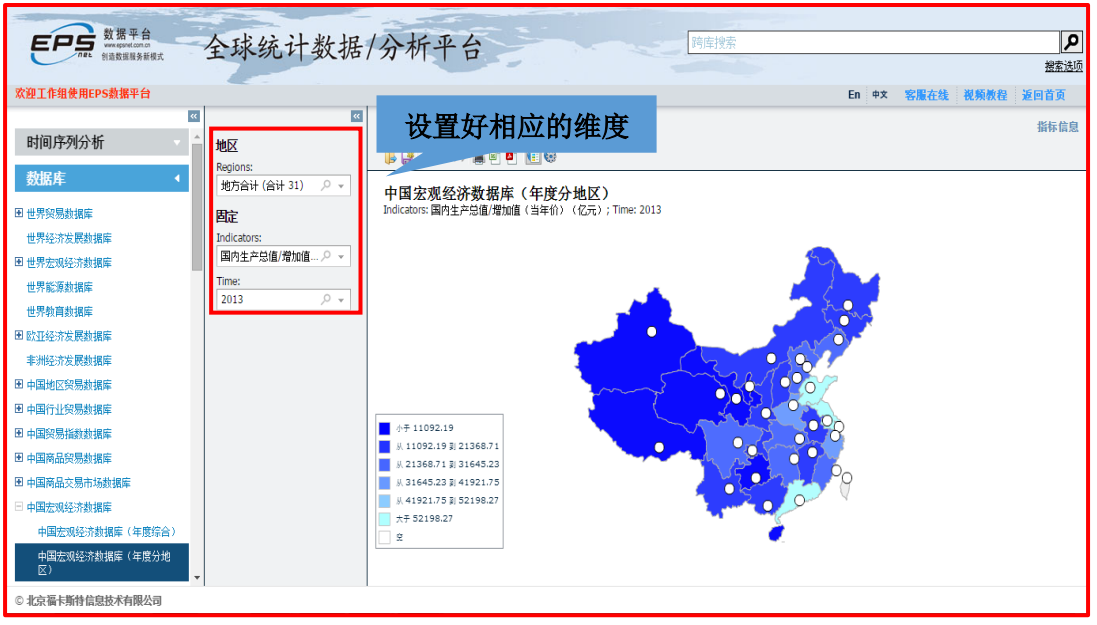

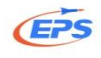

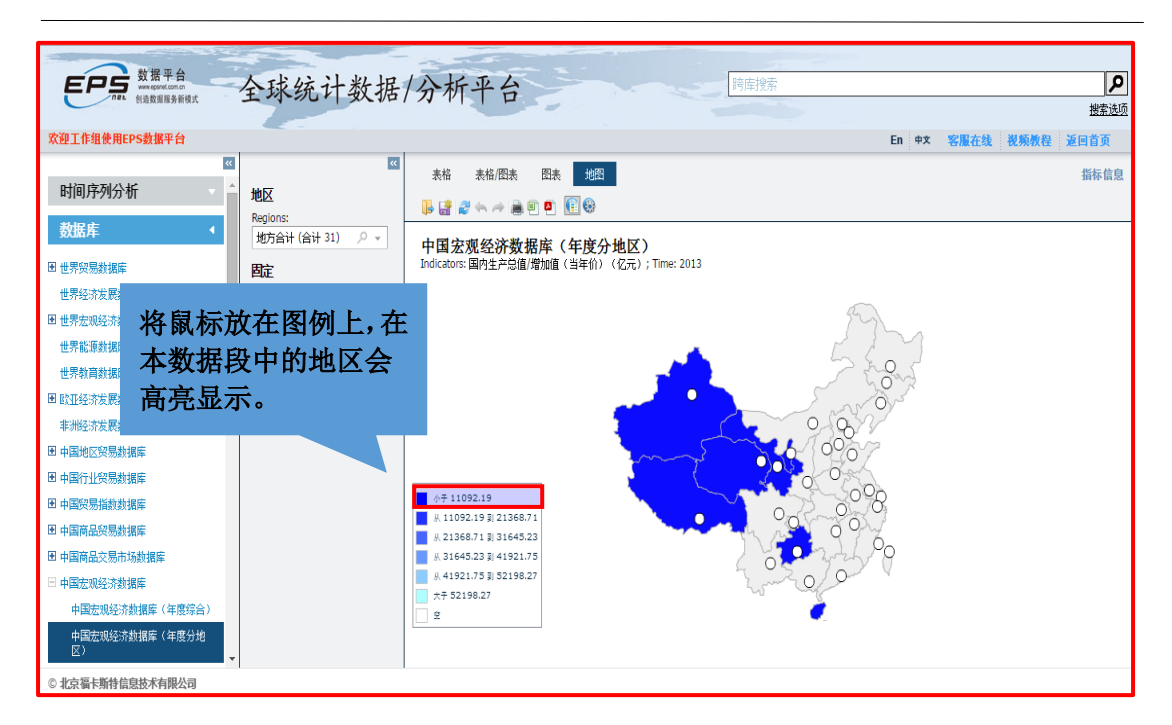

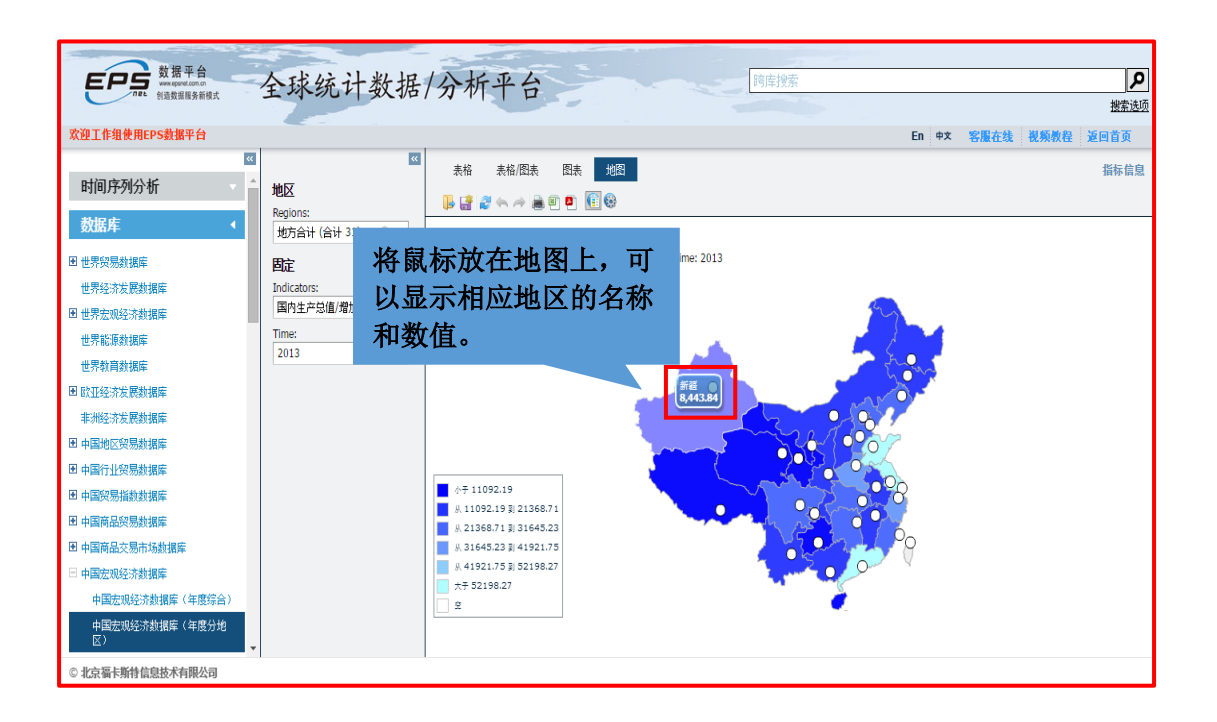

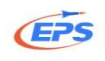

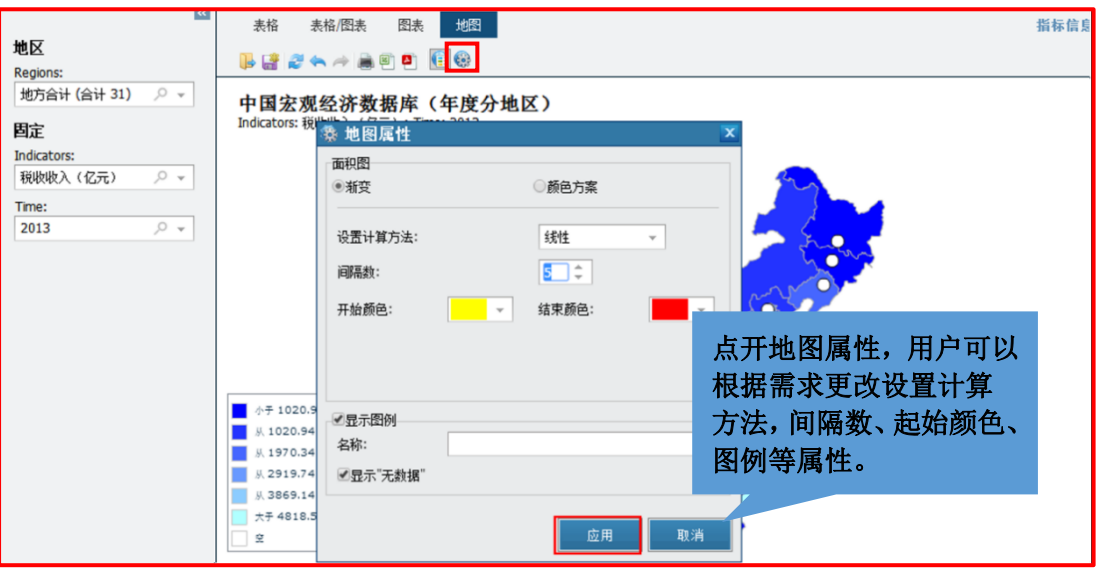

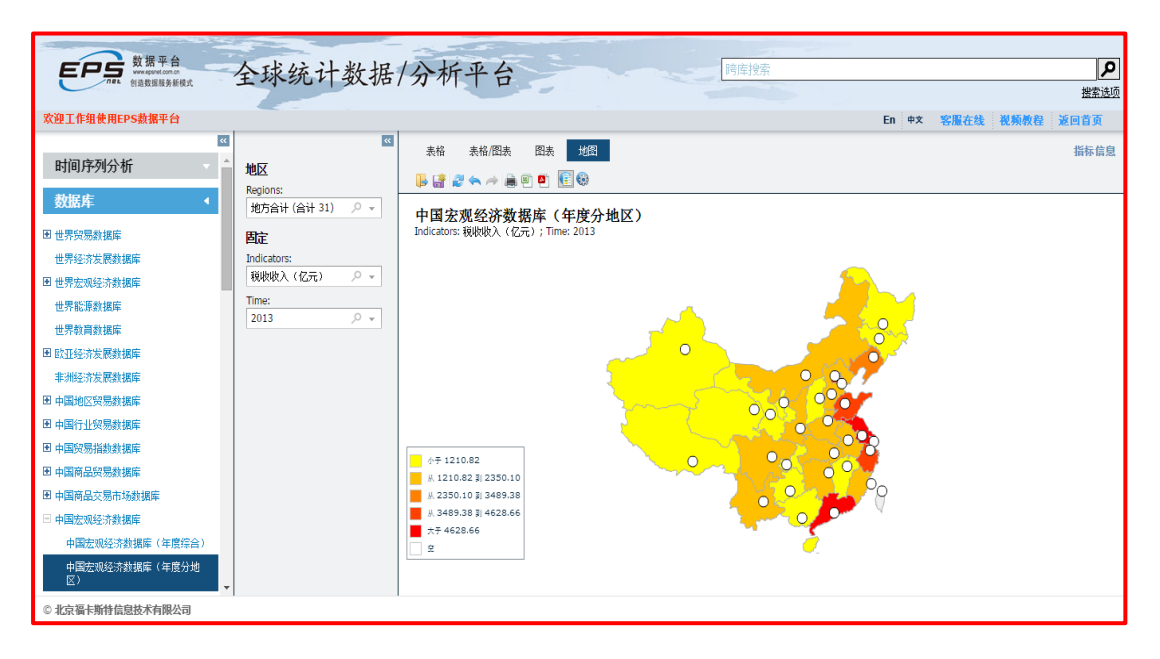

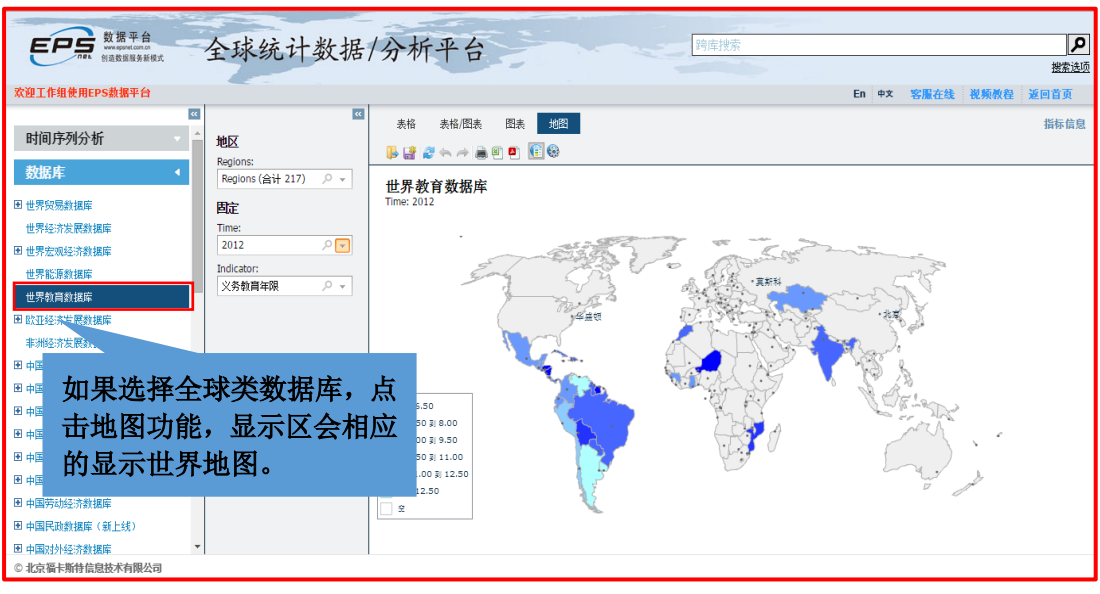

31 地址: 北京市海淀区知春路 9 号坤讯大厦 3 层 302 室(100191) 网址:www.epsnet.com.cn 电话: 010-85786020/6021 传真: 010-85786020

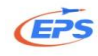

## <span id="page-34-0"></span>2.2.6.数据下载

数据下载——提供 Excel、PDF、RTF(word 兼容格式)、JPG 等多种下载格 式,满足用户对不同数据导出格式的需求。

我们以导出 2004 年-2013 年北京市税收收入为例。

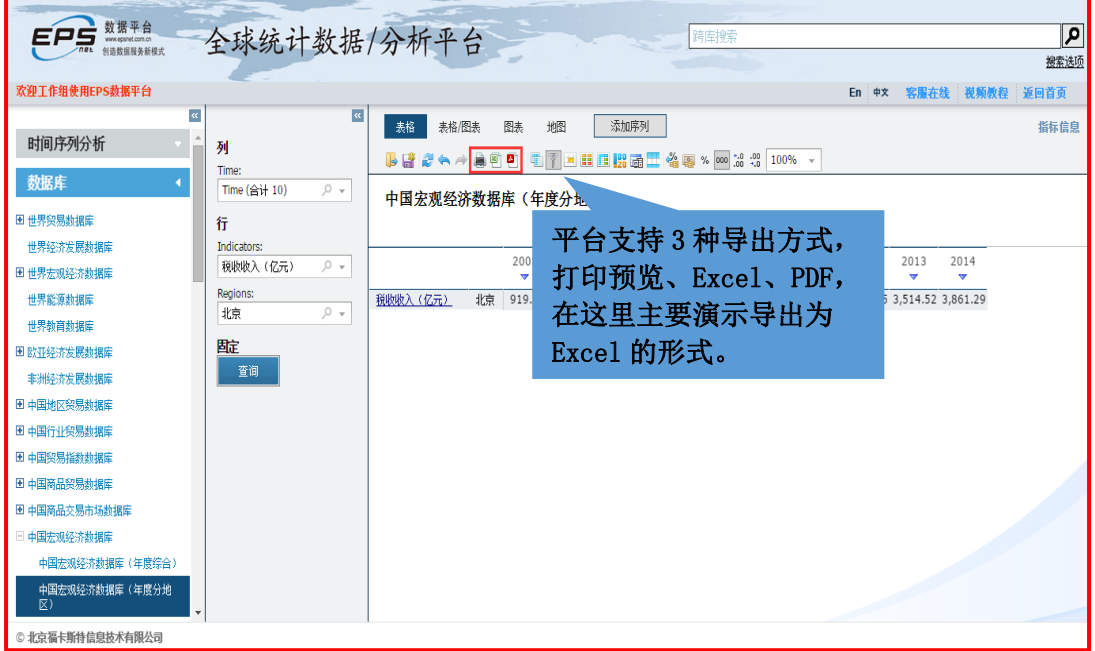

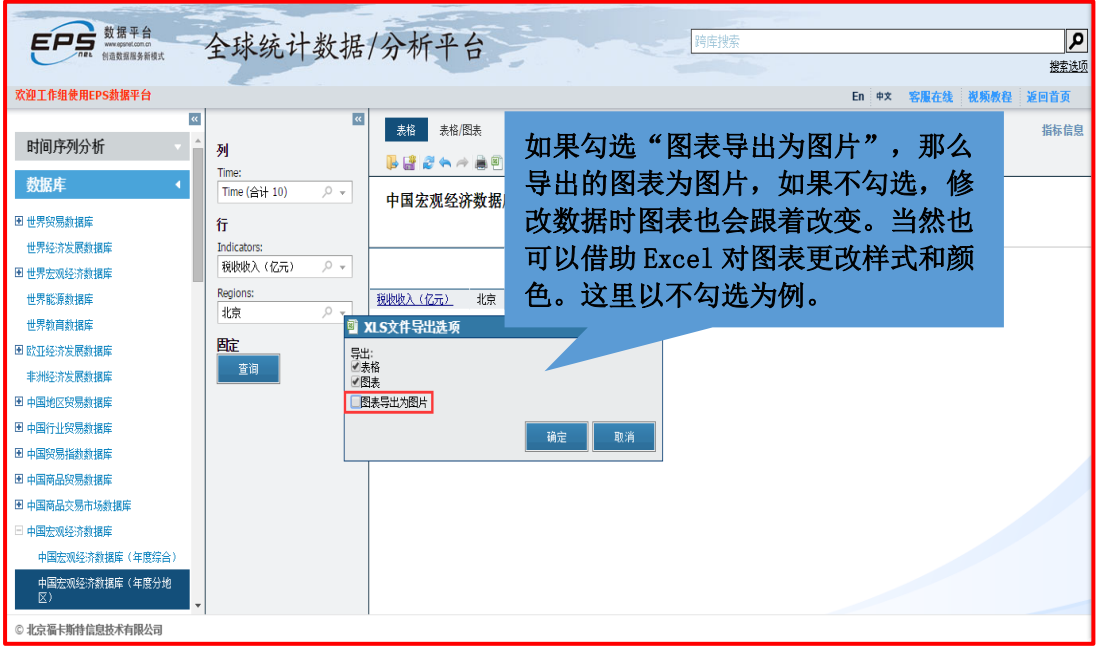

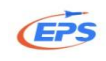

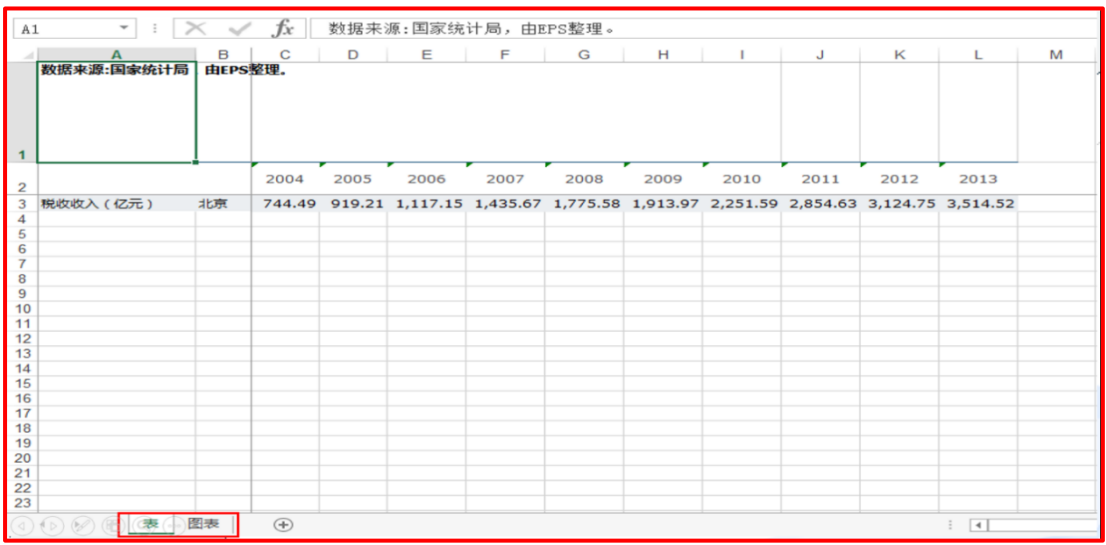

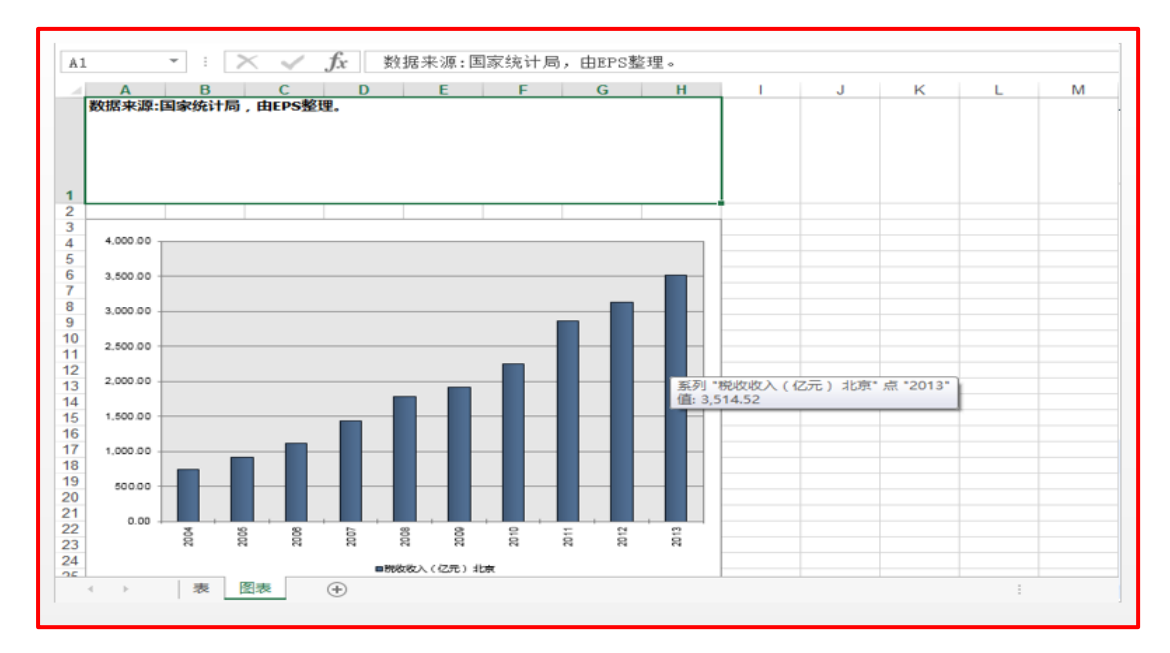

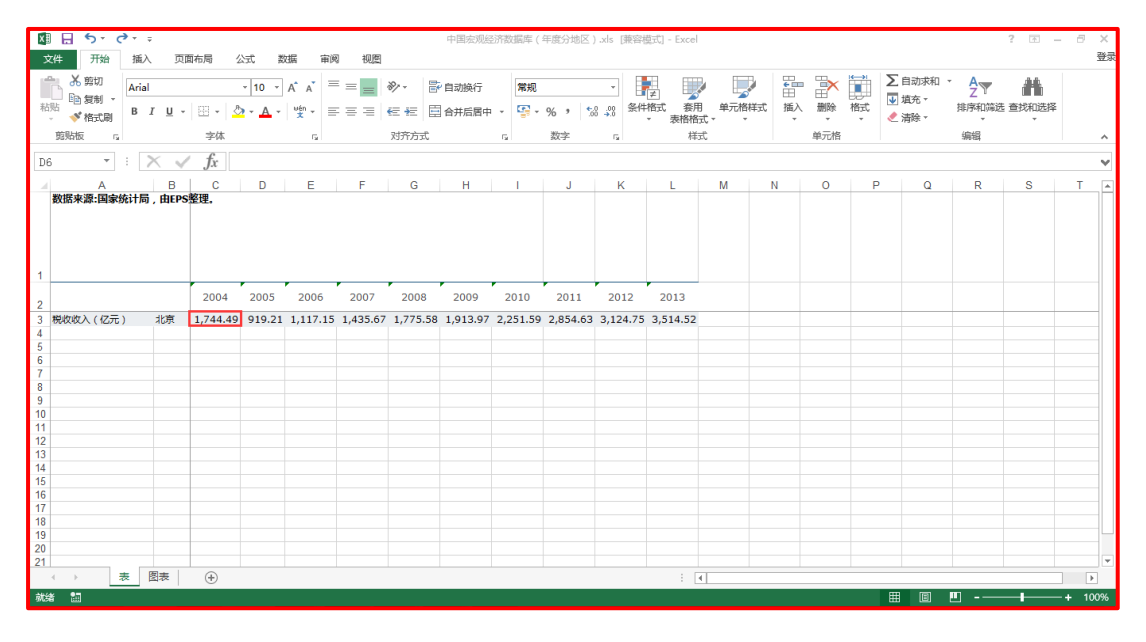

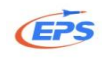

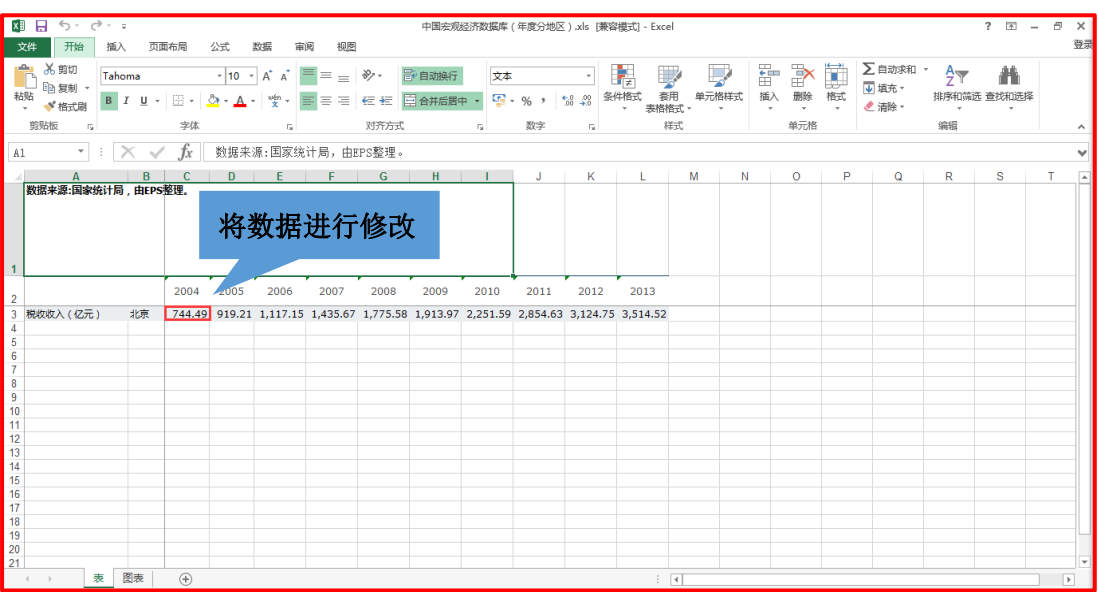

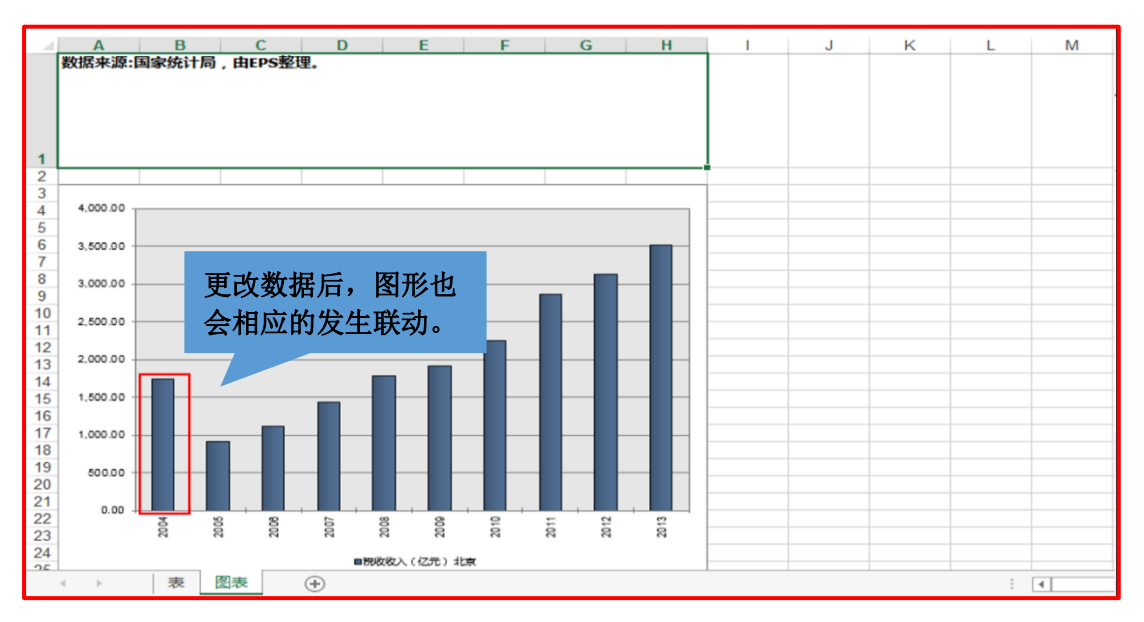

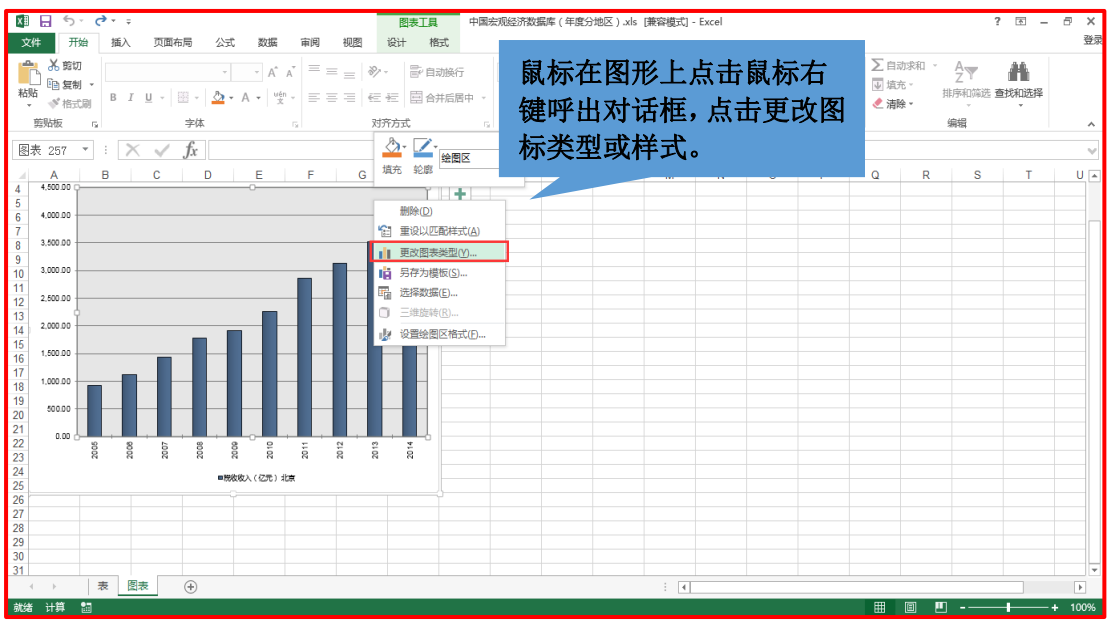

34 地址: 北京市海淀区知春路 9 号坤讯大厦 3 层 302 室(100191) 网址:www.epsnet.com.cn 电话: 010-85786020/6021 传真: 010-85786020

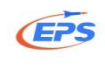

### **EPS** THE SECOND TEAM SERVER THE SERVER THAT THE SERVER THE SERVER THAT THE SERVER THE SERVER THAT THE SERVER TH

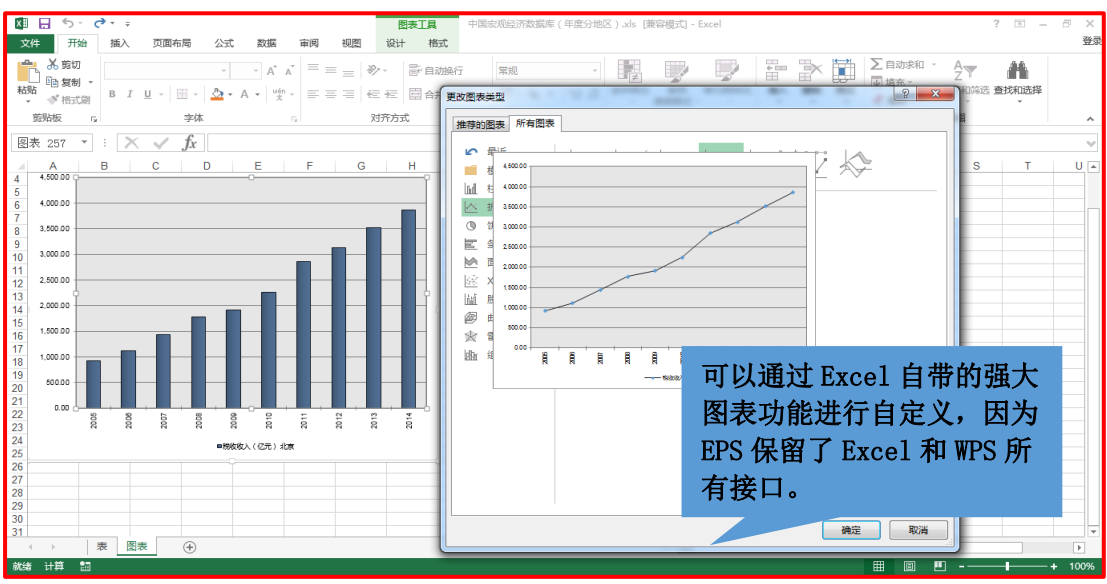

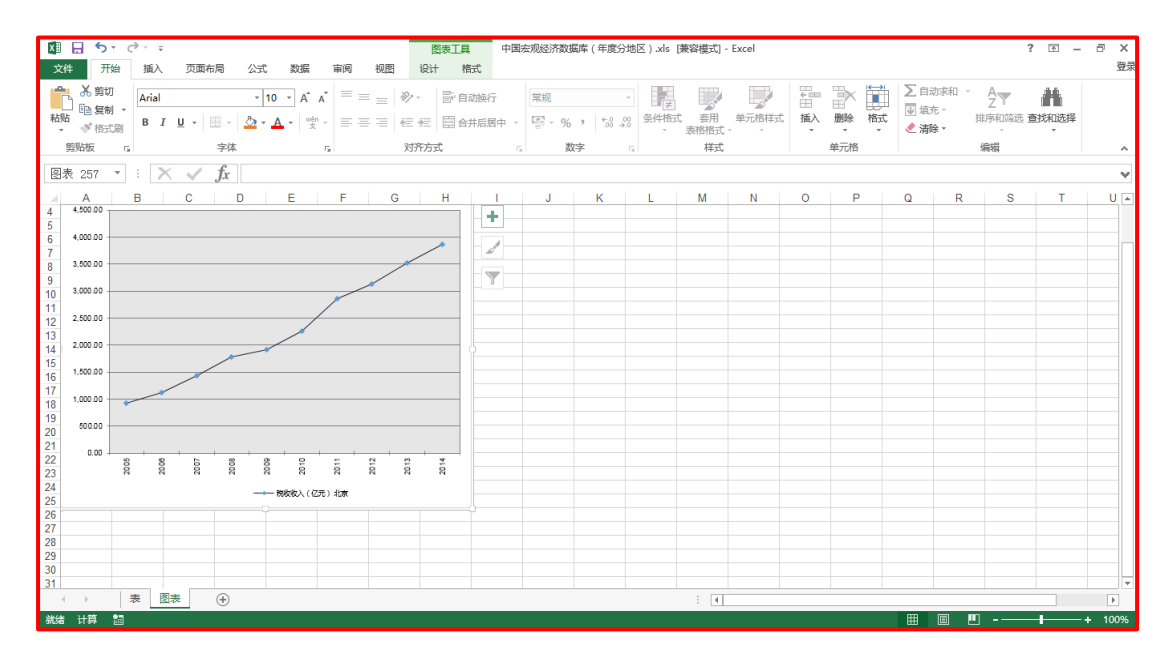

## <span id="page-37-0"></span>2.2.7.分析预测功能

### <span id="page-37-1"></span>2.2.7.1. 80/20 分析

80/20 分析——通过 80/20 原理,帮助用户在课题研究中快速找到主要影响 因素。

我们以旅游赚取外汇的主要省份的分析为例

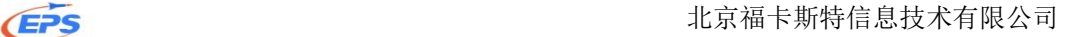

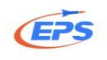

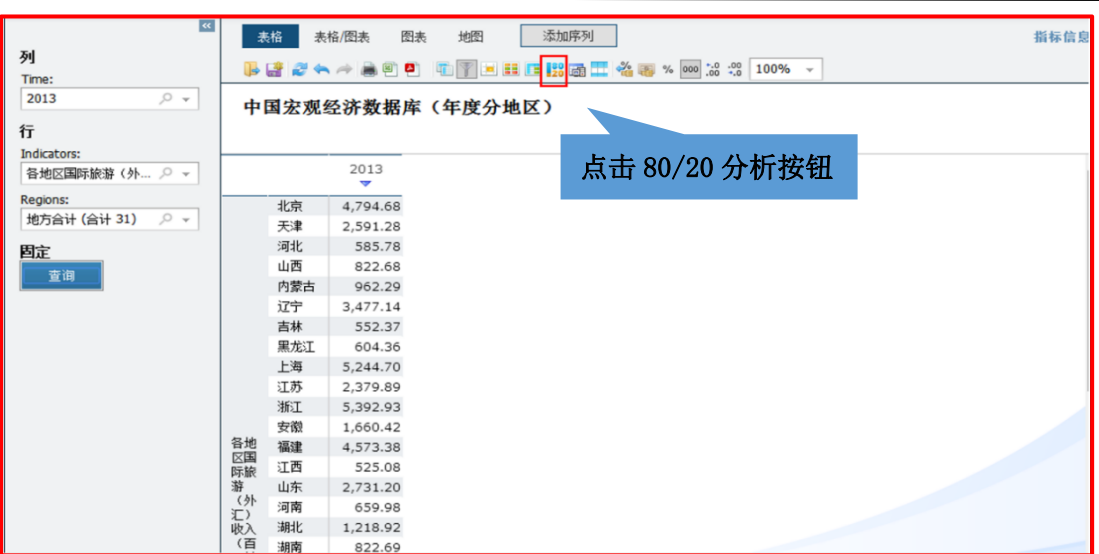

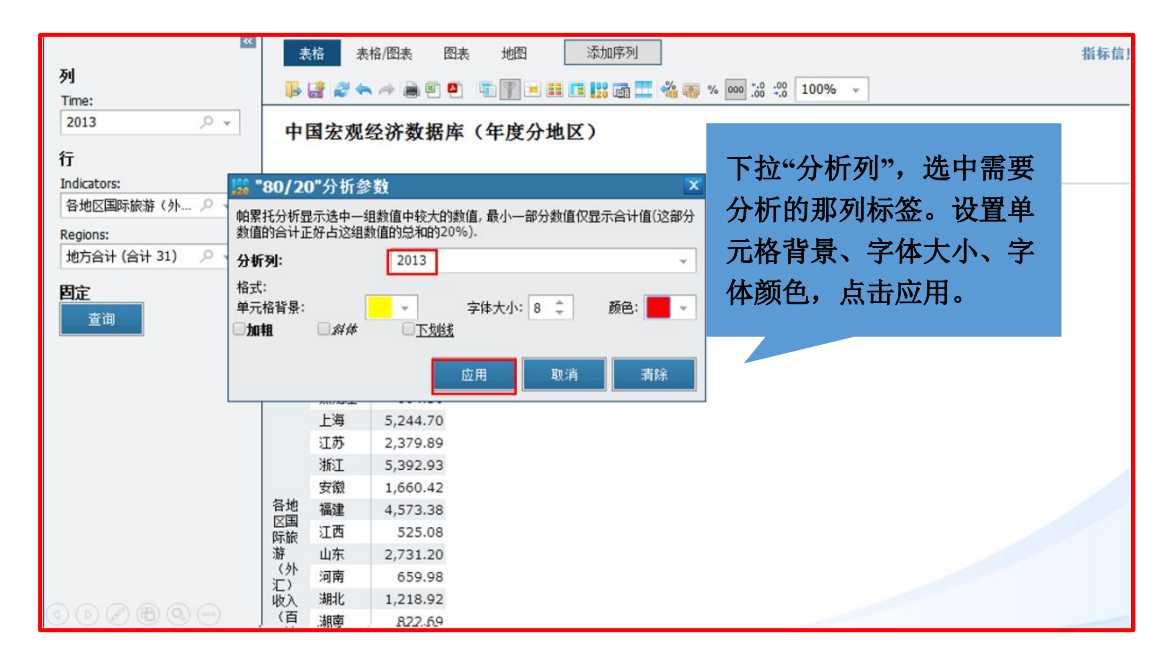

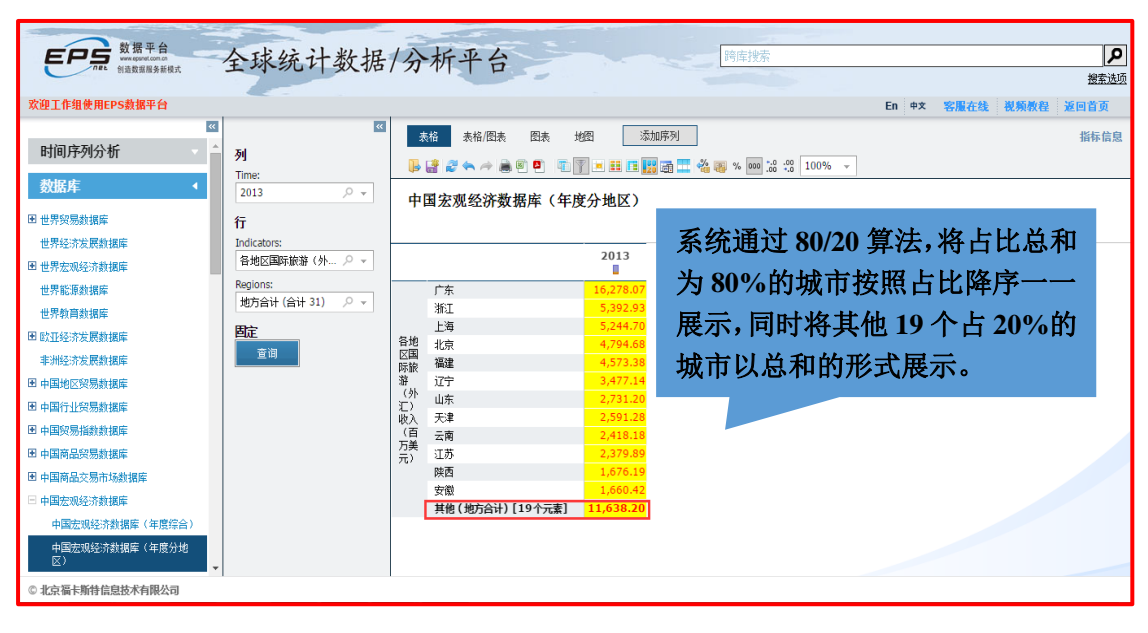

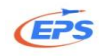

### <span id="page-39-0"></span>2.2.7.2.分析预测

分析预测——参考了 SAS、SPSS、Eviews 等的设计理念,提供多种分析模型, 通过平台内嵌的方式,大大简化参数设置,帮助用户能够更加简单的分析平台内 找到的数据。

我们以克强指数为例

克强指数 = 用电量增长率×40% + 中长期贷款余额增长率×35% + 铁路 货运量增长率×25%

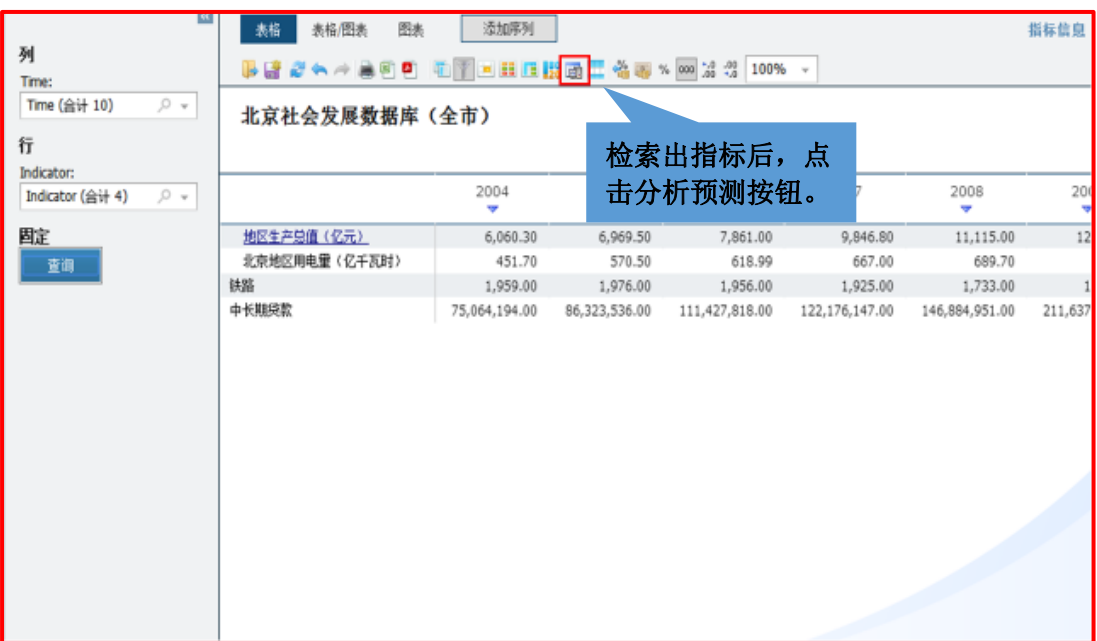

系统推荐多种常用的建模方法,由于各个量的增长率国家并没有统计,所以 我们需要自定义新变量。

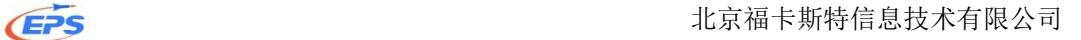

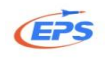

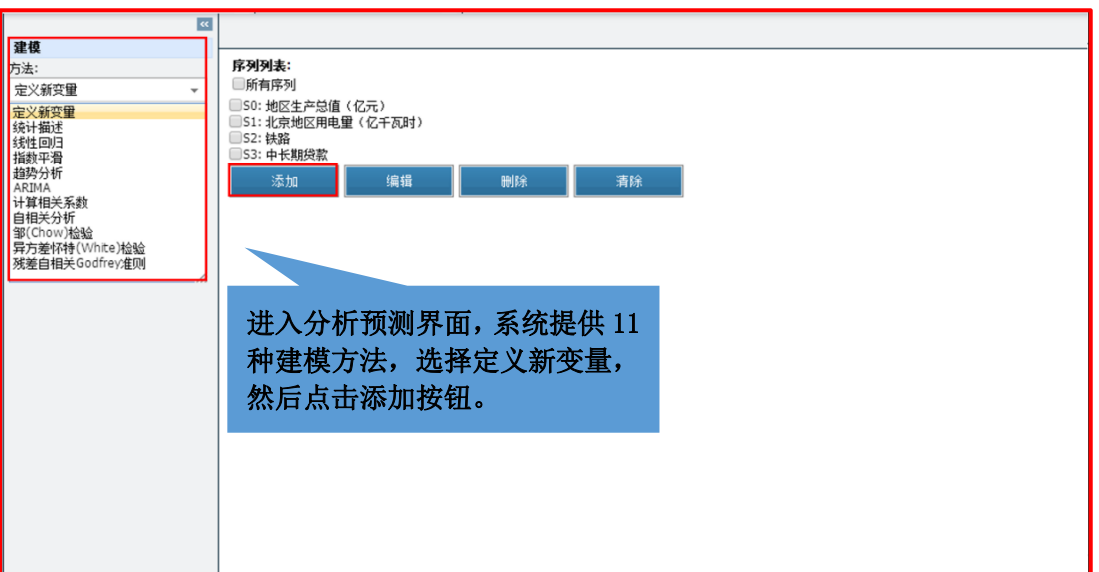

设置方法如下图

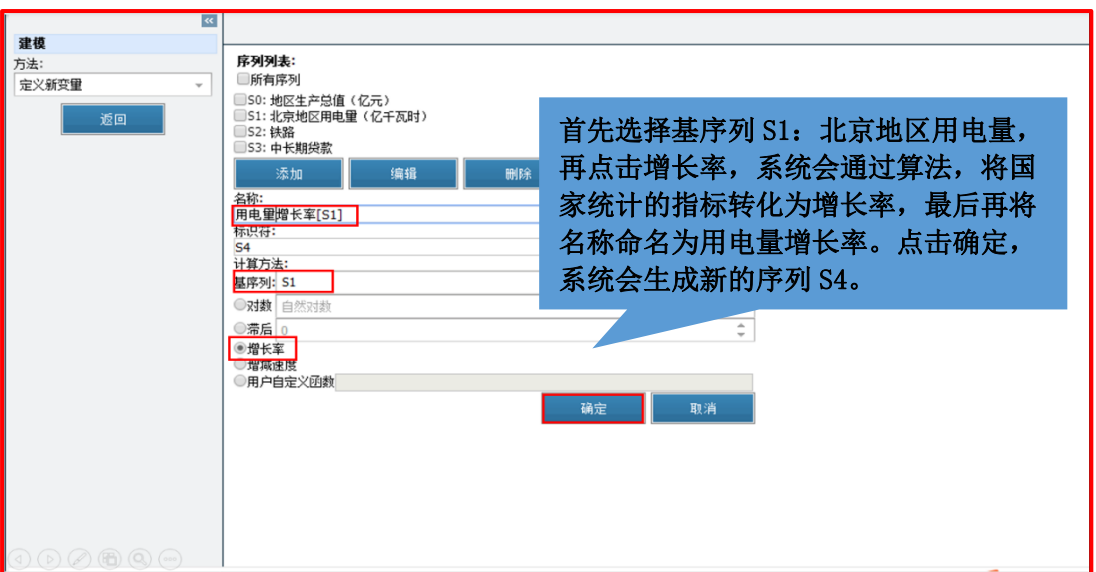

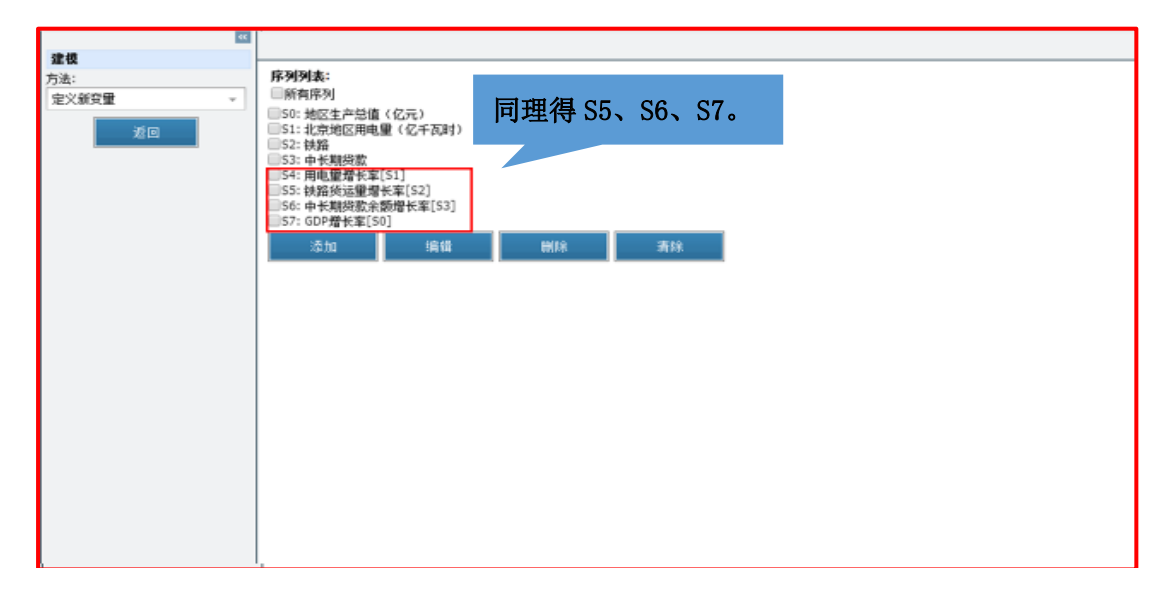

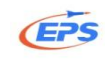

### 用自定义函数编辑克强指数公式

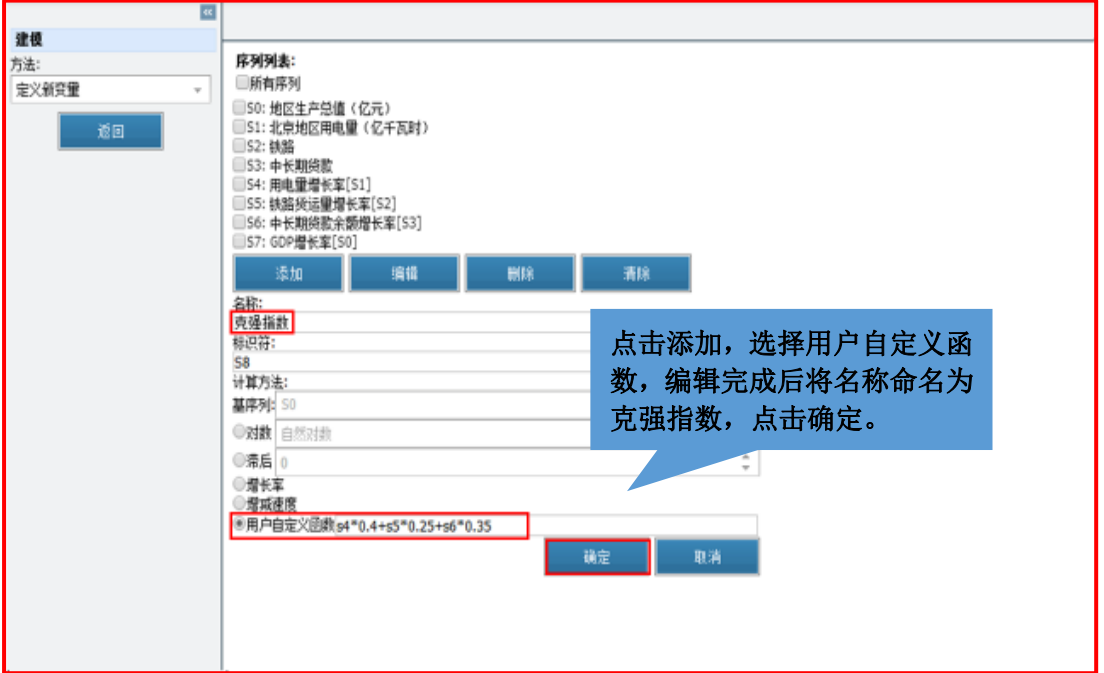

### 建模方法选择统计描述

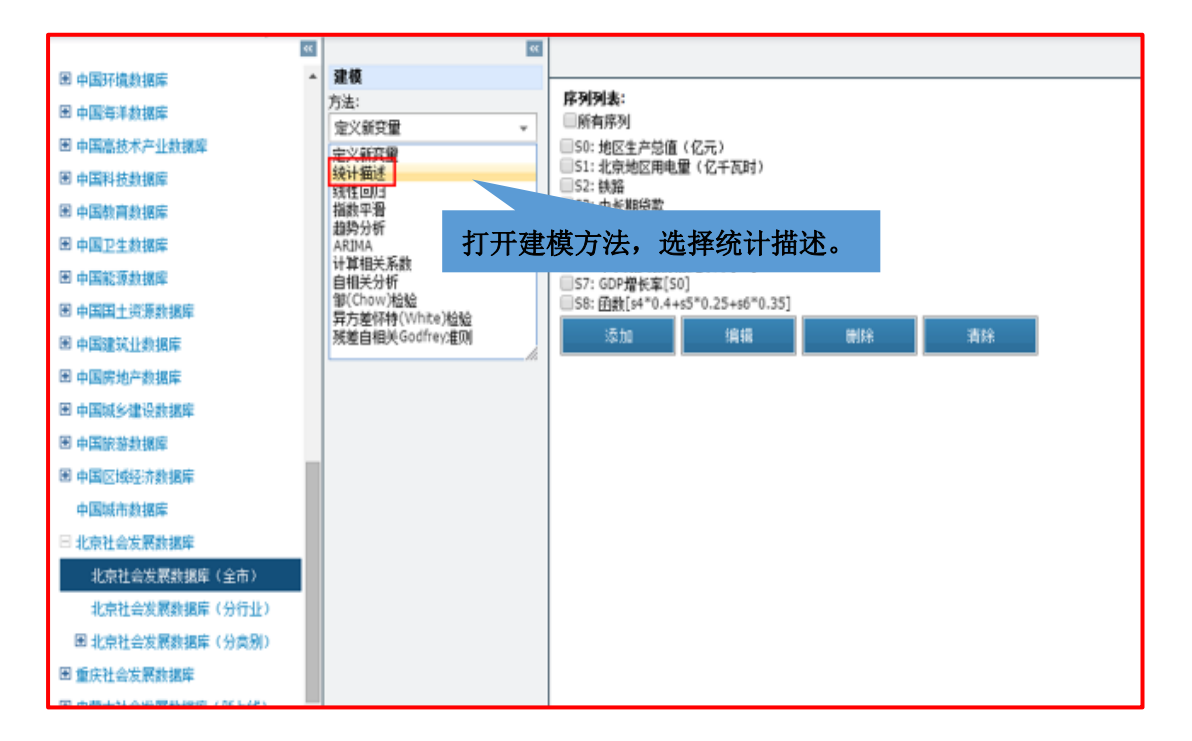

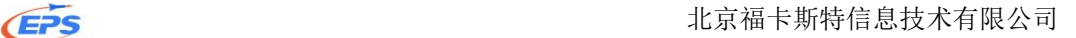

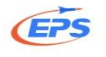

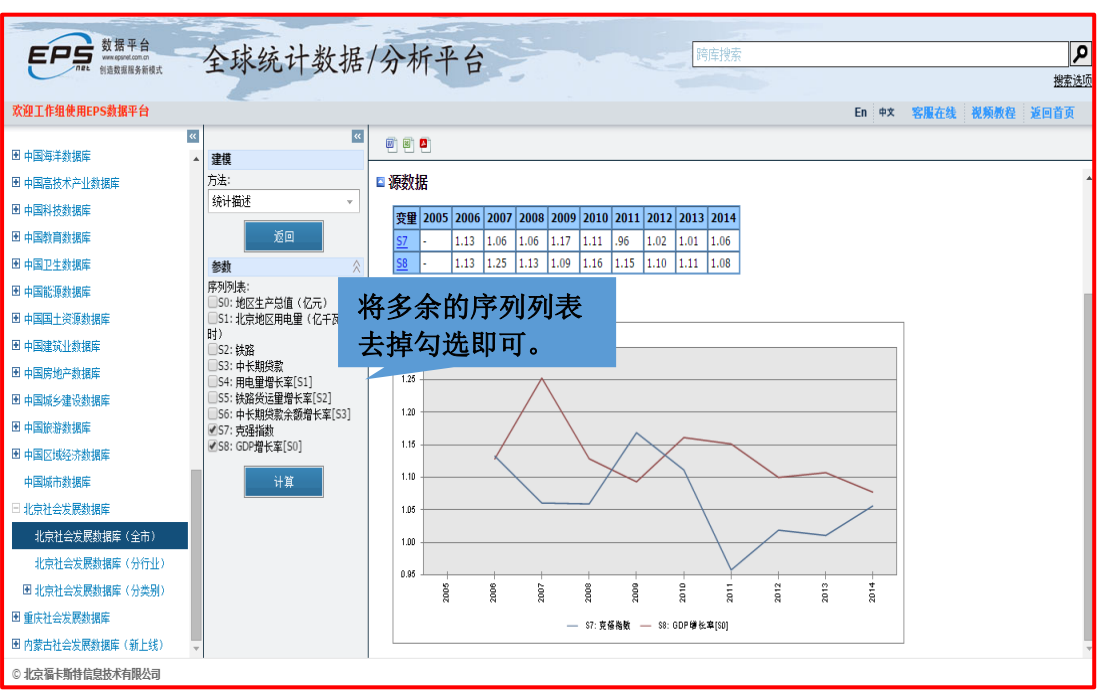

### <span id="page-42-0"></span>2.2.7.3.时间序列

时间序列分析——满足用户将不同数据库中的指标放在同一个功能区中做 研究的需求,即为跨行业,跨领域的课题(交叉学科)研究提供服务。

我们以猪粮比价为例

将需要讲究的跨领域指标添加到时间序列中

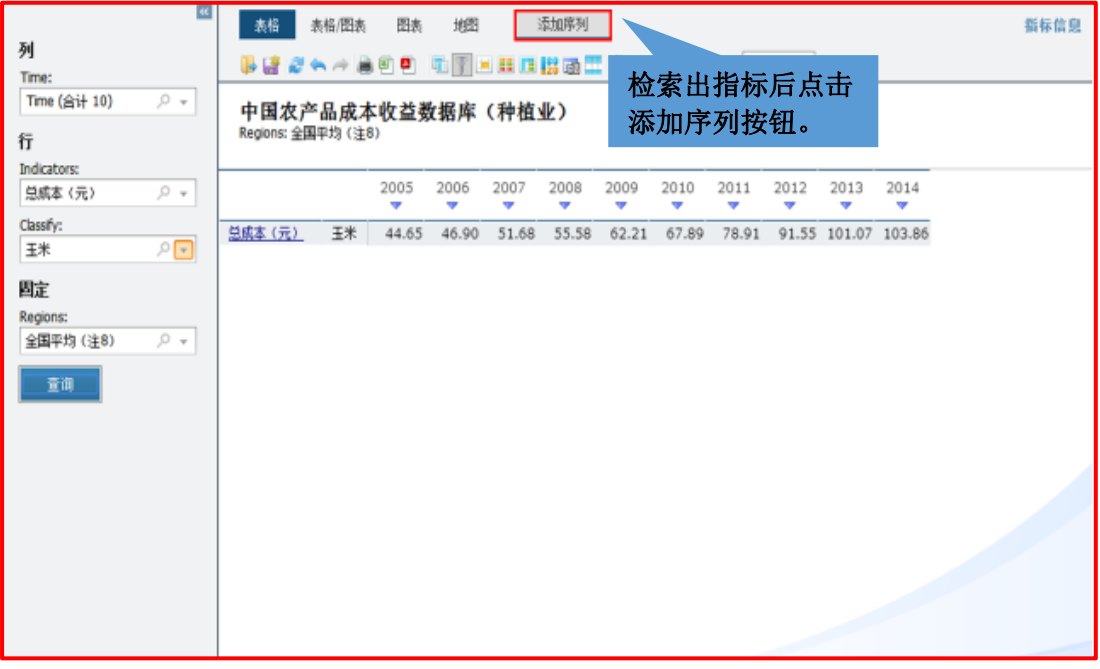

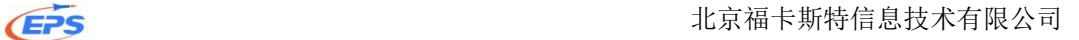

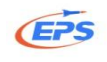

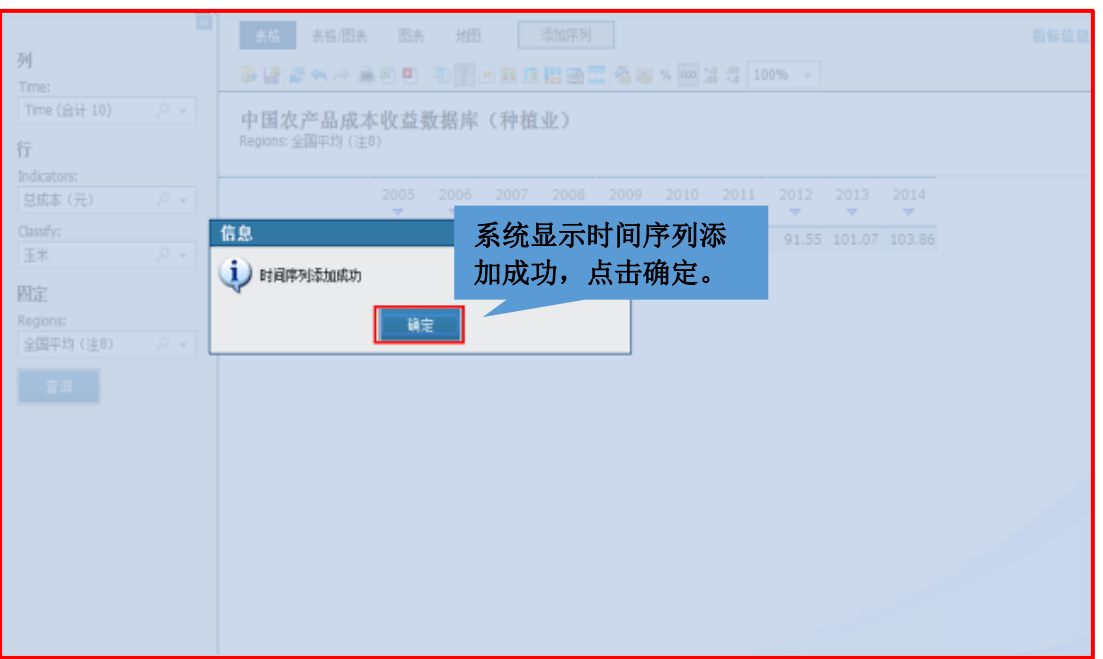

### 添加完成后进入时间序列功能区

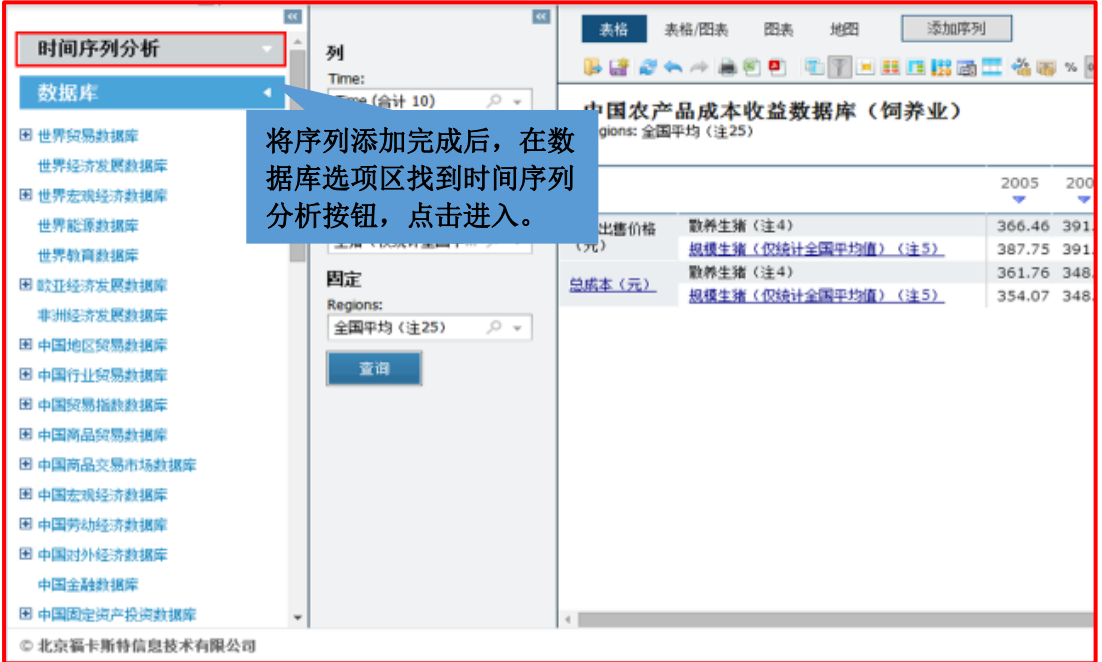

### **EPS** THE SECOND TEAM SERVER THE SERVER THAT THE SERVER THE SERVER THAT THE SERVER THE SERVER THAT THE SERVER TH

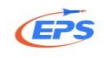

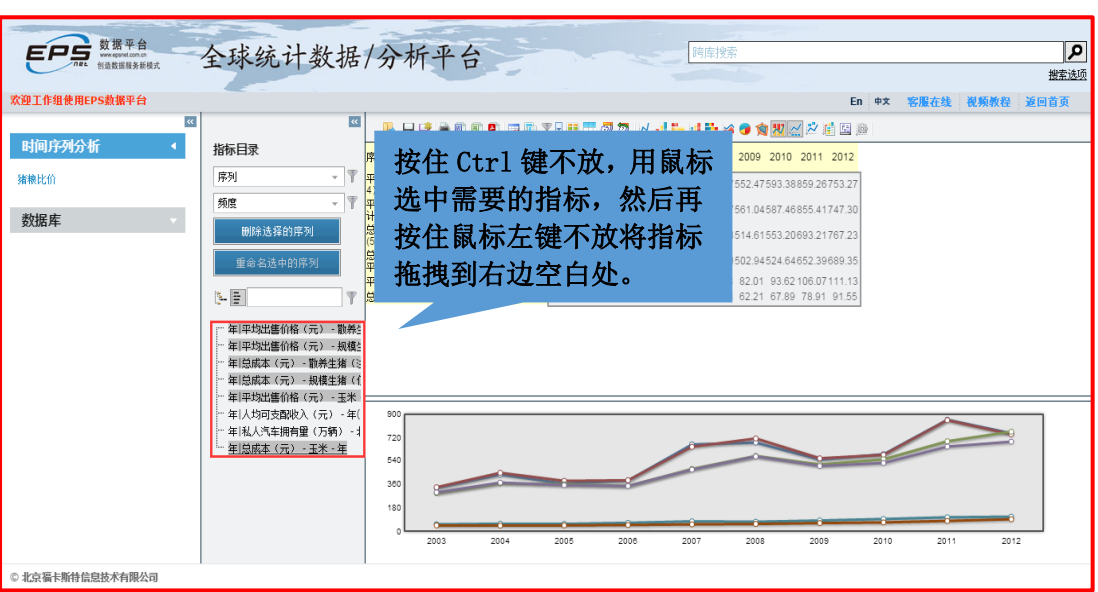

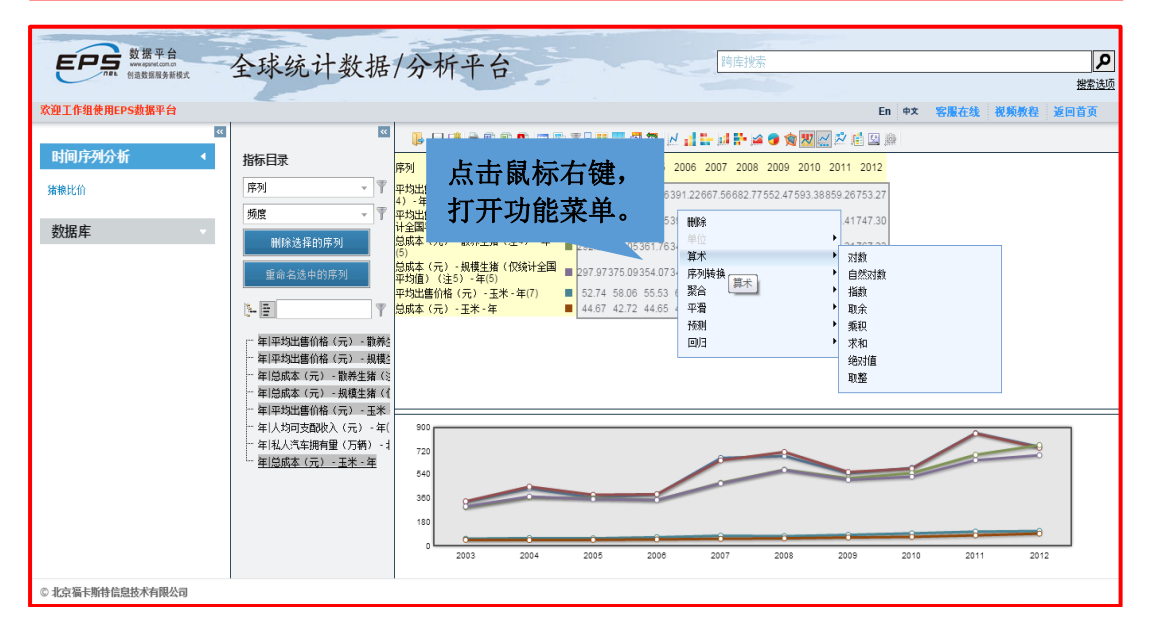

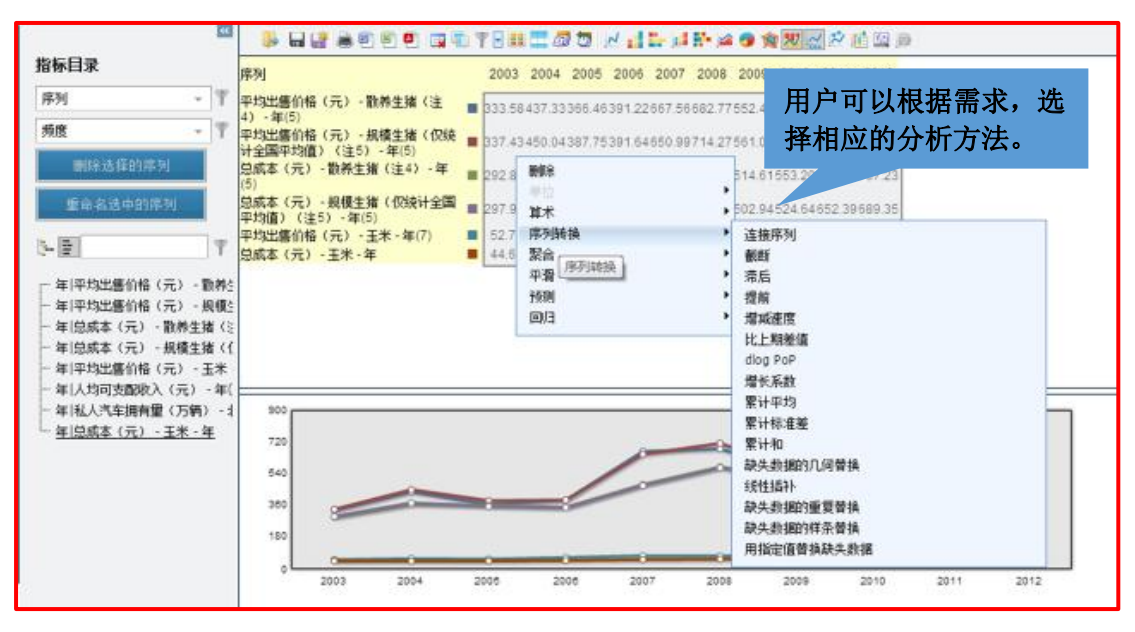

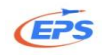

## <span id="page-45-0"></span>3.特色售后服务

客服在线、数据定制、视频教程、案例分析

## <span id="page-45-1"></span>3.1.客服在线

如果在使用的过程中遇到问题(操作、网络、搜索指标),可以通过客服在 线快速解决问题。

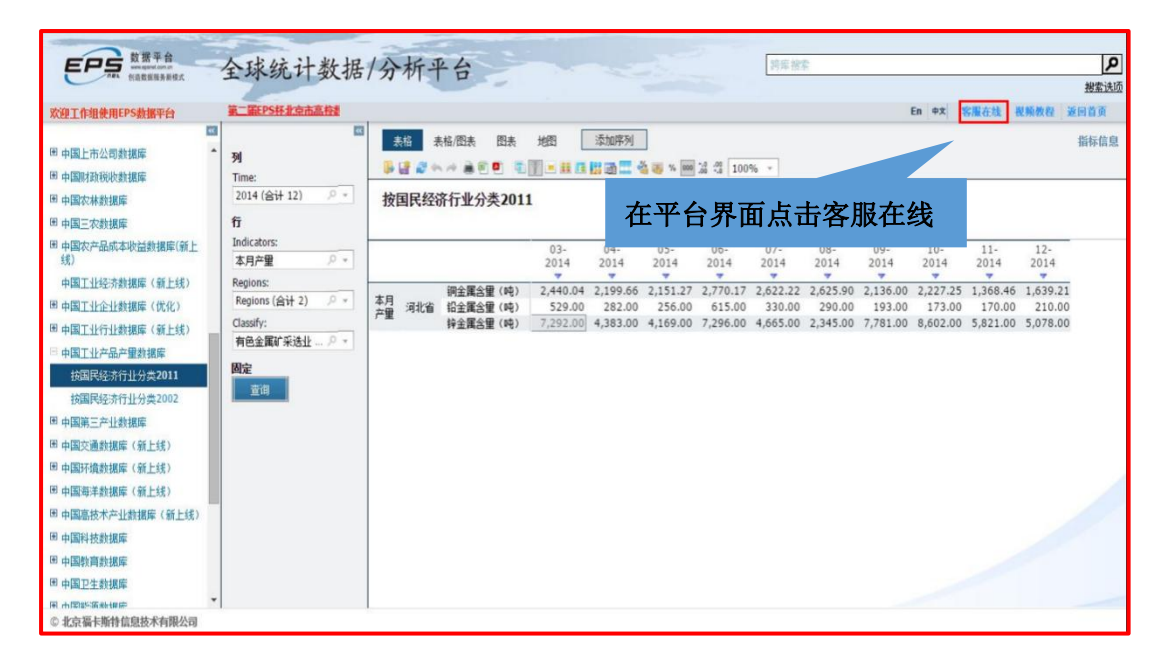

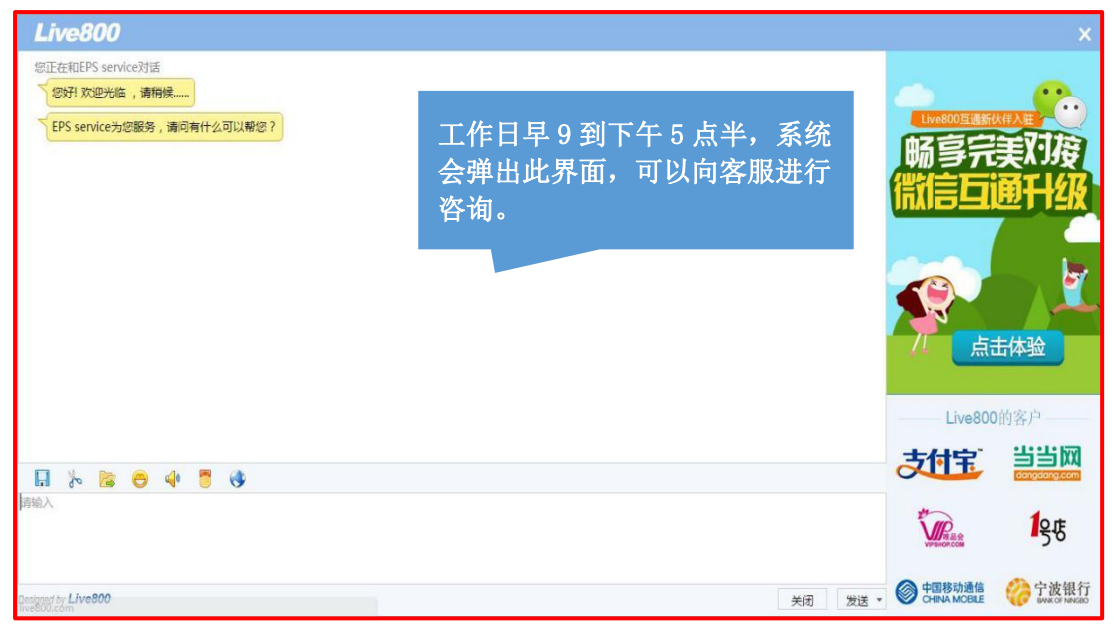

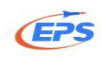

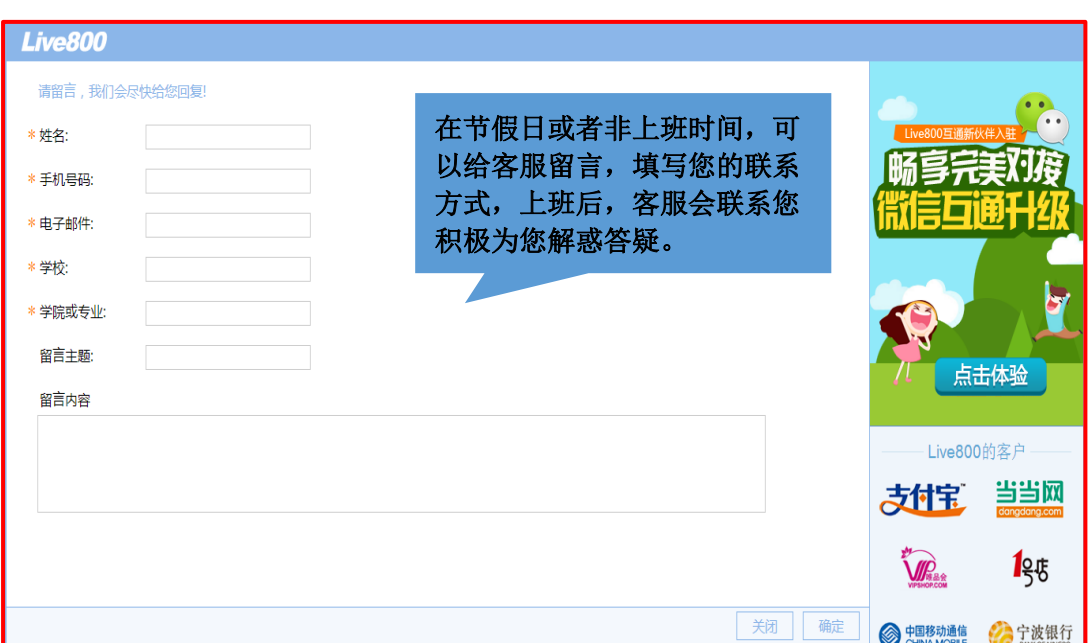

## <span id="page-46-0"></span>3.2.数据定制

为进一步的服务于教学与科研,不断提升服务品质,EPS 数据平台向广大用 户提供数据定制服务,满足用户进行课题研究和论文写作过程中对数据的需求。 有数据定制需求的用户请按要求填写相关信息,我们的数据服务人员将会尽快与 您联系,并确定您的具体需求。

由于 EPS 每天都将接收到大量的数据定制申请,因此,根据数据定制的内容 不同我们将会在 3-7 天反馈数据定制结果。另外,若用户需求的数据量比较大或 需要进行加工处理,我们将会收取一定的费用,实际费用将根据具体情况进行确 定。

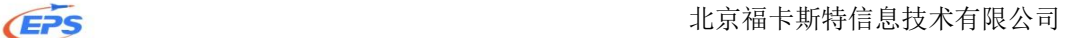

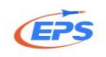

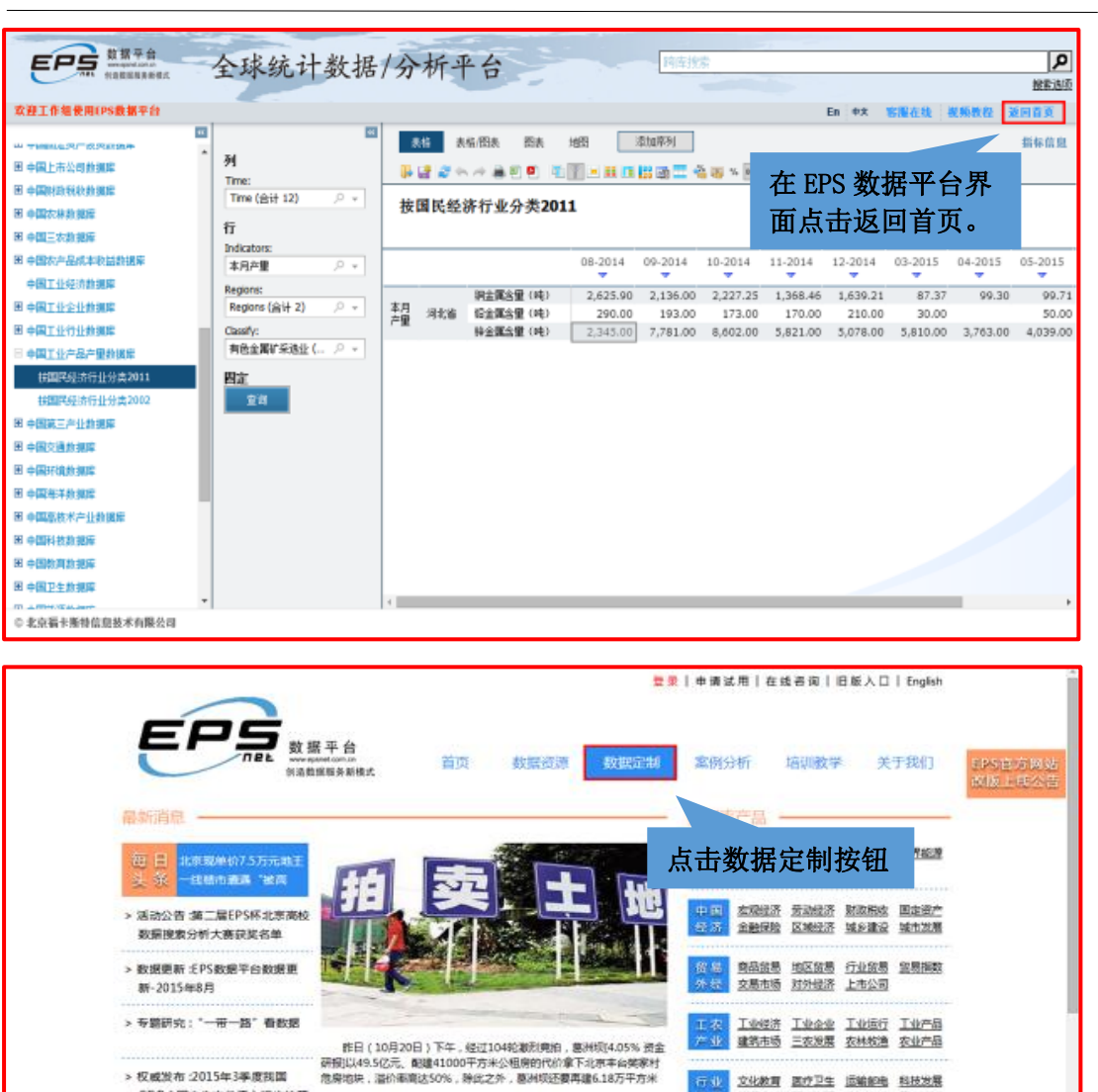

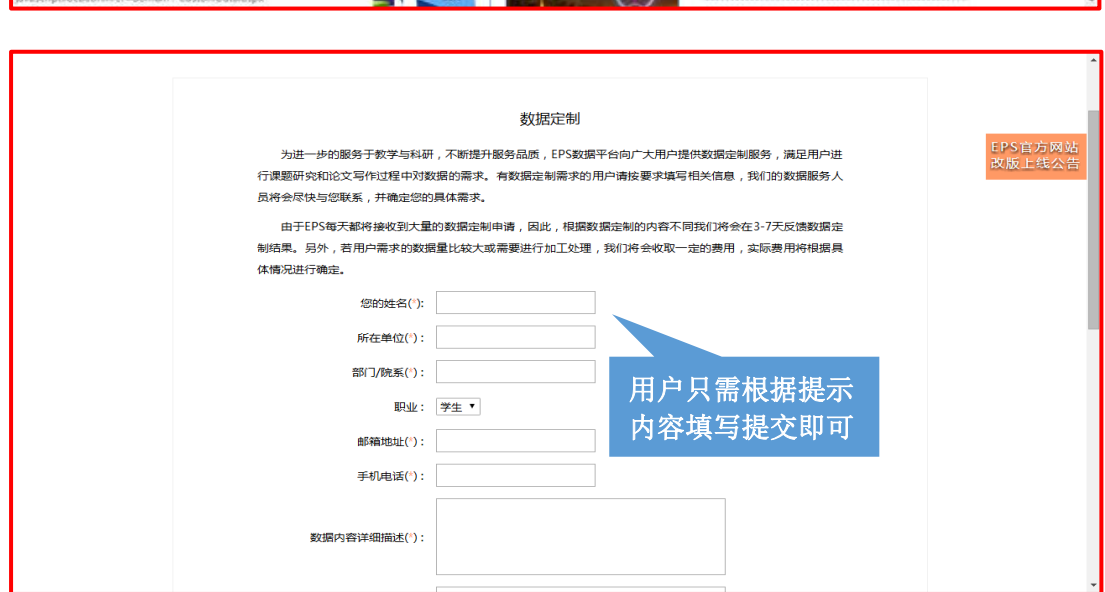

>>査報更多

>>素養医多

热点指标 -

> 权威发布 :2015年3季度我国 GDP(国内生产总值)初步按算

案例分析 -

**AR** 

- 12 文化教育 医疗卫生 运输部署 科技发展<br><mark>通信 | 総集产物 环境资源 房地产业 国土海</mark>道

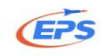

## <span id="page-48-0"></span>3.3.视频教程

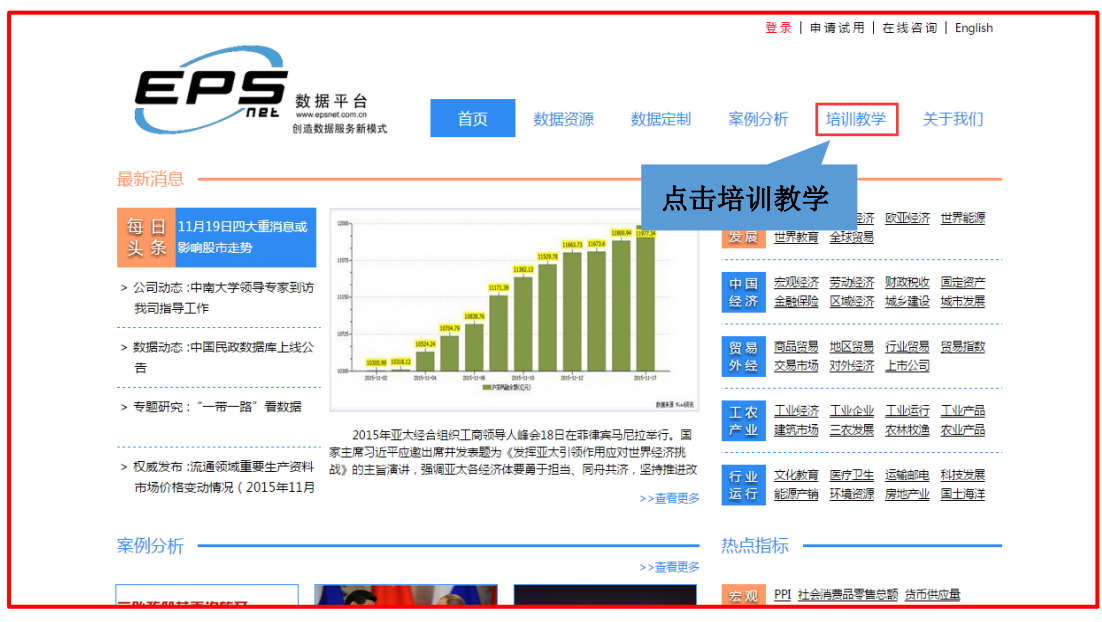

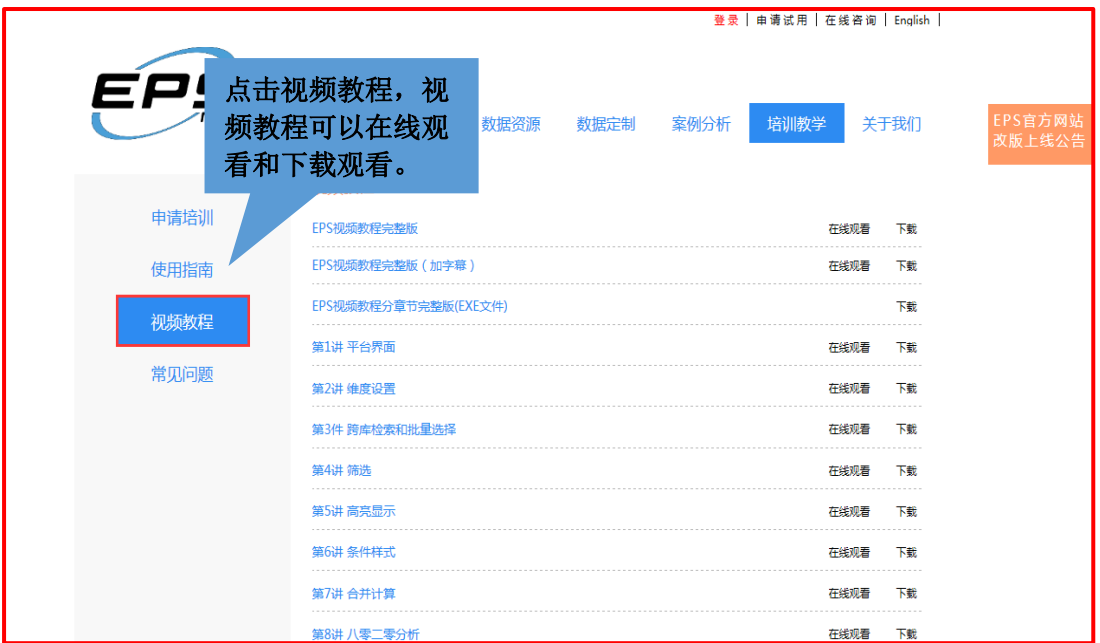

## <span id="page-48-1"></span>3.4.案例分析

官网提供多个案例分析,若在写论文过程中遇到瓶颈,可以进行参考。

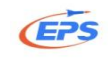

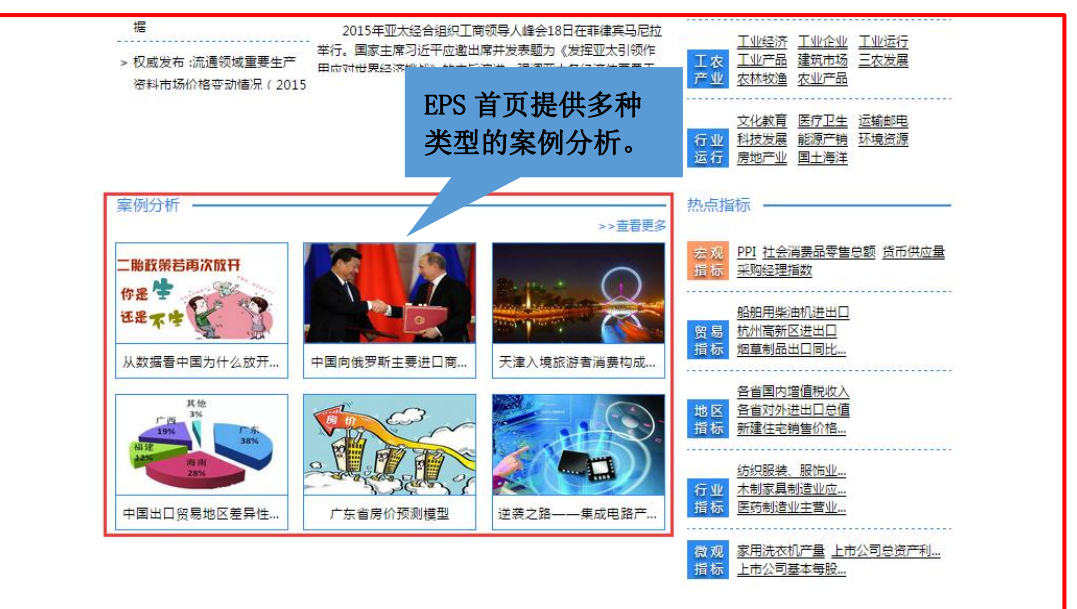

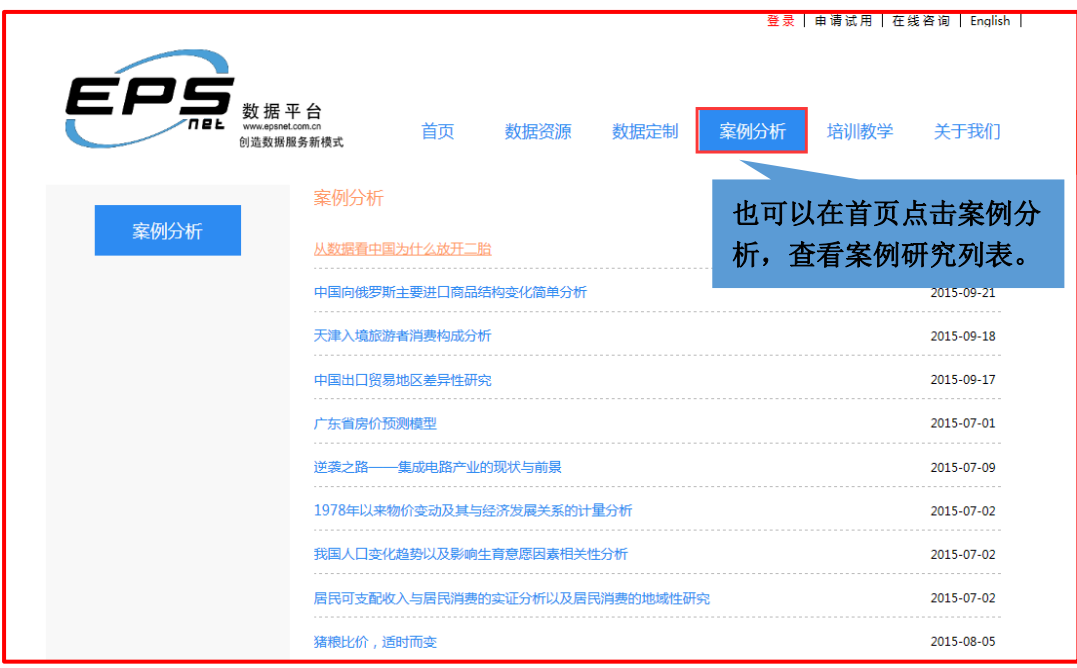

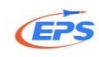

## <span id="page-50-0"></span>4.为您提供

- (1)海量数据——及时更新专业的权威数据库;
- (2)便捷查询——库内检索,跨库检索;
- (3)随意呈现——各种图表、数字地图、可视化功能;
- (4)多种方式下载——Excel、PDF、RTF(word 的兼容格式)、JPG 等;
- (5)各种分析工具——80/20 分析、分析预测、时间序列。

<span id="page-50-1"></span>5.联系我们

公司官网[:www.epsnet.com.cn](http://www.epsnet.com.cn/) 

前台电话:010-85786021

客服部邮箱[:Service@epsnet.com.cn](mailto:Service@epsnet.com.cn)

6、微信二维码

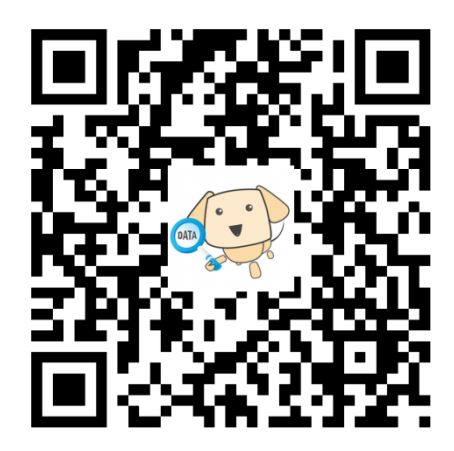

扫一扫,加关注!